ΤΕΙ ΚΡΗΤΗΣ ΣΧΟΛΗ ΤΕΧΝΟΛΟΓΙΚΩΝ ΕΦΑΡΜΟΓΩΝ

ΤΜΗΜΑ ΗΛΕΚΤΡΟΛΟΓΙΑΣ

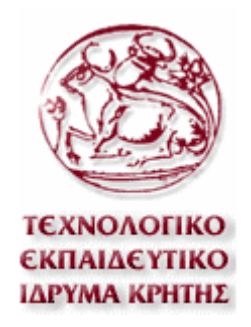

# ΠΤΥΧΙΑΚΗ ΕΡΓΑΣΙΑ

# **« Ανάπτυξη µοντέλων για την αξιολόγηση ανεµογεννητριών και φωτοβολταϊκών πάνελ»**

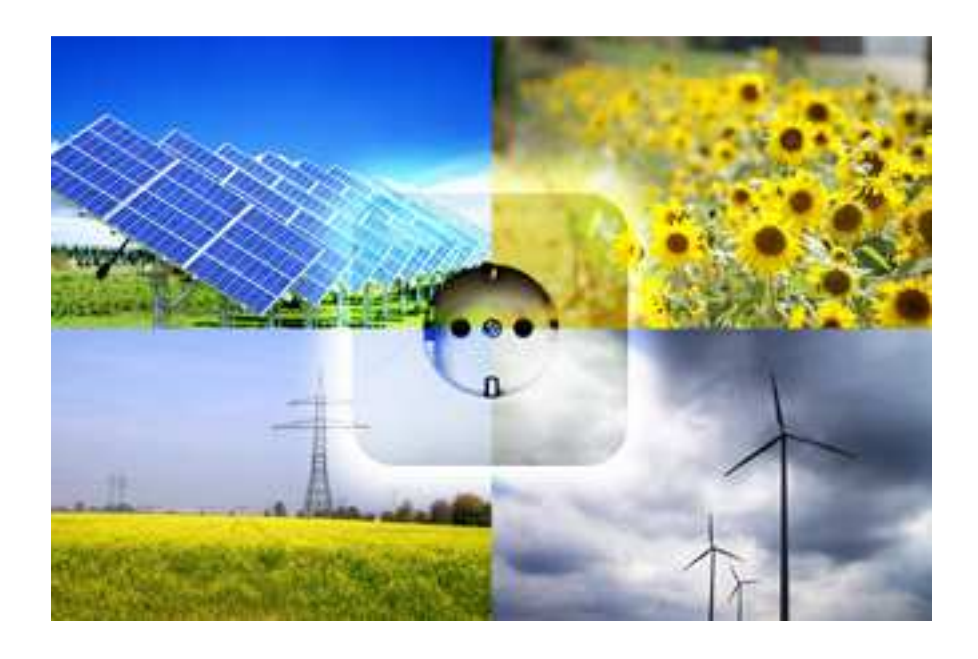

ΚΕΧΡΗ ΑΙΚΑΤΕΡΙΝΗ

Α.Μ. 3526

#### **ΕΠΙΒΛΕΠΩΝ ΚΑΘΗΓΗΤΗΣ**: ΑΝ∆ΡΕΑΣ ΒΛΗΣΙ∆ΗΣ

ΗΡΑΚΛΕΙΟ , ΝΟΕΜΒΡΙΟΣ 2012

*Στην οικογένεια µου*

### **ΕΥΧΑΡΙΣΤΙΕΣ**

Με την εκπόνηση της παρούσας εργασίας ολοκληρώνονται οι σπουδές µου στο Τµήµα Ηλεκτρολογίας του ΑΤΕΙ Κρήτης. Θα ήθελα να ευχαριστήσω τον κύριο Αντρέα Βλησίδη για την αµέριστη βοήθεια και συµπαράσταση που µου έδειξε σε όλη την διάρκεια εκπόνησης της παρούσας πτυχιακής εργασίας καθώς και τους υπόλοιπους καθηγητές που γνώρισα και συνεργάστηκα µαζί τους στα πλαίσια των σπουδών µου. Επίσης, θα ήθελα να ευχαριστήσω τους φίλους µου καθώς και τους γονείς µου για την πρακτική και ηθική τους υποστήριξη. Τέλος, ένα µεγάλο ευχαριστώ στον συµφοιτητή µου Μαυραειδή Βασίλη.

# Περιεχόμενα

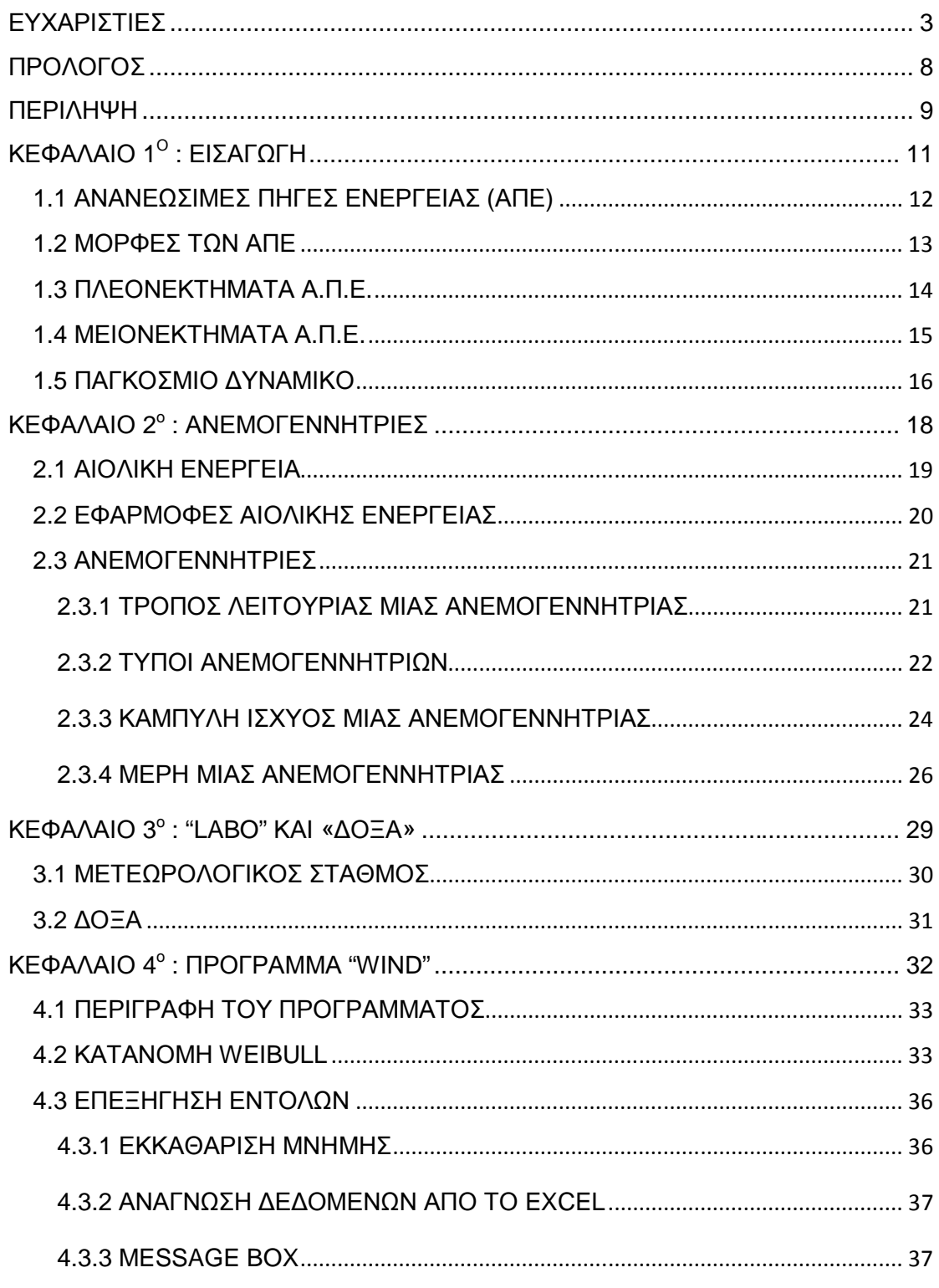

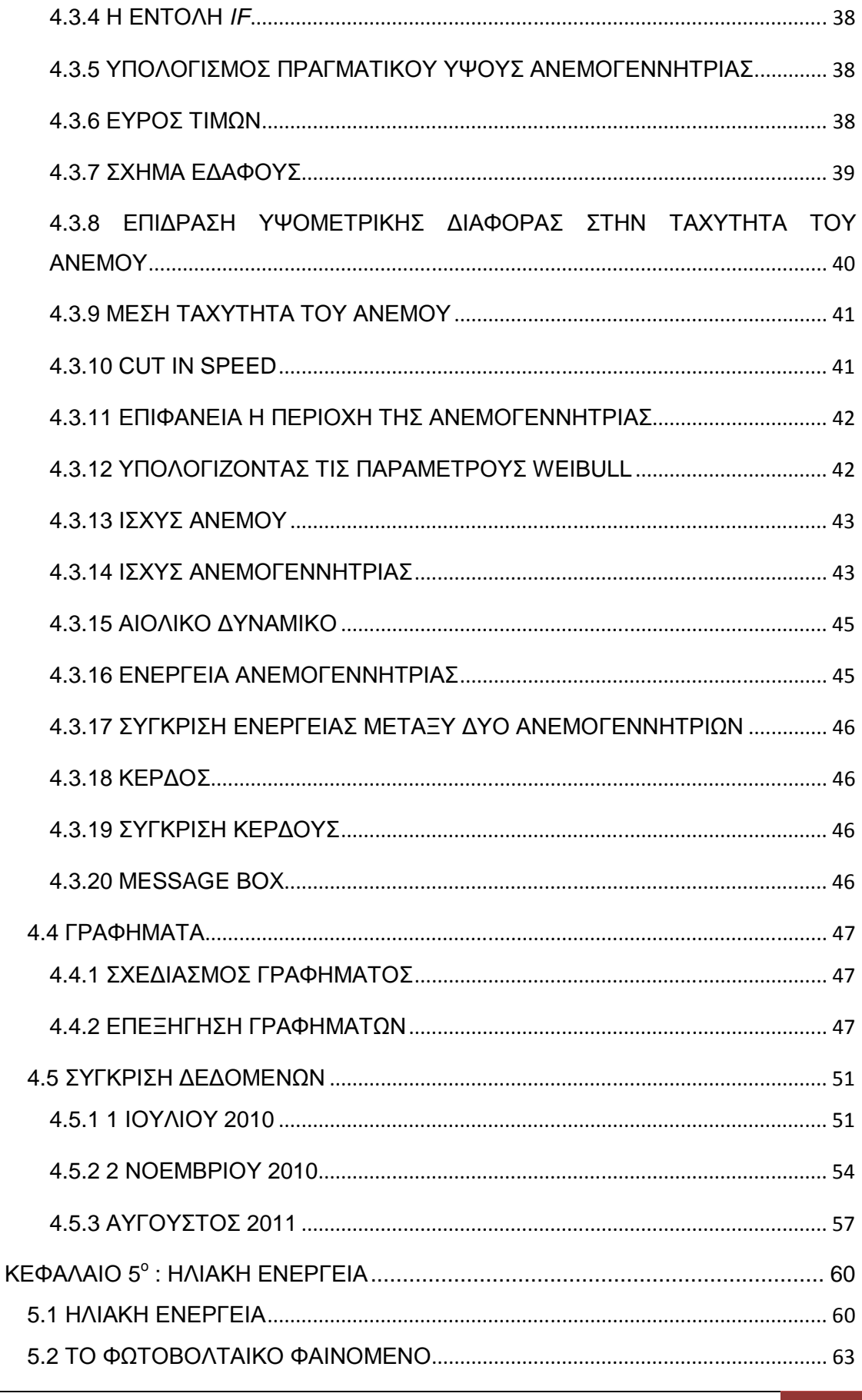

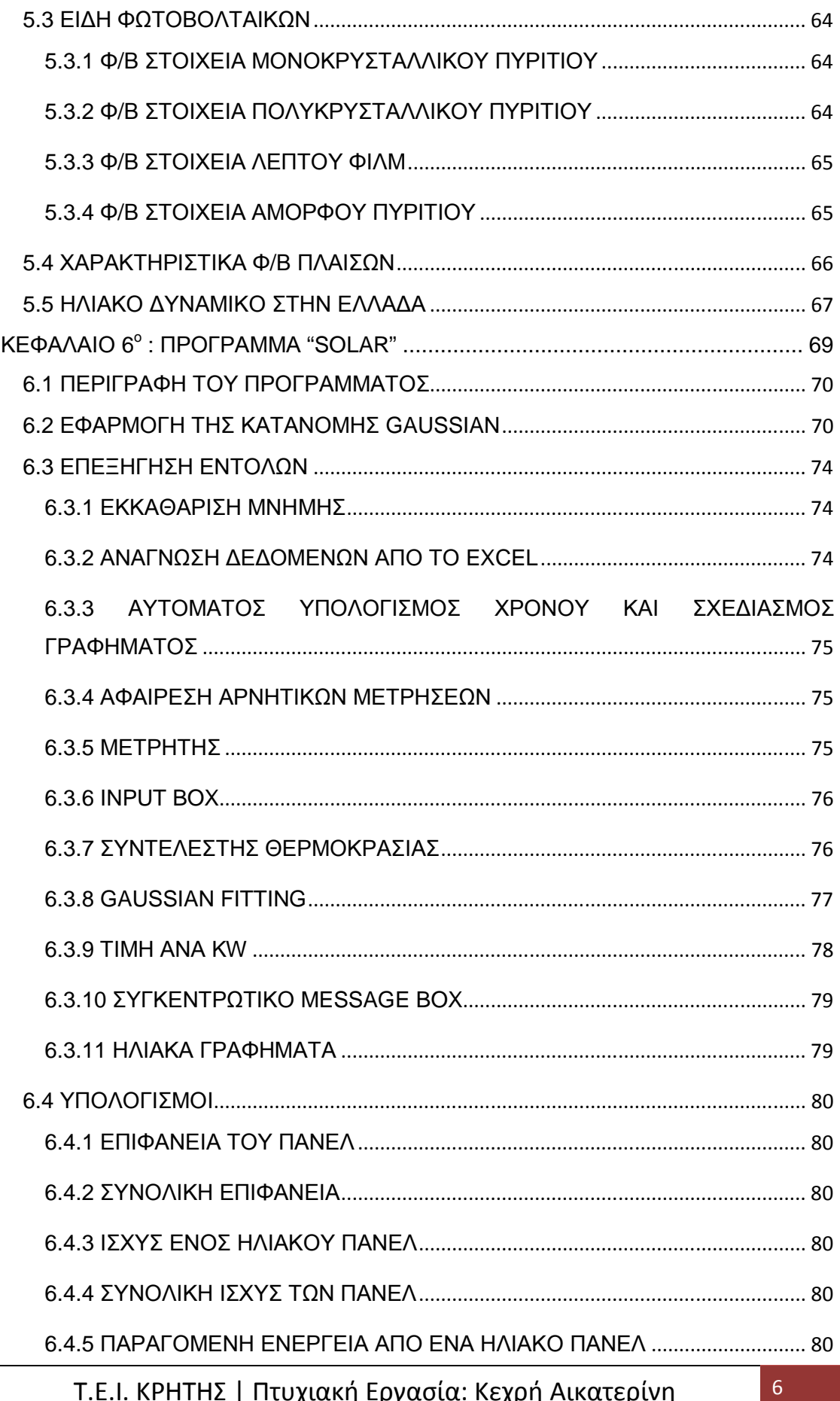

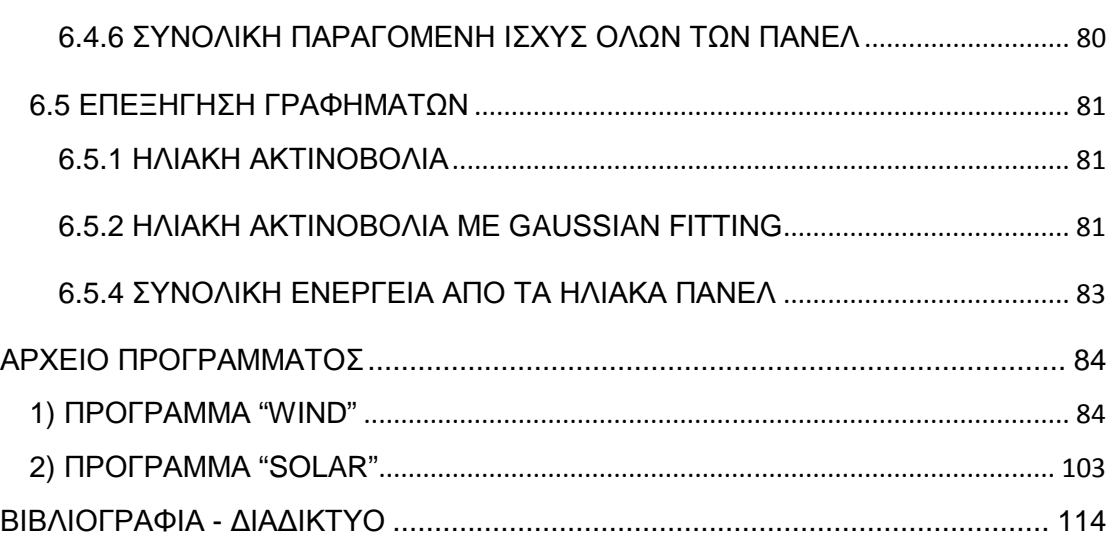

# **ΠΡΟΛΟΓΟΣ**

Η επιλογή του θέµατος της πτυχιακής εργασίας απορρέει από το ενδιαφέρον να ασχοληθώ µε τον τοµέα των ανανεώσιµων πηγών ενέργειας. Παρατηρώντας τη γενική ανησυχία που επικρατεί σχετικά µε την κλιµατική αλλαγή, συνειδητοποιεί κανείς την σηµαντικότητα της παραγωγής ενέργειας από ανανεώσιµες πηγές.

Η αιολική αλλά και η ηλιακή ενέργεια αποτελούν µια µορφή ανανεώσιµων πηγών ενέργειας, οι οποίες αναπτύσσονται έντονα τα τελευταία χρόνια και θα συνεχιστούν να αναπτύσσονται µε γοργούς ρυθµούς στο µέλλον.

Για τον λόγο αυτό, η συγκεκριµένη εργασία αποτελεί µια πολύ καλή ευκαιρία ενασχόλησης µου σε προπτυχιακό επίπεδο µε τον τοµέα της αιολικής και ηλιακής ενέργειας.

## **ΠΕΡΙΛΗΨΗ**

Αντικείµενο της παρούσας πτυχιακής εργασίας είναι η δηµιουργία προγράµµατος µε την χρήση του Matlab, το οποίο µπορεί και συγκρίνει την ηλιακή ακτινοβολία και το αιολικό δυναµικό (ποιότητα) σε µια περιοχή. Συγκεκριµένα, παίρνει τις µετεωρολογικές µετρήσεις από ανεµογεννήτριες και φωτοβολταϊκά πάνελ που πρόκειται να εγκατασταθούν σε κάποιες τοποθεσίες και υπολογίζει την ενέργεια που παράγουν. Είναι αρκετά χρήσιµο αν θέλουµε, παραδείγµατος χάρη να επενδύσουµε σε ένα αιολικό ή ηλιακό πάρκο, να ξέρουµε από πριν την κατάλληλη τοποθεσία για την µέγιστη δυνατή απόδοση. Με τον υπολογισµό της ποιότητας του αέρα, ο επενδυτής µπορεί να αποφασίσει αν η συγκεκριµένη περιοχή θα είναι ανταποδοτική και κερδοφόρα ή όχι.

Οι περιοχές όπου πραγµατοποιήθηκαν οι µετρήσεις είναι µια ορεινή περιοχή έξω από το Ηράκλειο, ύψους 900 µέτρων (αιολικό δυναµικό) µε το όνοµα ∆όξα και ένας χώρος στο Αιολικό Πάρκο του ΤΕΙ Κρήτης, µε το όνοµα Labo, ύψους 90 µέτρων.

Το πρόγραµµα αυτό φτιάχτηκε όχι µόνο για να είναι χρήσιµο στην ∆όξα ή στο Labo, αλλά και σε οποιαδήποτε άλλη θέση της Κρήτης, της Ελλάδας ή παγκοσµίως, έχοντας υπόψη σε µορφή EXCEL τα µετεωρολογικά δεδοµένα.

# **ABSTRACT**

The subject of this thesis is to create a program using the Matlab, which can compare the solar radiation and the wind potential (quality) in an area. Specifically, it takes the meteorological measurements of wind turbines and solar panels to be installed in some locations and calculates the energy they produce. It is quite useful, if you want for example to invest in a wind or solar park, to know in advance the appropriate location for maximum efficiency. By calculating the air quality, the investor can decide whether this area will be regarding and profitable or not.

The area where the measurements were taken is a mountainous region outside Heraklion, height of 900 meters (wind potential) named Doxa and an area in Aeolian Park of Educational Institute of Crete, called Labo, height of 90 meters.

The program was create not only to be useful in Doxa or Labo, but also in any other place in Crete, Greece or worldwide, having regard in EXCEL format meteorological data.

# ΚΕΦΑΛΑΙΟ 1 -

# ΕΙΣΑΓΩΓΗ

### **1.1 ΑΝΑΝΕΩΣΙΜΕΣ ΠΗΓΕΣ ΕΝΕΡΓΕΙΑΣ (ΑΠΕ)**

Η σύγχρονη εποχή χαρακτηρίζεται από την τεράστια κλιµατική τελευταίας εκατονταετίας εξαιτίας του φαινοµένου του θερµοκηπίου που έχει ως αλλαγή της αποτέλεσµα την αύξηση της παγκόσµιας θερµοκρασίας κι ως συνέπεια την αύξηση της στάθµης των θαλάσσιων υδάτων και την δηµιουργία δυσµενών και ακραίων καιρικών συνθηκών. Αιτία αυτού του φαινοµένου είναι οι εκποµπές διοξειδίου του άνθρακα, που προκύπτουν από την υπερεκµετάλλευση του πετρελαίου και των άλλων γνωστών ορυκτών καυσίµων για την παραγωγή ενέργειας. Απόρροια του γεγονότος αυτού, σε συνδυασµό µε την αυξανόµενη ενεργειακή ζήτηση εξαιτίας της ραγδαίας αύξησης του παγκόσµιου πληθυσµού και σε συνάρτηση µε τη µείωση των αποθεµάτων των καυσίµων, ήταν η ανθρωπότητα να στραφεί σε άλλες εναλλακτικές µορφές ενέργειας, τις γνωστές στο ευρύτερο κοινό και ως Ανανεώσιµες Πηγές Ενέργειας. Πλέον έχει γίνει κοινή συνείδηση όλων η χρήση αυτών των ανεξάντλητων και φυσικών µορφών ενέργειας που µόνο θετικά έχει να προσφέρει στο ανθρώπινο γένος και στο περιβάλλον του (χλωρίδα και πανίδα) αλλά και γενικότερα στον πλανήτη που κατοικεί. Αυτή την στιγµή ο άνθρωπος έχει καταφέρει να εκµεταλλευθεί αρκετές ανανεώσιµες πηγές ενέργειας, όπως την αιολική, την ηλιακή, τη γεωθερµία, την υδατόπτωση, την κυµατική, τη βιοµάζα αλλά και τη χηµική ενέργεια του υδρογόνου. [1]

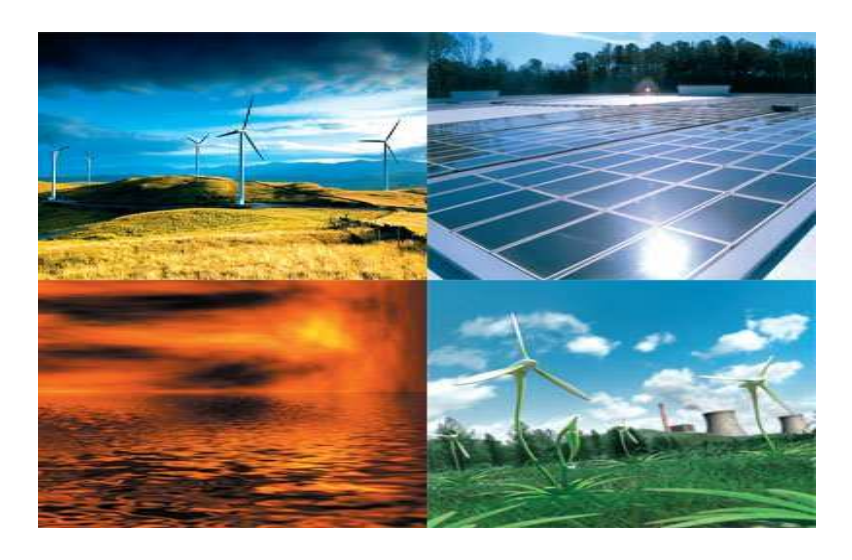

Το ενδιαφέρον για την ευρύτερη αξιοποίηση των ΑΠΕ, καθώς και την ανάπτυξη αξιόπιστων και οικονοµικά αποδεκτών τεχνολογιών που δεσµεύουν το δυναµικό τους, παρουσιάσθηκε µετά την πρώτη πετρελαϊκή κρίση του 1973, ενισχύθηκε µετά τη δεύτερη κρίση του 1979 και παγιώθηκε την τελευταία δεκαετία, µετά τη συνειδητοποίηση των παγκόσµιων περιβαλλοντικών προβληµάτων που δηµιουργούν οι συµβατικές Πηγές Ενέργειας. Ιδιαίτερα ακριβές στην αρχή, ξεκίνησαν σαν πειραµατικές εφαρµογές. Σήµερα όµως λαµβάνονται υπόψη στους επίσηµους σχεδιασµούς των ανεπτυγµένων κρατών για την ενέργεια και, αν και αποτελούν πολύ µικρό ποσοστό της ενεργειακής παραγωγής, ετοιµάζονται βήµατα για την παραπέρα αξιοποίηση τους. Το κόστος δε των εφαρµογών ήπιων µορφών ενέργειας πέφτει τα τελευταία είκοσι χρόνια και ειδικά η αιολική και υδροηλεκτρική ενέργεια, αλλά και η βιοµάζα, µπορούν πλέον να αγωνίζονται παραδοσιακές πηγές ενέργειας όπως ο άνθρακας και η πυρηνική ενέργεια. Ενδεικτικά στις Η.Π.Α . ένα 6% της ενέργειας προέρχεται από ανανεώσιµες πηγές, ενώ στην Ευρωπαϊκή Ένωση το 25% της ενέργειας προέρχεται από ανανεώσιµες πηγές (κυρίως υδροηλεκτρικά και βιοµάζα). Στην Ελλάδα επικρατούν πολύ ευνοϊκές συνθήκες αξιοποίησης της ηλιακής και αιολικής ενέργειας, λόγω της µεγάλης ηλιοφάνειας που παρουσιάζεται στη χώρα ακόµα και κατά τη χειµερινή περίοδο και των µεγάλων ταχυτήτων του ανέµου στο Αιγαίο. [5]

### **1.2 ΜΟΡΦΕΣ ΤΩΝ ΑΠΕ**

- Αιολική ενέργεια
- Ηλιακή ενέργεια
- Υδροηλεκτρική ενέργεια
- Βιοµάζα
- Αστικά απορρίµµατα
- Γεωθερµική ενέργεια
- Κυµατική ενέργεια [1]

#### **1.3 ΠΛΕΟΝΕΚΤΗΜΑΤΑ Α.Π.Ε.**

Τα οφέλη που προκύπτουν από την εκµετάλλευση των Α.Π.Ε. δεν είναι µόνο οικονοµικής φύσεως. Η αξιοποίηση αυτών των ενδογενών ενεργειακών πόρων µπορεί να επιφέρει σημαντικές θετικές περιβαλλοντικές, κοινωνικές και οικονομικές επιπτώσεις στην περιφερειακή και τοπική ανάπτυξη.

Τα κυριότερα πλεονεκτήµατα των Α.Π.Ε. που ουσιαστικά τους δίνουν τον πρώτο λόγο στην µελλοντική παραγωγή ενέργειας είναι:

- 1. Είναι πρακτικά ανεξάντλητες πηγές ενέργειας και συµβάλλουν στην µείωση της εξάρτησης από τους εξαντλήσιµους συµβατικούς ενεργειακούς πόρους, των οποίων τα αποθέµατα ελαττώνονται µε την πάροδο του χρόνου.
- 2. Είναι εγχώριες πηγές ενέργειας και συνεισφέρουν στην ενίσχυση της ενεργειακής αυτάρκειας και της ασφάλειας του ενεργειακού εφοδιασµού σε τοπικό, περιφερειακό και εθνικό επίπεδο.
- 3. Είναι διάσπαρτες γεωγραφικά και οδηγούν στην αποκέντρωση του ενεργειακού συστήµατος, παρέχοντας την δυνατότητα κάλυψης των ενεργειακών αναγκών σε τοπικό και περιφερειακό επίπεδο, ανακουφίζοντας έτσι τα συστήµατα υποδοµής και µειώνοντας τις απώλειες από την µεταφορά ενέργειας.
- 4. Προσφέρουν την δυνατότητα ορθολογικής αξιοποίησης των ενεργειακών πόρων καλύπτοντας ένα ευρύ φάσµα των ενεργειακών αναγκών των χρηστών (π.χ. ηλιακή ενέργεια για θερµότητα χαµηλών θερµοκρασιών, αιολική ενέργεια για ηλεκτροπαραγωγή).
- 5. Έχουν συνήθως χαµηλό ενεργειακό κόστος που δεν επηρεάζεται από τις διακυµάνσεις της διεθνούς οικονοµίας και ιδιαίτερα των τιµών των συµβατικών καυσίµων.
- 6. Οι εγκαταστάσεις εκµετάλλευσης των Α.Π.Ε. έχουν σχεδιαστεί για να καλύπτουν τις ανάγκες των χρηστών σε µικρή κλίµακα εφαρµογών ή και σε µεγάλη κλίµακα αντίστοιχα, έχουν µικρή διάρκεια κατασκευής, επιτρέποντας έτσι την γρήγορη ανταπόκριση της προσφοράς προς τη ζήτηση ενέργειας.

- 7. Οι επενδύσεις των Α.Π.Ε. χαρακτηρίζονται ως «εντάσεως ενέργειας», συµβάλλουν δηλαδή στην δηµιουργία πολλών θέσεων εργασίας ιδιαίτερα σε τοπικό και περιφερειακό επίπεδο.
- 8. Μπορούν να αποτελέσουν σε πολλές περιπτώσεις πυρήνα για την αναζωογόνηση οικονοµικά και κοινωνικά υποβαθµισµένων περιοχών και πόλο για την τοπική και περιφερειακή ανάπτυξη, µε την προώθηση αναλόγων επενδύσεων (π.χ. αιολικά πάρκα, εργοστάσια ενεργειακής αξιοποίησης γεωργικής βιοµάζας, θερµοκηπιακές καλλιέργειες µε τη χρήση γεωθερµικής ενέργειας).
- 9. Είναι φιλικές προς το περιβάλλον και τον άνθρωπο και η αξιοποίηση τους είναι γενικά αποδεκτή από το κοινό.

#### **1.4 ΜΕΙΟΝΕΚΤΗΜΑΤΑ Α.Π.Ε.**

Οι Α.Π.Ε. παρουσιάζουν ορισµένα µειονεκτήµατα που λειτουργούν ανασταλτικά στην αξιοποίηση τους. Μερικά από αυτά είναι:

- 1. Έχουν αρκετά µικρό συντελεστή απόδοσης, της τάξης του 30% ή και χαµηλότερο, µε αποτέλεσµα να χρησιµοποιούνται σαν συµπληρωµατικές πηγές ενέργειας.
- 2. Επίσης, για τον ίδιο λόγο, δεν µπορούν να χρησιµοποιηθούν για την κάλυψη των αναγκών µεγάλων αστικών κέντρων.
- 3. Η παροχή και η απόδοση της αιολικής, υδροηλεκτρικής και ηλιακής ενέργειας εξαρτάται από την εποχή του έτους αλλά και από το γεωγραφικό πλάτος και το κλίµα της περιοχής στην οποία εγκαθίστανται.
- 4. Για τις αιολικές µηχανές υπάρχει η άποψη ότι δεν είναι κοµψές από αισθητική άποψη και ότι προκαλούν θόρυβο και θανάτους πουλιών. Με την εξέλιξη όµως της τεχνολογίας τους και την προσεκτικότερη επιλογή χώρων αυτά τα προβλήµατα έχουν σχεδόν λυθεί.
- 5. Για τα υδροηλεκτρικά έργα λέγεται ότι προκαλούν έκλυση µεθανίου από την αποσύνθεση των φυτών που βρίσκονται κάτω από το νερό κι έτσι συντελούν στο φαινόµενο του θερµοκηπίου.
- 6. Το κόστος επένδυσης ανά µονάδα εγκατεστηµένης ισχύος, σε σύγκριση µε τις σηµερινές τιµές των συµβατικών καυσίµων, είναι ακόµα υψηλό.

### **1.5 ΠΑΓΚΟΣΜΙΟ ∆ΥΝΑΜΙΚΟ**

Από το 1997 που επεγράφη το Πρωτόκολλο του Κιότο, οι επενδύσεις σε ανανεώσιµες πηγές αυξάνονται διαρκώς µε ταχείς ρυθµούς. Η εγκατεστηµένη ισχύς σε ανεµογεννήτριες αυξάνεται µε 25-30 % ετησίως, τα φωτοβολταϊκά µε 50-60 % ετησίως, οι ηλιακοί συλλέκτες για θέρµανση νερού κατά 15-20 % ετησίως και η παραγωγή και χρήση βιοκαυσίµων κατά 15-20 % ετησίως.

Παγκοσµίως ολοένα και περισσότερες χώρες στοχεύουν να αυξήσουν την παραγωγή ενέργειας από ανανεώσιµες πηγές, διαµορφώνοντας τα θεσµικά πλαίσια για την προσέλκυση επενδύσεων. Σήµερα, 58 χώρες έχουν θέσει στόχους για την χρήση ανανεώσιµων πηγών ενέργειας στο ενεργειακό τους ισοζύγιο συµπεριλαµβανοµένων και αναπτυσσόµενων χωρών αλλά και πολιτειών/περιφερειών των ΗΠΑ και του Καναδά, και η πλειοψηφία αυτών έχει διαµορφώσει συγκεκριµένες πολιτικές και κίνητρα για την χρήση ΑΠΕ. Την πρωτοπορία στον κλάδο διαθέτει η Ευρώπη, έχοντας άνω του 35 % του παγκόσµιου δυναµικού σε παραγωγή ενέργειας από ανανεώσιµες πηγές.

Σήµερα, πάνω από 70 χώρες έχουν αιολική ενέργεια, µεταξύ τους και αναπτυσσόµενες χώρες όπως η Κίνα, Αίγυπτος, Μεξικό, Ιράν, Βραζιλία κ.α. Η Ινδία και η Κίνα έχουν πολύ μεγάλη ισχύ σε αιολική ενέργεια κατέχοντας 4<sup>η</sup> και 6<sup>η</sup> θέση αντίστοιχα (με τη Γερμανία και την Ισπανία να κατέχουν την 1<sup>η</sup> και 2<sup>η</sup> θέση) στη παγκόσµια κατάταξη το 2006 όσο αφορά την εγκατεστηµένη ισχύ αιολικών πάρκων.

Χώρες όπως η Γερµανία κατάφεραν να χρησιµοποιήσουν µε τέτοιο τρόπο τις εναλλακτικές µορφές ενέργειας ώστε εκτός από τα πρωτεύοντα αποτελέσµατα να

αποκτήσουν οφέλη σε επίπεδο τεχνογνωσίας και κατασκευαστικής δραστηριότητας. Ο εξοπλισµός και οι κατασκευές στον τοµέα των ανανεώσιµων πηγών ενέργειας αποτελούν µεγάλο κοµµάτι της βιοµηχανικής παραγωγής της Γερµανίας, µαζί µε τη βιοµηχανική παραγωγή σε αυτοκίνητα και µηχανικά εργαλεία.

Σε µια άλλη περιοχή της Ευρώπης, στην Σκωτία, οι σηµαντικότερες οικονοµικές δραστηριότητες τα τελευταία χρόνια προέρχονται από τις ανανεώσιµες πηγές ενέργειας. Εκεί έχει πραγµατοποιηθεί ένα σπουδαίο επίτευγµα µε 1,5 εκατοµµύριο νοικοκυριό να έχουν ρεύµα από ανανεώσιµες πηγές. Το 2007 στην γιορτή της Πράσινης Ενέργειας ανακοίνωσαν ότι ήταν η µέρα κατά την οποία οι ανανεώσιµες πηγές ενέργειας ξεπέρασαν σε ικανότητα παραγωγής την πυρηνική ενέργεια. Ακόµη και σε αυτήν την περίοδο της οικονοµικής κρίσης η Σκωτία διαθέτει ανεβασµένους οικονοµικούς δείκτες, πράγµα που αποδεικνύει την σηµαντική συµβολή των ανανεώσιµων πηγών στην οικονοµία της χώρας.

Ανάλογα οικονοµικά οφέλη απολαµβάνει και η ∆ανία όπου περισσότεροι από 15.000 άνθρωποι ζουν από την αιολική ενέργεια, σχεδιάζοντας και κατασκευάζοντας ανεµογεννήτριες ή προσφέροντας συµβουλευτικές υπηρεσίες καθώς και υπηρεσίες κατασκευαστικών έργων. Σήµερα η απασχόληση ανθρωπίνου δυναµικού στη ∆ανέζικη βιοµηχανία αιολικής ενέργειας είναι µεγαλύτερη από ότι η αντίστοιχη απασχόληση στην ιχθυοβιοµηχανία. Η παραγωγή ανεµογεννητριών στη χώρα αυτή συνδυάζεται µε την προσφορά 5.000 επιπλέον θέσεων εργασίας σε άλλες χώρες όπου αναγείρονται ή κατασκευάζονται µέρη του εξοπλισµού των ανεµογεννητριών όπως οι γεννήτριες και τα κιβώτια ταχυτήτων.

ΚΕΦΑΛΑΙΟ 2 -

# ΑΝΕΜΟΓΕΝΝΗΤΡΙΕΣ

### **2.1 ΑΙΟΛΙΚΗ ΕΝΕΡΓΕΙΑ ΑΙΟΛΙΚΗ**

Η κινητική ενέργεια του ανέμου αποτελεί μία ενδιαφέρουσα πηγή ενέργειας, η οποία ονομάζεται ''αιολική ενέργεια''. Η αιολική ενέργεια ανήκει στις ήπιες μορφές ανανεώσιµης ενέργειας, δεδοµένου ότι αφενός δεν ρυπαίνει το περιβάλλον ρυπαίνει και αφετέρου είναι θεωρητικά ανεξάντλητη .

Η αιολική ενέργεια είναι μια μορφή ενέργειας που δηµιουργείται έµµεσα από την σα από ηλιακή ακτινοβολία. Η ανοµοιόµορφη θέρµανση της ανοµοιόµορφη θέρµανση επιφάνειας της γης από τον ήλιο προκαλεί τη µετακίνηση µεγάλων µαζών αέρα από τη µια από τη περιοχή στην άλλη, δημιουργεί δηλαδή τους ανέμους. Υπολογίζεται ότι το 2% της προσπίπτουσας ηλιακής ακτινοβολίας μετατρέπεται σε κινητική ενέργεια των αερίων µαζών εκ των οποίων το 35% διαχέεται σε απόσταση 1 km από την επιφάνεια από της γης.

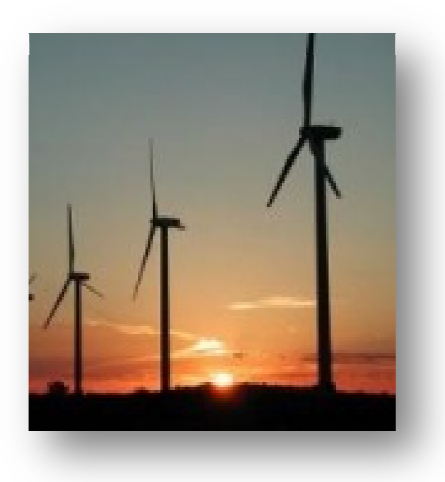

Eάν υπήρχε η δυνατότητα με τη σημερινή τεχνολογία, να καταστεί εκμεταλλεύσιμο το συνολικό δυναμικό της γης, εκτιμάται ότι η παραγόμενη σε ένα χρόνο ηλεκτρική ενέργεια από τον άνεμο θα ήταν υπερδιπλάσια από τις ανάγκες σε ηλεκτρική ενέργεια της ανθρωπότητας στο ίδιο διάστημα. Υπολογίζεται ότι στο 25% της επιφάνειας της γης επικρατούν άνεμοι μέσης ετήσιας ταχύτητας πάνω από 5,1m/sec, σε ύψος 10m πάνω από το έδαφος.

Όταν οι άνεμοι πνέουν με ταχύτητα μεγαλύτερη από αυτή την τιμή, τότε το αιολικό δυναµικό του τόπου θεωρείται τόπου εκµεταλλεύσιµο και οι απαιτούµενες εγκαταστάσεις µπορούν να καταστούν οικονοµικά βιώσιµες, σύµφωνα µε τα σηµε τα σηµερινά δεδοµένα. Άλλωστε το κόστος κατασκευής των ανεμογεννητριών έχει μειωθεί σημαντικά και μπορεί να θεωρηθεί ότι η αιολική ενέργεια διανύει την πρώτη περίοδο ωριμότητας, καθώς είναι πλέον ανταγωνιστική πλέον των συµβατικών µορφών ενέργειας.

Η χώρα μας διαθέτει εξαιρετικά πλούσιο αιολικό δυναμικό και η αιολική ενέργεια μπορεί αν γίνει σημαντικός μοχλός ανάπτυξής της. Από το 1982, όπου

εγκαταστάθηκε από τη ∆ΕΗ το πρώτο αιολικό πάρκο στην Κύθνο, µέχρι και σήµερα έχουν εγκατασταθεί στην Άνδρο, στην Εύβοια, στην Λήµνο, Λέσβο, Χίο, Σάµο και στην Κρήτη εγκαταστάσεις παραγωγής ηλεκτρικής ενέργειας από τον άνεµο συνολικής ισχύος πάνω από 30MW.

Μεγάλο ενδιαφέρον επίσης δείχνει και ο ιδιωτικός τοµέας για την εκµετάλλευση της εκµετάλλευση της αιολικής ενέργειας, ιδιαίτερα στην Κρήτη, όπου το Υπουργείο Ανάπτυξης έχει εκδώσει άδειες εγκατάστασης για νέα αιολικά πάρκα συνολικής ισχύος δεκάδων MW.

### **2.2 ΕΦΑΡΜΟΦΕΣ ΑΙΟΛΙΚΗΣ ΕΝΕΡΓΕΙΑΣ**

Η χρήση της αιολικής ενέργειας για τις διάφορες εφαρµογές της στηρίζεται κυρίως στο γεγονός της µετατροπής της σε µηχανική ενέργεια. Ήδη, από τα αρχαία χρόνια ο άνθρωπος επινόησε τρόπους εκµετάλλευσής της, κάποιους από τους οποίους χρησιµοποιεί και σήµερα. Οι κυριότερες εφαρµογές της αιολικής ενέργειας αφορούν την:

α) Παραγωγή ηλεκτρισµού για χρήση είτε σε µεµονωµένες αυτόνοµες εγκαταστάσεις, είτε σε µεγαλύτερο δίκτυο µέσω ηλεκτροπαραγωγικού σταθµού µε τη βοήθεια ανεµογεννητριών.

β) Αφαλάτωση είτε µε τη µέθοδο της αντίστροφης όσµωσης κατά την οποία χρησιµοποιείται η ηλεκτρική ενέργεια που παράγεται για την λειτουργία των αντλιών που προωθούν το προς αφαλάτωση νερό, είτε µε τη µέθοδο συµπίεσης ατµών κατά την οποία η κίνηση του αποσυµπιεστή ατµών γίνεται µε τη βοήθεια της περιστροφικής κίνησης του δροµέα.

γ) Παραγωγή θερµότητας µε τη µετατροπή της αιολικής ενέργειας σε ηλεκτρική και ακολούθως σε θερµική. Μπορεί να χρησιµοποιηθεί για θέρµανση χώρων εργασίας, αποξήρανση γεωργικών προϊόντων, θέρµανση θερµοκηπίων κ.ά.

δ) Παραδοσιακή χρήση (άλεση, άντληση νερού, ύδρευση κ.ά.)

ε) Άλλες χρήσεις όπως η ηλεκτρόλυση ύδατος, η φόρτιση συσσωρευτών και η παραγωγή καυσίµου υδρογόνου.

#### **2.3 ΑΝΕΜΟΓΕΝΝΗΤΡΙΕΣ**

Οι ανεµογεννήτριες είναι διατάξεις εκµετάλλευσης της αιολικής ενέργειας, οι οποίες µπορούν να θεωρηθούν σαν εξελιγµένες µορφές των παλιών ανεµόµυλων και µετατρέπουν την µηχανική ενέργεια που παράγεται από την κίνηση των πτερυγίων, σε ηλεκτρική. Ως ηλεκτρικές γεννήτριες οι ανεµογεννήτριες είναι συνδεδεµένες σε ηλεκτρικό δίκτυο το οποίο περιλαµβάνει φόρτιση συστοιχιών συσσωρευτών, συστήµατα δικτύων κατοικηµένων περιοχών, δίκτυα σε αποµονωµένες περιοχές ή νησιά και µεγάλα δίκτυα κοινής ωφέλειας. [3]

#### **2.3.1 ΤΡΟΠΟΣ ΛΕΙΤΟΥΡΙΑΣ ΜΙΑΣ ΑΝΕΜΟΓΕΝΝΗΤΡΙΑΣ**

Ο άνεµος περιστρέφει τα πτερύγια µιας ανεµογεννήτριας, τα οποία είναι συνδεδεµένα µε ένα περιστρεφόµενο άξονα. Ο άξονας περνάει µέσα σε ένα κιβώτιο µετάδοσης της κίνησης όπου αυξάνεται η ταχύτητα περιστροφής. Το κιβώτιο συνδέεται µε έναν άξονα µεγάλης ταχύτητας περιστροφής, ο οποίος κινεί µια γεννήτρια παραγωγής ηλεκτρικού ρεύµατος.

Οι ανεµογεννήτριες µπορούν να λειτουργούν αυτόνοµα χωρίς τροφοδοτώντας απευθείας στην κατανάλωση, ή να συνδέονται και να διοχετεύουν την ηλεκτρική ενέργεια σε υπάρχον δίκτυο. Στην πρώτη περίπτωση (σε µικρές εγκαταστάσεις), επειδή ο άνεµος δεν είναι συνεχώς διαθέσιµος, είναι δυνατόν να γίνεται χρήση µιας ή περισσοτέρων ντιζελογεννητριών οι οποίες λειτουργούν παράλληλα τις ανεµογεννήτριες. Η δεύτερη περίπτωση αφορά τη µαζική εκµετάλλευση της αιολικής ενέργειας, όπου συστοιχία πολλών ανεµογεννητριών (αιολικό πάρκο) εγκαθίσταται και λειτουργεί σε µία συγκεκριµένη θέση, διοχετεύοντας το σύνολο της παραγωγής.[3]

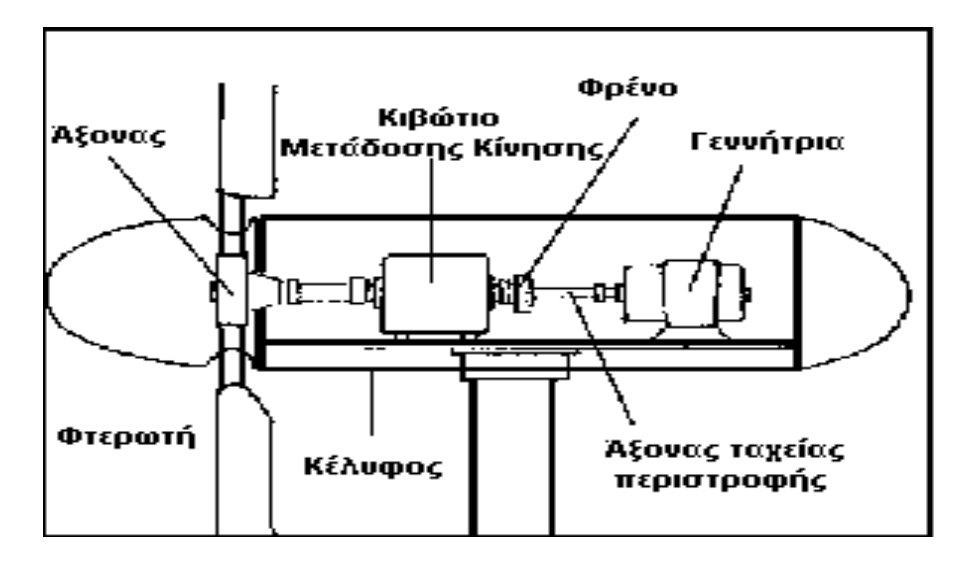

*Σχήµα 1: Μέρη µιας ανεµογεννήτριας*

#### **2.3.2 ΤΥΠΟΙ ΑΝΕΜΟΓΕΝΝΗΤΡΙΩΝ**

Λόγω του µεγάλου ενδιαφέροντος που παρουσιάζεται για την εκµετάλλευση της αιολικής ενέργειας και της τεχνολογικής εξέλιξης των τελευταίων δεκαετιών, εµφανίζονται διαφόρου τύπου ανεµογεννήτριες οι οποίες κατατάσσονται σε διάφορες κατηγορίες.

Ανάλογα µε τον προσανατολισµό του άξονα περιστροφής διακρίνονται σε :

- **Οριζοντίου άξονα**, οι οποίες έχουν συνήθως τον άξονα τους παράλληλο προς την κατεύθυνση του ανέµου (head on), ενώ σε µερικές περιπτώσεις έχουµε ανεµογεννήτριες των οποίων ο άξονας είναι παράλληλος προς την επιφάνεια της γης και κάθετος προς την επιφάνεια του ανέµου (cross-wind).
- **Κατακόρυφου άξονα,** οι οποίες εµφανίζουν το σηµαντικό πλεονέκτηµα της αυτόµατης προσαρµογής στη διεύθυνση του ανέµου, δεδοµένου ότι ο άξονας τους είναι κάθετος σε αυτή καθώς και στην επιφάνεια της γης.

Ανάλογα µε το µέγεθος και την ισχύ που παράγουν διακρίνονται σε µικρές, µεσαίες και µεγάλες ανεµογεννήτριες. Ανάλογα µε τον αριθµό των πτερύγιων τους σε ολιγοπτέρυγες και πολυπτέρεγες, ενώ ανάλογα µε την ταχύτητα περιστροφής τους διακρίνονται σε αργόστροφες και ταχύστροφες.

Όσο αφορά την ταχύτητα περιστροφής, το κριτήριο διαχωρισµού των ανεµογεννητριών είναι η παράµετρος περιστροφής ΄λ΄ (tip speed ratio), η οποία εκφράζει τον λόγο της ταχύτητας του ακροπτερυγίου προς την ταχύτητα του ανέµου και ισούται µε:

$$
\lambda = \frac{\omega_0 \cdot R}{\nu} \tag{1.1}
$$

όπου  $\omega_{\bf 0}$  η γωνιακή ταχύτητα των πτερυγίων,  $\,R$  η ακτίνα της πτερωτής και  $\nu$  η ταχύτητα του ανέµου στον άξονα της µηχανής.

Η ταχύτητα περιστροφής µιας ανεµογεννήτριας εξαρτάται εκτός από τις αεροδυναµικές παραµέτρους και από το µέγεθος των πτερυγίων της µηχανής, δεδοµένου ότι πρέπει να ληφθούν υπόψη λόγοι στατικής αντοχής, φαινόµενα δυναµικών καταπονήσεων και ταλαντώσεων, φυγόκεντρες δυνάµεις. Επιπλέον, καθοριστικό ρόλο παίζει και η διασύνδεση ή µη της εγκατάστασης µε το ηλεκτρικό δίκτυο, δεδοµένου ότι σε περιπτώσεις σύγχρονων ηλεκτρογεννητριών διασυνδεµένων µε το δίκτυο, το παραγόµενο ηλεκτρικό ρεύµα πρέπει να έχει τη συχνότητα του κεντρικού δικτύου, δηλαδή 50 Hz για τη χώρα µας και τις χώρες της Ε.Ε. και 60 Hz για τις Η.Π.Α.

Η µέγιστη ισχύς που µπορεί να παράγει µια ανεµογεννήτρια καλείται ονοµαστική ισχύς (rated power), ενώ η ταχύτητα του ανέµου για την οποία η παραγόµενη ισχύς ισούται µε την ονοµαστική ισχύς καλείται ονοµαστική ταχύτητα ( rated wind speed). Τυπικές τιµές για την ονοµαστική ταχύτητα είναι 8-14 m/s.

Η ελάχιστη ταχύτητα του ανέµου που απαιτείται για την έναρξη της παραγωγής ισχύος από την ανεµογεννήτρια ονοµάζεται ταχύτητα έναρξης λειτουργίας (cut-in wind speed), ενώ η μέγιστη ταχύτητα του ανέμου που επιτρέπεται να λειτουργήσει µια ανεµογεννήτρια ονοµάζεται ταχύτητα αποσύνδεσης (cut-out wind speed). Οι µικρές ταχύτητες του ανέµου έχουν ιδιαίτερη σηµασία επειδή έχουν µεγαλύτερη πιθανότητα εµφάνισης από τις υψηλές ταχύτητες, γι' αυτό και τα τελευταία χρόνια δίνεται µεγαλύτερη έµφαση σε ανεµογεννήτριες που εκµεταλλεύονται τις χαµηλές ταχύτητες του ανέµου. Επίσης, από µια ταχύτητα του ανέµου και µετά, η ισχύς που παράγει η ανεµογεννήτρια παραµένει σταθερή για λειτουργικούς σκοπούς. Έτσι, δεν µπορούµε να έχουµε εκµετάλλευση µεγάλου µέρους του αιολικού δυναµικού που

αφορά τις υψηλές ταχύτητες του ανέµου. Για ταχύτητες µεγαλύτερες της ταχύτητας αποσύνδεσης η ανεµογεννήτρια διακόπτει τη λειτουργία της και τίθεται σε διαδικασία επιβράδυνσης για να αποφευχθούν σοβαρές ζηµιές. Τυπικές τιµές για την ταχύτητα αποσύνδεσης είναι 20-30 m/s.

Η παραγόµενη ηλεκτρική ισχύς που παράγεται από µία ανεµογεννήτρια δίνεται από την σχέση:

$$
P = \frac{1}{2} \cdot C_p \cdot n \cdot \rho \cdot v^3 \cdot A \tag{1.2}
$$

Όπου  $\rho$  η πυκνότητα του αέρα (kg/  $m^3$  ),  $\mathcal{C}_p$  ο συντελεστής ισχύος,  $n$  η μηχανική/ηλεκτρική αποδοτικότητα, v η ταχύτητα του αέρα και A το εμβαδόν του δίσκου του δροµέα.

Σε ιδανικές συνθήκες, η μέγιστη τιμή του  $C_n$  (γνωστή ως 'όριο Betz') είναι 16/27 = 0.593, δηλαδή µία ανεµογεννήτρια µπορεί θεωρητικά να αποσπάσει το 59,3 % του ενεργειακού περιεχοµένου της ροής του αέρα. Υπό κανονικές συνθήκες, όµως, ο συντελεστής ισχύος δεν υπερβαίνει την τιμή  $C_p = 0.5$ , αφού περιλαμβάνει όλες τις αεροδυναµικές απώλειες της ανεµογεννήτριας.

#### **2.3.3 ΚΑΜΠΥΛΗ ΙΣΧΥΟΣ ΜΙΑΣ ΑΝΕΜΟΓΕΝΝΗΤΡΙΑΣ**

Η καµπύλη ισχύος µιας ανεµογεννήτριας αποτελεί το σηµαντικότερο στοιχείο της και ουσιαστικά την χαρακτηρίζει, ενώ είναι το βέλτιστο κριτήριο για την σύγκριση µεταξύ διαφορετικών ανεµογεννητριών. Επίσης, είναι το στοιχείο αυτό που κρίνει την καταλληλότητα µιας ανεµογεννήτριας µιας συγκεκριµένης τεχνολογίας σε µια συγκεκριµένη τοποθεσία, αφού διαφορετικές κατανοµές ανέµου, προκαλούν διαφορετικές συµπεριφορές από τις ανεµογεννήτριες κι άρα διαφορετική παραγωγή ενέργειας. Συνεπώς, η καµπύλη ισχύος βασίζεται σε διάφορα κριτήρια. Ανάλογα µε την τεχνολογία της ανεµογεννήτριας, βασίζεται στην αεροδυναµική της ποιότητας και στις µεµονωµένες αποδοτικότητες του µηχανισµού και του ηλεκτρικού µέρους της κι ανάλογα µε την τοποθεσία που βρίσκεται, εξαρτάται και βασίζεται στις επικρατούσες συνθήκες ανέµου και στα χαρακτηριστικά του εδάφους.

Όσο αφορά στο µηχανικό-ηλεκτρικό κοµµάτι µίας ανεµογεννήτριας υπάρχουν απώλειες λόγω:

- Της τριβής στον άξονα του δροµέα
- Της αποτελεσµατικότητας του κιβωτίου ταχυτήτων
- Της αποδοτικότητας της ηλεκτρικής γεννήτριας και του αντιστροφέα που συνδέεται
- Της µεταφοράς της ηλεκτρικής ενέργειας στο δίκτυο ( για διασυνδεµένα συστήµατα ) ή στις µπαταρίες ( για αυτόνοµα συστήµατα )
- Της ανάγκης τροφοδότησης βοηθητικών λειτουργιών ( εσωτερική κατανάλωση ) και οργάνων µέτρησης που ενδεχοµένως να υπάρχουν

Τα χαρακτηριστικά σηµεία µιας καµπύλης ισχύος που την καθορίζουν και διακρίνονται εύκολα σε ένα διάγραµµα βρίσκονται σε τρείς χαρακτηριστικές, για κάθε ταχύτητα ανέµου, οι οποίες είναι Σχήµα 1:

- Η ταχύτητα ανέµου V*cut-in*, η οποία αποτελεί την ταχύτητα κατά την οποία µία ανεµογεννήτρια αρχίζει να λειτουργεί και να παράγει ισχύ
- Η ταχύτητα V*nom*, η οποία αποτελεί την ταχύτητα κατά την οποία η ανεµογεννήτρια ξεκινάει να λειτουργεί στα ονοµαστικά της µεγέθη και να παράγει την ονοµαστική της ισχύς.
- Η ταχύτητα αποκοπής V*cut-out,* η οποία αποτελεί την ταχύτητα κατά την οποία η ανεµογεννήτρια σταµατάει να λειτουργεί για λόγους ασφαλείας και για την αποφυγή µεγάλης καταπόνησης των υδραυλικών της κοµµατιών και κυρίως των πτερυγίων. Η ανάπτυξη µεγάλων ταχυτήτων στον δροµέα µπορεί να γίνει ανεξέλεγκτη, µε κίνδυνο καταστροφής της γεννήτριας, αλλά και κίνδυνο αποκόλλησης της πτερωτής και άλλων µηχανικών κοµµατιών της µε οδυνηρές συνέπειες για ότι βρίσκεται σε ακτίνα πολλών µέτρων. [4]

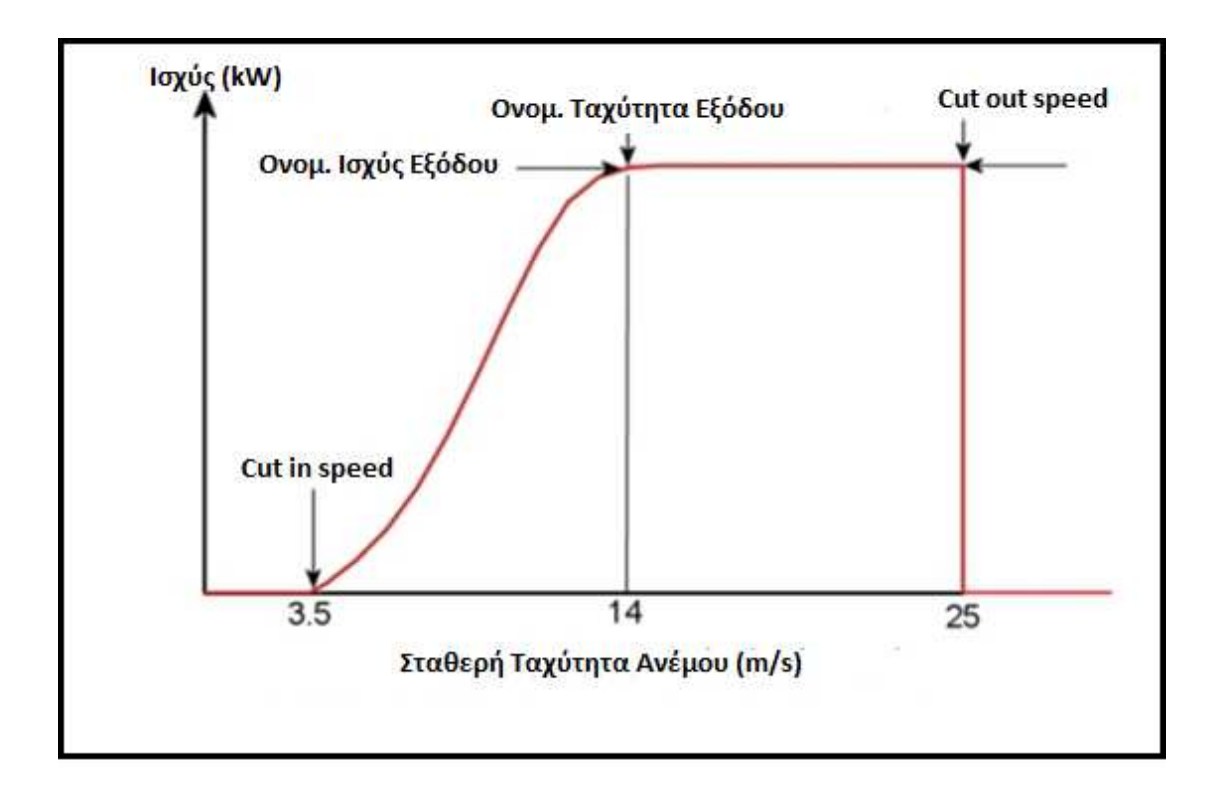

 *Σχήµα 2:Καµπύλη ισχύος ανεµογεννήτριας*

#### **2.3.4 ΜΕΡΗ ΜΙΑΣ ΑΝΕΜΟΓΕΝΝΗΤΡΙΑΣ ΜΙΑΣ**

Η απόδοση μιας ανεμογεννήτριας εξαρτάται από το μέγεθος της και την ταχύτητα του ανέμου. Το μέγεθος είναι συνάρτηση των αναγκών που καλείται να εξυπηρετήσει και ποικίλει από µερικές εκατοντάδες µερικές µέχρι µερικά εκατοµµύρια Watt.

Οι τυπικές διαστάσεις µιας ανεµογεννήτριας 500 kw είναι:

- ∆ιάµετρος δροµέα: 40 µέτρα
- Ύψος: 30-40 µέτρα

Ενώ αυτής των 3 kw είναι:

- ∆ιάµετρος δροµέα: 80 µέτρα
- Ύψος: 80-100 µέτρα

Παρόλο που δεν υφίσταται κανένας καθοριστικός ρόλος, εκτός ίσως από την εµφάνιση, στην αγορά έχουν επικρατήσει αποκλειστικά οι ανεµογεννήτριες οριζοντίου άξονα, µε δύο ή τρία πτερύγια.

Μία τυπική ανεµογεννήτρια οριζοντίου άξονα αποτελείται από τα εξής µέρη:

- 1. **Τον δροµέα**, που αποτελείται συνήθως από τρία πτερύγια από ενισχυµένο πολυεστέρα. Τα πτερύγια προσδένονται πάνω σε µια πλήµνη είτε σταθερά, είτε µε τη δυνατότητα να περιστρέφονται γύρω από το διαµήκη άξονά τους µεταβάλλοντας το βήµα.
- 2. **Το σύστηµα µετάδοσης της κίνησης**, αποτελούµενο από τον κύριο άξονα, τα έδρανα και το κιβώτιο πολλαπλασιασµού στροφών το οποίο προσαρµόζει την ταχύτητα περιστροφής του δροµέα στη σύγχρονη ταχύτητα της ηλεκτρογεννήτριας. Η ταχύτητα περιστροφής παραµένει σταθερή κατά την κανονική λειτουργία της µηχανής.
- 3. **Την ηλεκτρική γεννήτρια**, σύγχρονη ή επαγωγική µε 4 ή 6 πόλους, η οποία συνδέεται µε την έξοδο του πολλαπλασιαστή.
- 4. **Το σύστηµα προσανατολισµού**, το οποίο αναγκάζει συνεχώς τον άξονα περιστροφής του δροµέα να βρίσκεται παράλληλα µε την διεύθυνση του ανέµου
- 5. **Τον πύργο**, ο οποίος στηρίζει όλη την παραπάνω ηλεκτροµηχανολογική εγκατάσταση.
- 6. **Τον ηλεκτρονικό πίνακα και τον πίνακα ελέγχου**, οι οποίοι είναι τοποθετηµένοι στη βάση του πύργου. Το σύστηµα ελέγχου παρακολουθεί,

συντονίζει αλλά και ελέγχει όλες τις λειτουργίες της ανεµογεννήτριας, φροντίζοντας για την απρόσκοπτη λειτουργία της. [3]

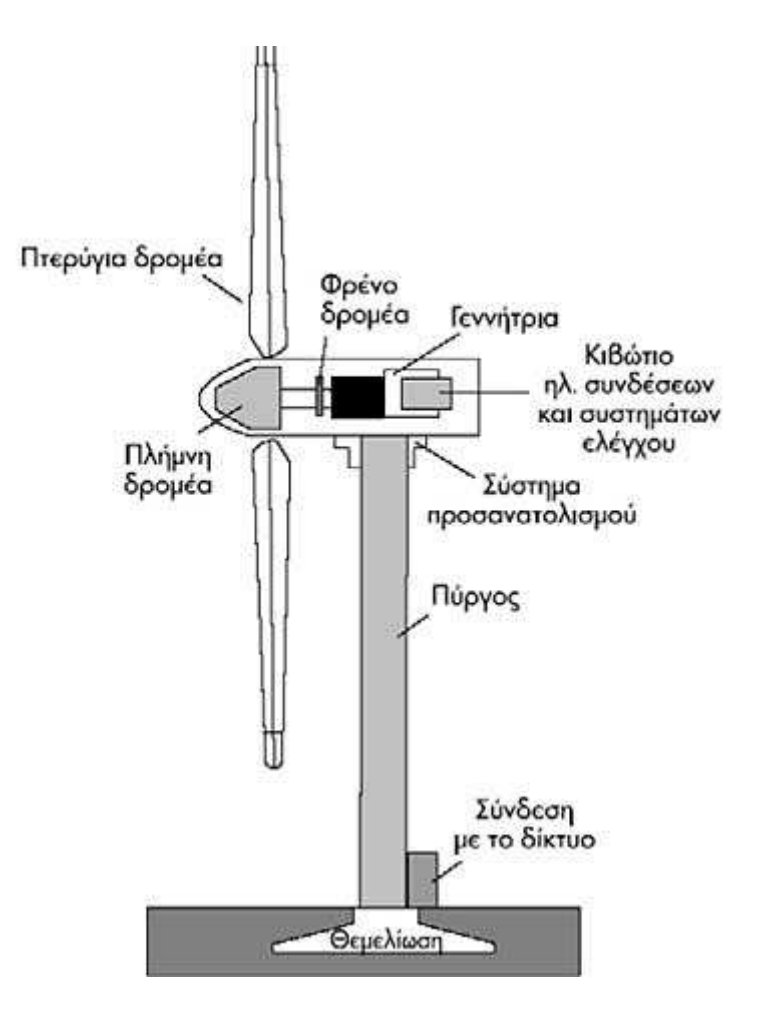

 *Σχήµα 3: Μέρη µιας ανεµογεννήτριας*

ΚΕΦΑΛΑΙΟ 3 -

# "LABO" ΚΑΙ «ΔΟΞΑ»

### **3.1 ΜΕΤΕΩΡΟΛΟΓΙΚΟΣ ΣΤΑΘΜΟΣ**

Ο μετεωρολογικός σταθμός που βρίσκεται στο Αιολικό Πάρκο του Τ.Ε.Ι. Κρήτης /Ηράκλειο, στεγάζεται σε ένα βιοκλιματικό σπίτι σε υψόμετρο 90 μέτρων. Από το 1999, καταγράφει τα μετεωρολογικά δεδομένα με την βοήθεια ενός data logger και έπειτα δημοσιεύονται στο διαδίκτυο (meteo.epp.teicrete.gr). Αποτελείται από έναν ιστό καιρού 10 μέτρων και από ένα καταγραφικό δεδομένων τύπου DL2e. [10]

Τα δεδοµένα που καταγράφονται είναι:

- Εσωτερική θερµοκρασία
- Εξωτερική θερµοκρασία
- Κατεύθυνση άνεµου
- Ταχύτητα ανέµου
- Ηλιακή ακτινοβολία Εσωτερική θερμ<br>Εξωτερική θερμ<br>Κατεύθυνση άν<br>Ταχύτητα ανέμα<br>Ηλιακή ακτινοβ<br>Βαρομετρική πί
- Βαροµετρική πίεση
- Υγρασία αέρα
- Συγκέντρωση CO 2

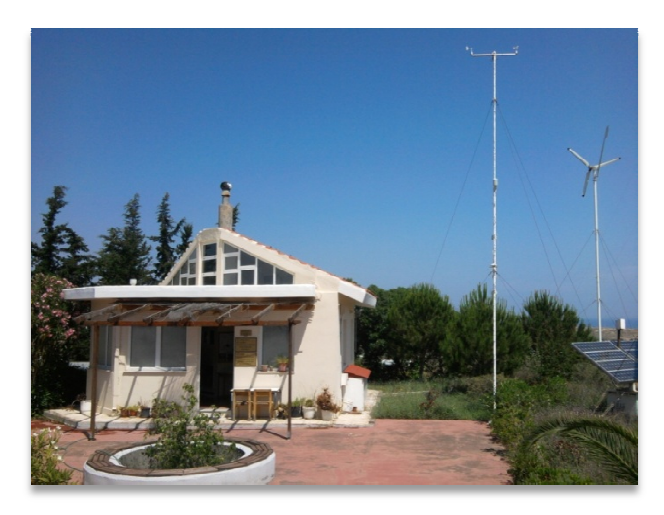

*Σχήµα 4*: *Βιοκλιµατικό Σπίτι*

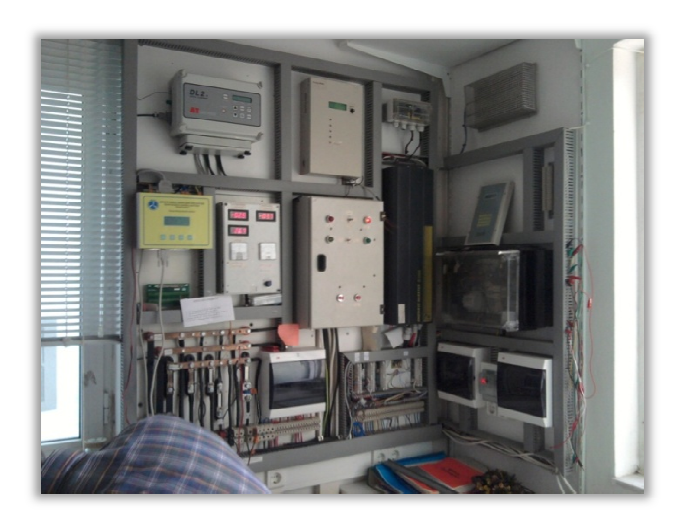

*Σχήµα 5: Εσωτερική όψη Εσωτερική*

## **3.2 ∆ΟΞΑ**

Ένας δεύτερος µετεωρολογικός σταθµός βρίσκεται στην ορεινή περιοχή ορεινή ∆όξα, σε υψόμετρο 900 μέτρων. Αποτελείται από έναν ιστό καιρού 10 μέτρων και από ένα Symmetron Stylitis-40.

Τα δεδομένα που καταγράφει είναι:

- Εξωτερική θερµοκρασία
- Κατεύθυνση ανέµου
- Κατεύθυνση ανέμου<br>• Ταχύτητα ανέμου σε 10 μέτρα ύψος
- Ταχύτητα ανέμου σε 19 μέτρα ύψος [10]

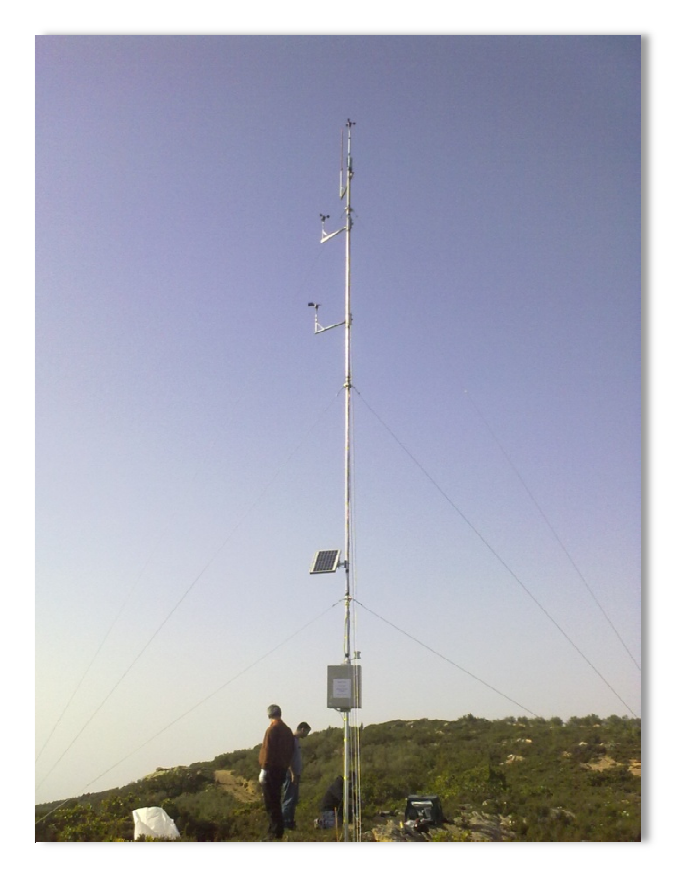

*Σχήµα 6: Ιστός καιρού Ιστός στην ∆όξα*

ΚΕΦΑΛΑΙΟ 4

# ΠΡΟΓΡΑΜΜΑ "WIND"

## **4.1 ΠΕΡΙΓΡΑΦΗ ΤΟΥ ΠΡΟΓΡΑΜΜΑΤΟΣ**

Το πρόγραµµα "wind" µας δίνει τη δυνατότητα να συγκρίνουµε είτε δύο ίδιες ανεµογεννήτριες σε διαφορετικά µέρη, είτε δύο διαφορετικές ανεµογεννήτριες στο ίδιο µέρος.

Οι µετρήσεις καταγράφονταν από τις 15/4/2010 έως τις 18/3/2011 κάθε δέκα λεπτά της ώρας καθηµερινά και στα δύο µέρη που µας ενδιαφέρουν, στην ∆όξα και στο Labo.

Έπειτα, αφού οι µετρήσεις είχαν περαστεί σε αρχεία excel, προσθέτονταν στο Matlab, όπου το πρόγραµµα µε τη σειρά του τις διάβαζε και τις έτρεχε µε σκοπό να γίνουν οι συγκρίσεις των δεδοµένων.

Παρακάτω θα γίνει αναλυτική περιγραφή του προγράµµατος, βήµα-βήµα.

#### **4.2 ΚΑΤΑΝΟΜΗ WEIBULL**

Η κατανοµή Weibull περιγράφει ικανοποιητικά τα ανεµολογικά στοιχεία µιας περιοχής, µέχρι και το ύψος των 100 µέτρων, και έχει χρησιµοποιηθεί για την εκτίµηση του αιολικού δυναµικού σε πολλές χώρες.

Πρόκειται για την κατανοµή που καθορίζεται από δύο παραµέτρους και προσδιορίζει την πιθανότητα η ταχύτητα του ανέµου να βρίσκεται σε µια περιοχή της ταχύτητας u.

Η καµπύλη Weibull δίνεται από τη σχέση:

$$
f(u) = \frac{k}{c} * [\frac{v}{c}]^{k-1} * e^{-(\frac{v}{c})^k}
$$
 (1.3)

Όπου  $k$  η παράμετρος σχήματος (shape parameter) και  $c$  η παράμετρος κλίμακας (scale parameter).

Οι παράμετροι k και c ποικίλουν ανάλογα με την τοποθεσία επειδή εξαρτώνται από τις κλιματικές συνθήκες και τη διαμόρφωση του εδάφους. Γενικά, η παράμετρος ς

Τ.Ε.Ι. ΚΡΗΤΗΣ | Πτυχιακή Εργασία: Κεχρή Αικατερίνη 33

δείχνει την ένταση των ανέμων που επικρατούν σε μια περιοχή και η παράμετρος  $k$ δείχνει πόσο «αιχµηρή» είναι η καµπύλη Weibull.

Προκειµένου να εφαρµοστεί η κατανοµή Weibull, πρέπει πρώτα να καλέσουµε τα δεδοµένα. Αυτό γίνεται µε ην εντολή *ksdensity* στο Mat lab. Η εντολή αυτή καλεί τα δεδοµένα µε την πιθανότητα αυτά να εµφανίζονται µε κλίµακα 100.

Πριν χρησιµοποιήσουµε την εντολή *ksdensity*, πρέπει πρώτα να υπάρχει ένα γράφηµα µε τις µετρήσεις, για να µπορεί να εφαρµοστεί. Για να σχεδιαστεί το γράφηµα γράφουµε την εντολή *cftool* στο Mat lab.

Κάνουµε κλικ στην επιλογή *Data* για να προσθέσουµε το γράφηµα.

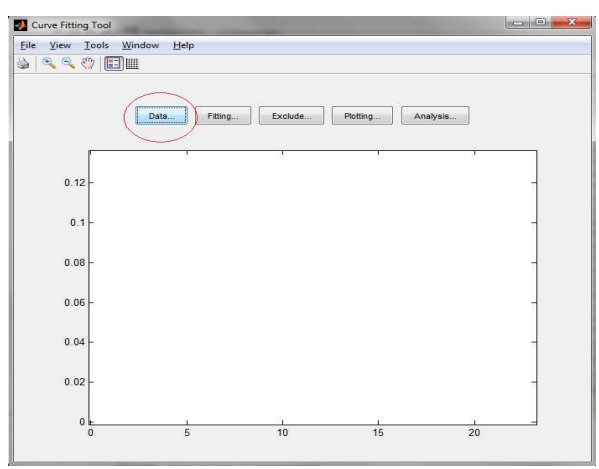

Επιλέγουμε τις νέες παραμέτρους ksdensity*,* x και f, και πατάμε «προσθήκη νέων μεταβλητών».

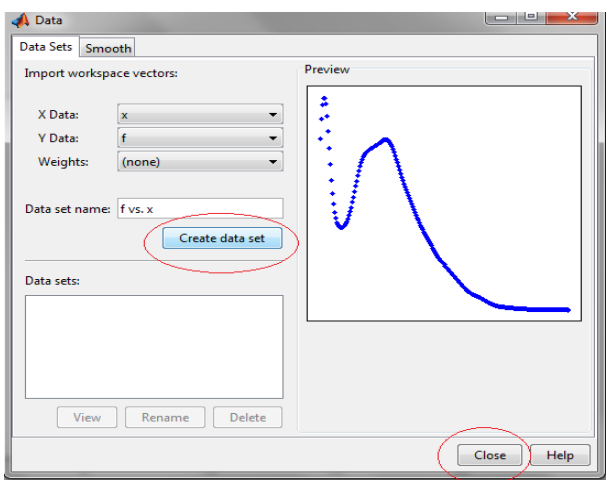

Τώρα, το γράφηµα δείχνει τις νέες µετρήσεις και έτσι µπορεί να εφαρµοστεί η κατανοµή Weibull, πατώντας την επιλογή *fitting*.

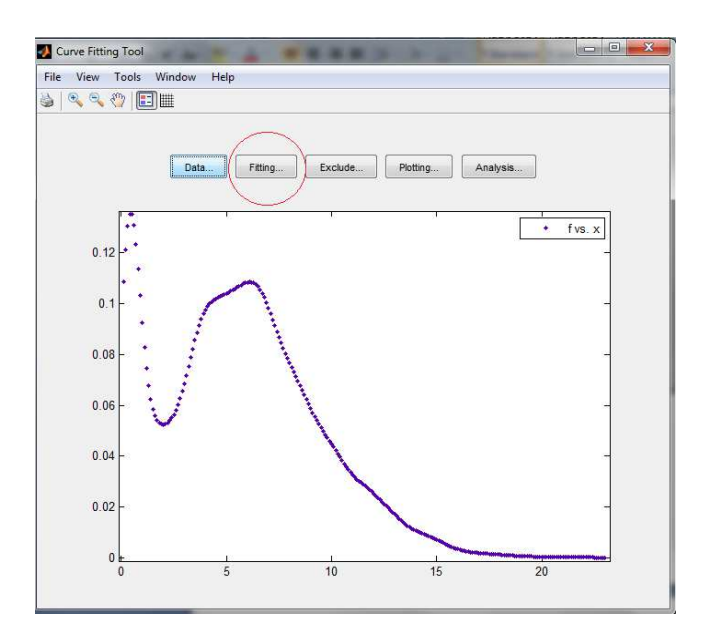

Πατάµε την εντολή *new fit* επιλέγουµε τον τύπο της εφαρµογής (Weibull). Έπειτα, πατάµε *Apply*. Το Mat lab υπολογίζει τις νέες τιµές των *k* και *c*, οι οποίες είναι απαραίτητες για να υπολογιστεί η ποιότητα του αέρα.

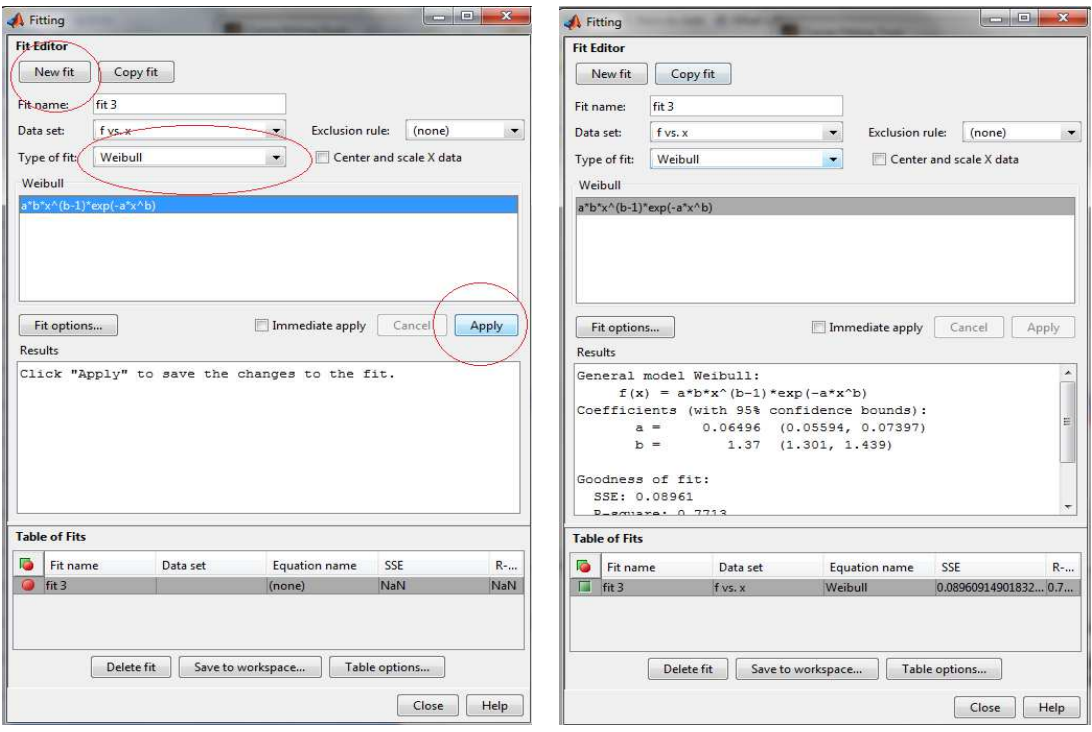

Τώρα, στο γράφηµα φαίνεται η καινούρια αλλά και η παλιά εφαρµογή.

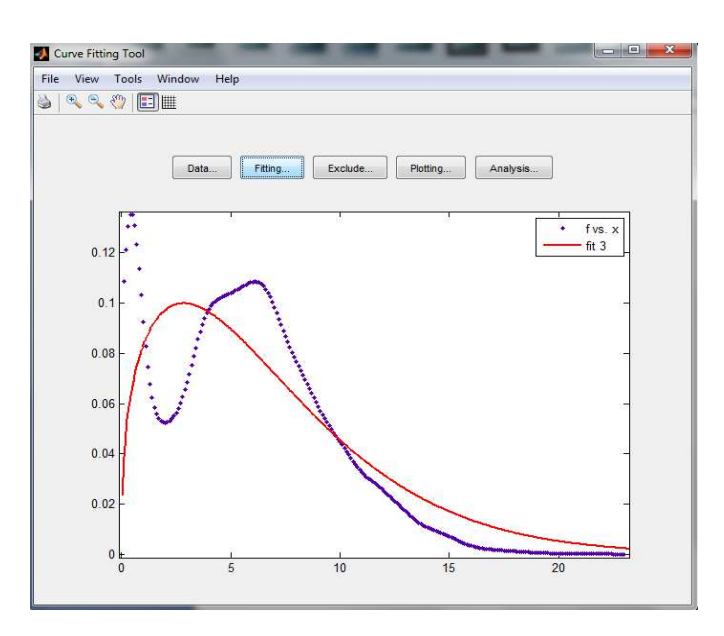

## **4.3 ΕΠΕΞΗΓΗΣΗ ΕΝΤΟΛΩΝ**

#### **4.3.1 ΕΚΚΑΘΑΡΙΣΗ ΜΝΗΜΗΣ**

Πριν την έναρξη νέων υπολογισµών, είναι προτιµότερο να διαγραφούν όλα τα προηγούµενα δεδοµένα από τη µνήµη του Mat lab. Αυτό µπορεί αν γίνει µε τις εντολές:

```
16 -clc
17 -clear all
18 -close all
```
Clc: εκκαθάριση του παράθυρου εντολών. Όλες οι προηγούµενες εντολές που έχουν γραφτεί στο παράθυρο εντολών διαγράφονται.

Clear all: Καθαρίζει όλες τις µεταβλητές από τη µνήµη του Mat lab.

Close all: Κλείνει όλα τα ανοιχτά παράθυρα και γραφήµατα.
#### **4.3.2 ΑΝΑΓΝΩΣΗ ∆Ε∆ΟΜΕΝΩΝ ΑΠΟ ΤΟ EXCEL**

Τα δεδοµένα µε τις µετρήσεις είναι διαθέσιµα σε αρχεία excel. Για να τα επεξεργαστούµε πρέπει να τα εισάγουµε στο Mat lab, χρησιµοποιώντας την εντολή *xlsread.*

```
25
         % 1a) DOXA
\frac{26}{27}DOXA = xlsread('C:\Users\noot\Desktop\MS-2007 and 2008 BRASOV\WIND\program for measurements\measurments DOXA.xls','DOXA 2010-2011','E47:E190');<br>\ 1b) TEI Labo
       \texttt{LABO} = \texttt{xIsrael('C:\User\not\oc\Deestrop\MS-2007 and 2008 BRASOV\WIND\program\ for\ measurements\measurable\ and 5ABO.~x1s x', '1abo 2010-2011', 'C145:C289'); }28 -
```
#### **4.3.3 MESSAGE BOX**

Η χρήση των κουτιών µηνύµατος κάνει το πρόγραµµα πιο διαδραστικό. Το πρόγραµµα ζητά συγκεκριµένες ερωτήσεις που αλλάζουν σύµφωνα µε τις απαντήσεις. Τα κουτιά αυτά επαναλαµβάνονται για κάθε ερώτηση που ζητά το πρόγραµµα.

```
33 -prompt = {'1= Add your own or adjust a database turbine, 2= use a database turbine'};
      dlg_title = 'database turbine';34 -35 -num_1ines = 1;36 - \text{def} = \{101\}37 -options. Resize='on';
38 -options.WindowStyle='normal';
39 -\verb|choice1| = inputdlg(prompt, dlg_title, num_lines, def, options);40 -choise1 = str2double (choice1);41
```
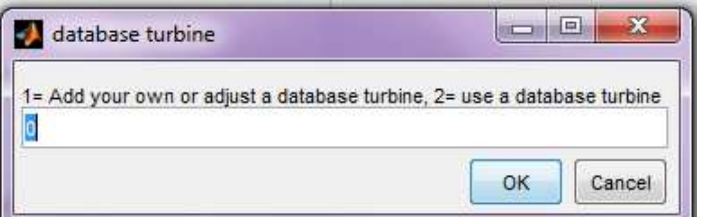

Prompt: Το κείμενο που εμφανίζεται πάνω από την περιοχή πληκτρολόγησης.

Dig\_title: Ο τίτλος του message box.

Num\_lines: Η ποσότητα των γραµµών στο πλαίσιο εισαγωγής.

Def: Η προκαθορισμένη απάντηση που είναι ήδη στο πλαίσιο εισαγωγής.

Options.Resize: Επιτρέπει στον χρήστη να µεγαλώσει ή να µικρύνει το κουτί.

Options.WindowStyle: Εδώ υπάρχουν δύο επιλογές, normal ή modal.

Τ.Ε.Ι. ΚΡΗΤΗΣ | Πτυχιακή Εργασία: Κεχρή Αικατερίνη 37

Choise1=inputdlg(prompt,dig \_title,num\_lines,def,options); : Η απάντηση του message box θα τεθεί στην µεταβλητή choise1.

#### **4.3.4 Η ΕΝΤΟΛΗ IF**

Η εντολή *if* χρησιµοποιείται για τον διαχωρισµό διαφόρων κλάδων στο γράφηµα. Αυτό επιτρέπει στο πρόγραµµα να ζητήσει πιο συγκεκριµένες ερωτήσεις.

#### **4.3.5 ΥΠΟΛΟΓΙΣΜΟΣ ΠΡΑΓΜΑΤΙΚΟΥ ΥΨΟΥΣ ΑΝΕΜΟΓΕΝΝΗΤΡΙΑΣ**

Το ύψος όπου έγιναν οι µετρήσεις είναι διαφορετικό από το πραγµατικό ύψος της ανεµογεννήτριας. Έτσι, πρέπει να το υπολογίσουµε. Είναι:

Πραγµατικό ύψος της ανεµογεννήτριας = ύψος της ανεµογεννήτριας + ύψος που έγιναν οι µετρήσεις.

 $610$ z2DOXA=z2DOXA+z1DOXA; z2LABO=z2LABO+z1LABO;  $611 -$ 

Z2DOXA: ύψος της ανεµογεννήτριας στην ∆όξα

Z1DOXA: ύψος που έγιναν οι µετρήσεις στην ∆όξα

Z2LABO: ύψος της ανεμογεννήτριας στο Labo

Z1LABO: ύψος που έγιναν οι µετρήσεις στο Labo

#### **4.3.6 ΕΥΡΟΣ ΤΙΜΩΝ**

Το µέγεθος των δεδοµένων υπολογίζεται µε την εντολή *size* στο Matlab. Η µεταβλητή αυτή µετράει τον αριθµό των µετρήσεων είτε στην ∆όξα είτε στο Labo.

```
colums=size(DOXA);
615 -time_DOXA= (0.1:1:columns)/6;616 -617 -colums2=size(LABO);
618 -time LABO= (0.1:1:colums2)/6;
```
Όλες οι µετρήσεις είναι κάθε δέκα λεπτά. Για να πάρουµε τη γραφική παράσταση σε ώρες, το πρόγραµµα διαιρεί τις µετρήσεις µε τον αριθµό έξι.

#### **4.3.7 ΣΧΗΜΑ Ε∆ΑΦΟΥΣ**

Το σχήµα του εδάφους είναι πολύ σηµαντικό για την ροή του αέρα. Όπως βλέπουµε και στο παρακάτω σχήµα, το ύψος των αντικειµένων που παρεµποδίζουν µπορεί να επηρεάσει σηµαντικά την ισχύ που παράγει η ανεµογεννήτρια. Επειδή δεν είναι δυνατό να υπολογιστεί η ροή του ανέµου για κάθε αντικείµενο, υπάρχουν σταθεροί συντελεστές για κάθε είδος σχήµατος του εδάφους.

| location                                       | α    |
|------------------------------------------------|------|
| Unstable air above open water surface:         | 0.06 |
| Neutral air above open water surface:          | 0.10 |
| Neutral air above flat open coast:             | 0.16 |
| Unstable air above flat open coast:            | 0.11 |
| Stable air above open water surface:           | 0.27 |
| Unstable air above human inhabited areas: 0.27 |      |
| Neutral air above human inhabited areas:       | 0.34 |
| Stable air above flat open coast:              | 0.40 |
| Stable air above human inhabited areas:        | 0.60 |

*Σχήµα 7: Σχήµα Εδάφους*

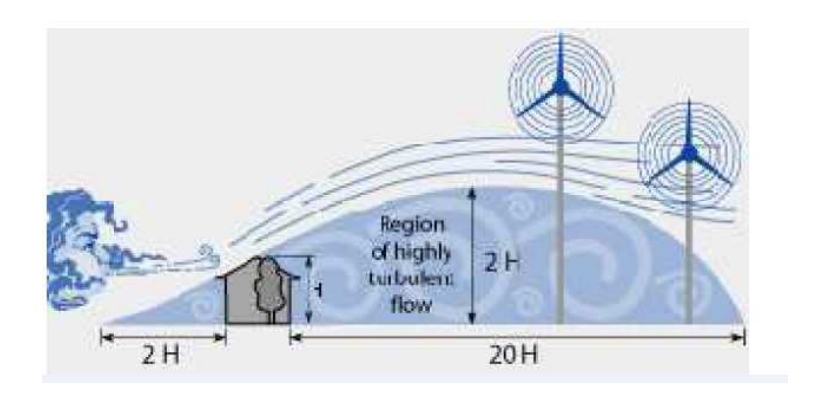

*Σχήµα 8 :Αντικείµενα που εµποδίζουν τη ροή του ανέµου*

Αν ένα αντικείµενο εµποδίζει την ροή του ανέµου, δηµιουργείται στην περιοχή ένα ταραχώδες κύµα ανέµου. Αυτό δεν είναι επικερδές για την ανεµογεννήτρια, επειδή η ταραχώδη ροή του ανέµου χτυπάει σε διαφορετικές κατευθύνσεις. Για να έχουµε µία καλή σταθερή ροή αέρα πίσω από ένα αντικείµενο που εµποδίζει, υπάρχει ένα ελάχιστο ύψος που απαιτείται για την ανεµογεννήτρια, προκειµένου να έχει ένα κερδοφόρο ρεύµα αέρα.

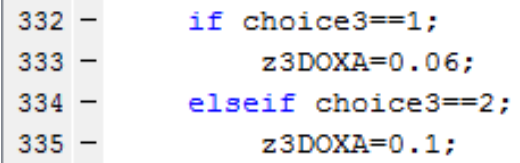

Εδώ υπάρχει η δυνατότητα επιλογής µεταξύ 9 διαφορετικών διαβαθµίσεων του αέρα.

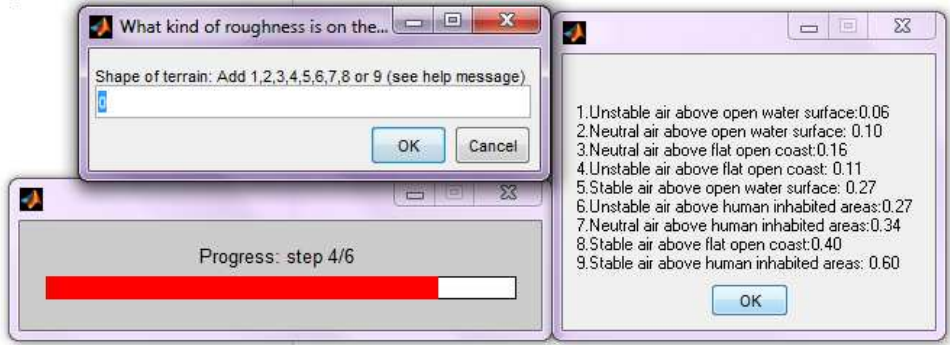

## **4.3.8 ΕΠΙ∆ΡΑΣΗ ΥΨΟΜΕΤΡΙΚΗΣ ∆ΙΑΦΟΡΑΣ ΣΤΗΝ ΤΑΧΥΤΗΤΑ ΤΟΥ ΑΝΕΜΟΥ**

Εάν οι µετρήσεις της ταχύτητας του ανέµου πραγµατοποιούνται σε υψόµετρο 90 µέτρων και η ανεµογεννήτρια είναι 20 µέτρα, θα υπάρξει µία διαφορά στην ταχύτητα του ανέµου. Για να γίνουν οι υπολογισµοί όσο το δυνατόν πιο ακριβείς, πρέπει να βρεθεί η εκτιµώµενη ταχύτητα του ανέµου που θα πρέπει να βασίζεται στο ύψος της ανεµογεννήτριας. Γι' αυτό το λόγο το πρόγραµµα ζητά το ύψος που έγιναν οι µετρήσεις και το ύψος της ανεµογεννήτριας.

```
622 -ZDOXA = (exp(log(z1DOKA) + log(z2DOKA)))/2;623 -zLABO=(exp(log(z1LABO)+log(z2LABO)))/2;
624 -aDOXA=(1/(log(z)DOXA/z3DOXA))) - (0.0881/(1-0.0881*log(z1)DOXA/10)) * log(D0XA/6);625 -aLABO = (1/(log(zLABO/z3LABO))) - (0.0881/(1-0.0881*log(z1LABO/10))) * log(LABO/6);626
627 -v2DOXA=DOXA.*((z2DOXA./z1DOXA).^aDOXA);
628 -v2LABO=LABO.*((z2LABO./z1LABO).^aLABO);
```
#### **4.3.9 ΜΕΣΗ ΤΑΧΥΤΗΤΑ ΤΟΥ ΑΝΕΜΟΥ**

Η εντολή *mean* υπολογίζει τον µέσο όρο και την χρησιµοποιούµε για να υπολογίσουµε την µέση ταχύτητα του ανέµου.

 $652$  $vmean = mean (DOXA)$ :  $vmean2 = mean(LABO)$ ;  $653 -$ 

#### **4.3.10 CUT IN SPEED**

Cut in speed είναι η ταχύτητα του ανέµου που απαιτείται πριν αρχίσει η ανεµογεννήτρια να περιστρέφεται και να ξεκινήσει την παραγωγή ενέργειας. Όταν υπολογίζουµε την παραγωγή ενέργειας από την ανεµογεννήτρια, όλες οι µετρήσεις κάτω από την cut in speed πρέπει να είναι ίσες µε το µηδέν. Όπως βλέπουµε στο παρακάτω γράφηµα, η ανεµογεννήτρια αρχίζει να περιστρέφεται στα 2,5-3 m/s.

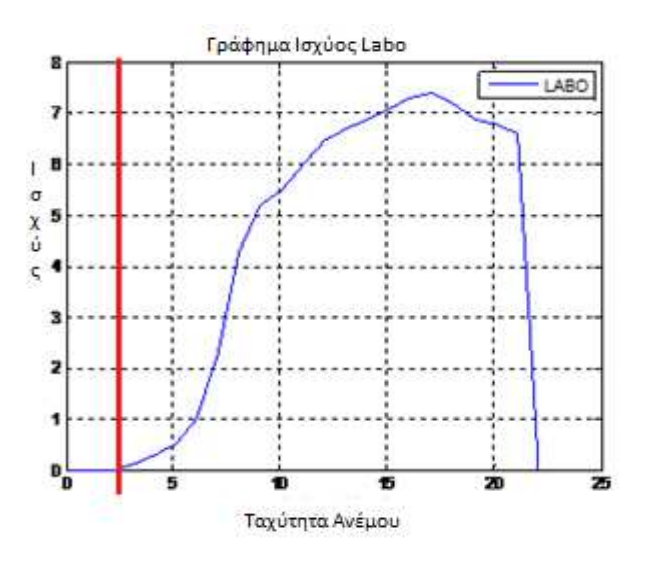

*Σχήµα 8 : Cut in speed* 

```
634 -minimum indices = DOXA:
635 - For i = minimumwindspeed<CUTinspeed1
636 -if DOXA(i)<CUTinspeed1
637 -minimum (i)=0;
638 -end
      \mathsf{\mathsf{\mathsf{\mathsf{L}}}} end
639 -minimumwindspeed2 = LABO;
640 -641 - \Box for i2 = minimumwindspeed2<CUTinspeed2
642 -if LABO(i2)<CUTinspeed2
643 -minimumwindspeed2(i2)=0;
644 -end
      L end
645 -
```
Οι µετρήσεις των ∆όξα και Labo βρίσκονται στις εντολές minimumwindspeed και minimumwindspeed2. Αυτό γίνεται για να δηµιουργηθεί µια διαφορά µε όλα τα δεδοµένα που είναι µηδέν κάτω από την cut in speed και τις κανονικές µετρήσεις.

#### **4.3.11 ΕΠΙΦΑΝΕΙΑ Η ΠΕΡΙΟΧΗ ΤΗΣ ΑΝΕΜΟΓΕΝΝΗΤΡΙΑΣ**

Το πρόγραµµα ζητά το µήκος του ενός πτερυγίου. Ο κύριος λόγος για αυτό είναι ότι ο κατασκευαστής δίνει πάντα το µήκος του πτερυγίου στα τεχνικά φυλλάδια και όχι την συνολική επιφάνεια ή περιοχή. Έτσι, αυτό πρέπει να υπολογιστεί. Υπολογίζεται µε τον ίδιο τρόπο όπως η επιφάνεια ενός κύκλου. Το µήκος του πτερυγίου είναι ίδιο µε αυτό της ακτίνας, οπότε ο τύπος είναι: ακτίνα \* ακτίνα \* π.

 $652 -$ Surface DOXA = Bladelength DOXA\*Bladelength DOXA\*3.13; Surface LABO = Bladelength LABO\*Bladelength LABO\*3.13;  $653 -$ 

#### **4.3.12 ΥΠΟΛΟΓΙΖΟΝΤΑΣ ΤΙΣ ΠΑΡΑΜΕΤΡΟΥΣ WEIBULL**

Όπως αναφέραµε και παραπάνω οι παράµετροι *k* και *c* είναι πολύ σηµαντικοί για να συγκρίνουµε τις µετρήσεις του ανέµου. Στο πρόγραµµα όλοι αυτοί οι υπολογισµοί γίνονται αυτόµατα.

Πρώτα, µε την εντολή *ksdensity* καλούµε τα δεδοµένα, πριν εφαρµόσουµε το Weibull *fitting*. Η εντολή αυτή καλεί τα δεδοµένα µε την σειρά όπου εµφανίζονται και τα τοποθετεί σε µια κλίµακα από το 0 έως το 100. Για παράδειγµα, η τιµή της ταχύτητας του ανέµου 7,256 m/s εµφανίζεται πολύ συχνά στα δεδοµένα, 25 φορές σε µια κλίµακα από το 0 έως το 100.

Μετά το κάλεσµα των δεδοµένων, το πρόγραµµα θα εφαρµόσει το Weibull *fitting*.

 $[f,x] =$  ksdensity(DOXA, 0.1:0.1:20);

Το *fitting* εφαρµόζεται στην νέα καµπύλη *ksdensity* µε παραµέτρους *x* και *f*. Στο επόµενο στάδιο οι παράµετροι *k* και *c* υπολογίζονται µαζί µε την πιο συχνή ταχύτητα ανέµου και πιθανότητα.

 $[{\rm wfit}] = {\rm fit}(x^{\prime},f^{\prime},\dot{~\rm weibull'});$ 

```
662 -[f, x] = ksdensity (DOXA, 0, 1:0, 1:20):
663 -[ \text{wfit}] = \text{fit}(\mathbf{x}', \mathbf{f}', \text{weibull}');664 -k = wfit.b665 -c = (1/wfit.a)^(1/wfit.b):
666 -Most freq windspeed DOXA=c*(1-1/k) ^ (1/k);
667 -\text{Proof}(k/c) * (Most freq windspeed DOXA/c) ^ (1/k) * exp (- (Most freq windspeed DOXA/c) ^ k) ;
668 -ext{Probability1=Prob*100}669
670 -[f2, x2]=ksdensity(LABO, 0.1:0.1:20);
\frac{670}{672} -
        [ \texttt{wfit2}] = \texttt{fit}(\texttt{x2}', \texttt{f2}', \texttt{weibull}'),k2 = wfit2.b;673 -c2 = (1/wfit2.a)^(1/wfit2.b);674 -Most\_freq\_windspeed\_LAB0=c2*(1-1/k2)^(1/k2);675 -Prob2=(k2/c2)*(Most_freq_windspeed_LABO/c2)^(1/k2)*exp(-(Most_freq_windspeed_LABO/c2)^k2);
       Probability2=Prob2*100;
676 -
```
## **4.3.13 ΙΣΧΥΣ ΑΝΕΜΟΥ**

Η επόµενα φόρµουλα υπολογίζει την ισχύ και την πιθανή ενέργεια του ανέµου σε κάποιο χρονικό διάστηµα. Αυτό εξαρτάται σε µεγάλο βαθµό από την ταχύτητα του ανέμου. Η πυκνότητα του ανέμου είναι 1.23 kg/ $m^3$  στην επιφάνεια της θάλασσας και 1.15 kg/ $m^3$  στην Δόξα.

Ισχύς = 0.5 \* πυκνότητα αέρα \* ταχύτητα $^3$  kg/m $^3$ 

```
703 -Wind power DOXA=1/2*1.15*v2DOXA.^3;
        Wind power LABO=1/2*1.23*v2LABO.^3;
704 -
```
#### **4.3.14 ΙΣΧΥΣ ΑΝΕΜΟΓΕΝΝΗΤΡΙΑΣ**

Για να υπολογίσουµε την παραγόµενη ενέργεια από µια συγκεκριµένη ανεµογεννήτρια, πρέπει να λάβουµε υπόψη τις παρακάτω µεταβλητές:

1. Πυκνότητα του αέρα.

Σε µεγαλύτερα υψόµετρα, η πυκνότητα του αέρα γίνεται λεπτότερη µε αποτέλεσµα λιγότερη ισχύ στην ανεµογεννήτρια.

2. Επιφάνεια.

Η ενέργεια που παράγει µια ανεµογεννήτρια εξαρτάται σε µεγάλο βαθµό από την συνολική επιφάνεια του πτερυγίου. Όσο µεγαλύτερα είναι τα πτερύγια της ανεµογεννήτριας, τόσο περισσότερη ενέργεια µπορεί η ανεµογεννήτρια να απορροφήσει. Φυσικά υπάρχει ένα όριο κορεσµού όπου όσο µεγαλύτερα τα πτερύγια είναι, τόσο λιγότερη ενέργεια θα παράγουν λόγω βάρους.

3. Νόµος Betz.

Ο νόµος αυτός περιγράφει ότι µια ανεµογεννήτρια µπορεί να πιάσει το κατώτατο όριο του 59.3% της κινητικής ενέργειας που παράγεται από τον άνεµο. Αυτό είναι µια θεωρητική προσέγγιση· στην πράξη η ανεµογεννήτρια θα έχει λιγότερο από 59.3%, λόγω της εσωτερικής τριβής και των απωλειών θερµότητας.

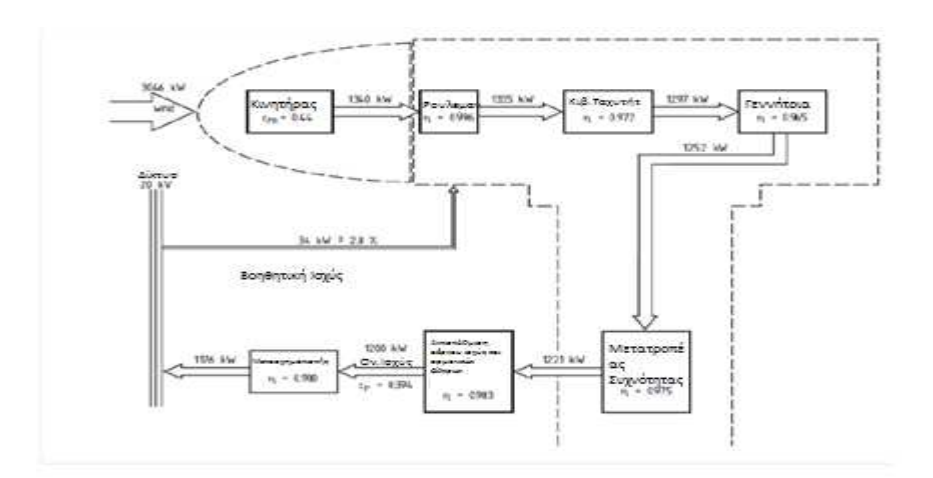

*Σχήµα 9: Εσωτερικές Απώλειες Ανεµογεννήτριας*

Η εικόνα δείχνει όλες τις εσωτερικές απώλειες σε µια ανεµογεννήτρια. Αντί του 44% της απόδοσης του ρότορα, το πρόγραµµα χρησιµοποιεί µια πιο ιδανική κατάσταση, του νόµου του Betz, 59.3%.

Το σχήµα επίσης δείχνει µία βοηθητική δύναµη που απαιτείται για την εκκίνηση της ανεµογεννήτριας. Το πρόγραµµα δεν περιλαµβάνει την απώλεια ισχύος γιατί κάθε ανεµογεννήτρια έχει µια διαφορετική βοηθητική ισχύ.

 $707 -$ Powerturbine DOXA=1/2\*1.15\*minimumwindspeed.^3\*Surface DOXA\*0.593\*0.996\*0.972\*0.965\*0.975\*0.983\*0.99;  $708 -$ Powerturbine LABO=1/2\*1.23\*minimumwindspeed2.^3\*Surface LABO\*0.593\*0.996\*0.972\*0.965\*0.975\*0.983\*0.99;

#### **4.3.15 ΑΙΟΛΙΚΟ ∆ΥΝΑΜΙΚΟ**

Προκειµένου να υπολογιστεί η παραγόµενη ενέργεια του ανέµου, απαιτείται η εντολή *trapz*. Η εντολή αυτή υπολογίζει την περιοχή κάτω από µια συγκεκριµένη καµπύλη. Για τον υπολογισµό του αιολικού δυναµικού, η δύναµη του ανέµου πολλαπλασιάζεται επί την πιθανότητα ή την συχνότητα που συµβαίνει.

 $734 -$ Ewind1=trapz(Wind power DOXA\*Prob); Ewind2=trapz(Wind power LABO\*Prob2);  $735 -$ 

#### **4.3.16 ΕΝΕΡΓΕΙΑ ΑΝΕΜΟΓΕΝΝΗΤΡΙΑΣ**

Η συνολική ενέργεια που παράγει ο στρόβιλος υπολογίζεται µε τον ίδιο τρόπο όπως και το αιολικό δυναμικό. Η ισχύς της ανεμογεννήτριας πολλαπλασιάζεται με την συχνότητα που εµφανίζεται. Η συνολική παραγόµενη ενέργεια υπολογίζεται µε την εντολή *trapz* στο Mat lab. Όλοι οι υπολογισµοί πραγµατοποιούνται σε Watt. Για µια ανεµογεννήτρια 1MW, το προϊόν µπορεί να οδηγήσει σε µεγάλους αριθµούς, εξηγώντας γιατί η ενέργεια πρέπει να στρογγυλοποιείται παραπάνω ή προς τα κάτω και να µετατραπεί σε kW.

```
739 - Eturbine1=trapz(Powerturbine_DOXA*Prob);
```

```
740 -Eturbine2=trapz(Powerturbine LABO*Prob2);
```

```
741 - Eturbine1=(round(Eturbine1/1000));
```

```
742 -Eturbine2=(round(Eturbine2/1000));
```
## **4.3.17 ΣΥΓΚΡΙΣΗ ΕΝΕΡΓΕΙΑΣ ΜΕΤΑΞΥ ∆ΥΟ ΑΝΕΜΟΓΕΝΝΗΤΡΙΩΝ**

Ο σκοπός του προγράµµατος είναι να συγκρίνουµε την παραγόµενη ενέργεια µεταξύ δύο ανεµογεννητριών. Με τη φόρµουλα αυτή, υπολογίζεται η διαφορά και η απόλυτη λειτουργία επιβεβαιώνει ότι το αποτέλεσµα δεν θα είναι αρνητικός αριθµός.

Edif=abs(Ewind2-Ewind1); 45 -

## **4.3.18 ΚΕΡ∆ΟΣ**

Επίσης, το πρόγραµµα µπορεί να υπολογίσει πόσο κέρδος θα παράγει η ανεµογεννήτρια σε µια συγκεκριµένη ποσότητα ενέργειας. Η ενέργεια πολλαπλασιάζεται µε την τιµή ανά kW.

profit1= (Eturbine1\* (Price per kWh/1000));  $748$ profit2= (Eturbine2\* (Price per kWh/1000));  $749 -$ 

#### **4.3.19 ΣΥΓΚΡΙΣΗ ΚΕΡ∆ΟΥΣ**

Η παρακάτω φόρµουλα υπολογίζει την διαφορά στο κέρδος µεταξύ δύο ανεµογεννητριών.

Profitdif=abs(profit1-profit2);  $771 -$ 

#### **4.3.20 MESSAGE BOX**

Το πλαίσιο µηνύµατος χρησιµοποιείται για να συγκεντρώσει όλα τα αποτελέσµατα µαζί σε ένα κουτί.

```
result = msgbox({[`c D0XA= ' num2str(c), 'c Labo=' num2str(c2)], ['kDOXA= ' num2str(k), ' k Labo= ' num2str(k2)], ['E DOXA= '
num2str(Eturbine1) ' kW', ' E 
Labo= ' num2str(Eturbine2) ' kW' ]});
```
#### **4.4 ΓΡΑΦΗΜΑΤΑ**

#### **4.4.1 ΣΧΕ∆ΙΑΣΜΟΣ ΓΡΑΦΗΜΑΤΟΣ**

Μετά από όλους αυτούς τους υπολογισµούς, το πρόγραµµα θα ξεκινήσει δείχνοντας τα αποτελέσµατα σε γραφικές παραστάσεις.

Κάθε διάγραµµα πρέπει να ονοµαστεί µε την εξής ονοµασία figure (x), όπου το x είναι αριθµός.

 $plot(X, Y), title(), xlabel(), ylabel()$ 

```
679 -<br>680 -figure(1)
    plot(time DOXA, DOXA), grid on, title('Daily wind potential DOXA'), xlabel('Time (h)').
681 -.<br>ylabel('wind speed (m/s)'); legend('DOXA')
682 -figure(2)683 -684 -685 -figure(3)
    686 -687 -
```
grid on: δείχνει ένα πλέγµα στο γράφηµα

title("): δίνει ένα τίτλο στο γράφημα

xlabel(''): δίνει ένα όνοµα στο X-label

ylabel(''): δίνει ένα όνοµα στο y-label

legend(''): ονοµάζει τις διαφορετικές γραµµές που σχεδιάζονται

#### **4.4.2 ΕΠΕΞΗΓΗΣΗ ΓΡΑΦΗΜΑΤΩΝ**

#### **ΓΡΑΦΗΜΑ ΙΣΧΥΟΣ**

Το γράφηµα ισχύος, το οποίο δίνεται από τον κατασκευαστή της κάθε ανεµογεννήτριας, απαιτείται πριν από οποιονδήποτε υπολογισµό. Το γράφηµα δείχνει

πόση ισχύς ( kW) µπορεί να παράγει η ανεµογεννήτρια µε την ταχύτητα του ανέµου  $(m/s)$ .

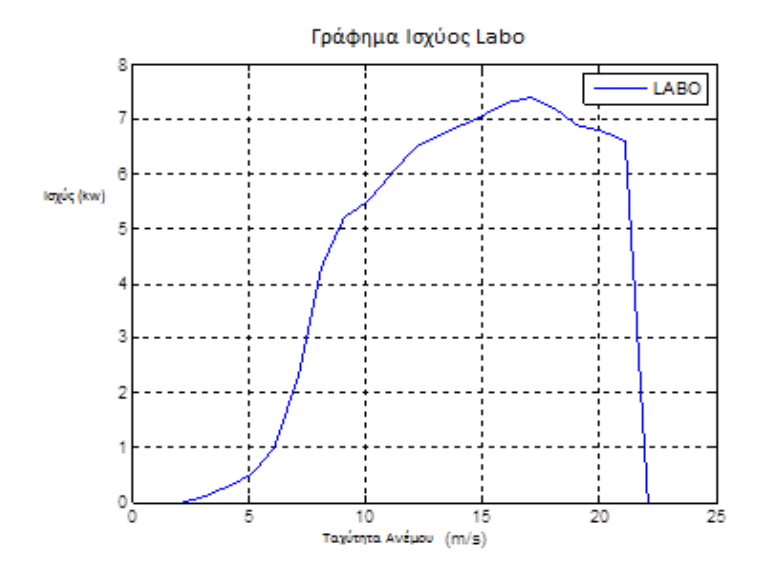

#### *Σχήµα 10 : Γράφηµα Ισχύος Labo*

Αυτό είναι το γράφηµα ισχύος µιας ανεµογεννήτριας. Όπως βλέπουµε, περίπου στα 20 m/s, σταµατάει αν παράγει ενέργεια. Αυτό συµβαίνει επειδή ο στρόβιλος των παλιών ανεµογεννητριών έπρεπε να διακοπεί σε υψηλές ταχύτητες ανέµου, µε σκοπό την αποφυγή οποιασδήποτε βλάβης µπορεί να συµβεί.

Με τις καινούριες ανεµογεννήτριες, είναι δυνατή η παραγωγή ενέργειας σε πολύ υψηλότερες ταχύτητες ανέµου.

#### **ΚΑΘΗΜΕΡΙΝΟ ΑΙΟΛΙΚΟ ∆ΥΝΑΜΙΚΟ**

Το γράφηµα αυτό δείχνει την ηµερήσια ή µηνιαία µέτρηση της ταχύτητας του ανέµου (m/s) στη λειτουργία του χρόνου. Στο παράδειγµα αυτό, το διάγραµµα δείχνει την ταχύτητα του ανέµου της µια ηµέρας και συγκεκριµένα, την κορυφή της ταχύτητας του ανέµου καθώς και τον χρόνο διακοπής της ανεµογεννήτριας. Στο συγκεκριµένο παράδειγµα, η ανεµογεννήτρια δεν παράγει ενέργεια 5-10 το πρωί.

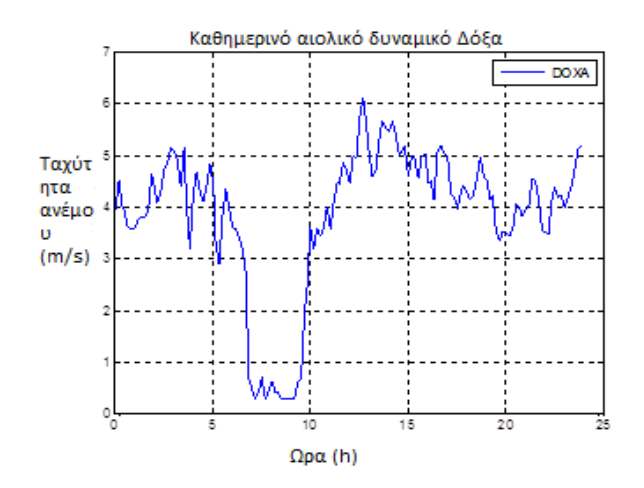

*Σχήµα 11 : Καθηµερινό Αιολικό ∆υναµικό ∆όξας*

#### **ΣΥΓΚΡΙΝΟΝΤΑΣ ΤΟ ΚΑΘΗΜΕΡΙΝΟ ΑΙΟΛΙΚΟ ∆ΥΝΑΜΙΚΟ**

Για να δούµε την διαφορά µεταξύ της ανεµογεννήτριας στην ∆όξα και αυτή στο Labo συγχωνεύονται παρακάτω τα δύο γραφήµατα. Στην επάνω γωνία, εµφανίζονται η µέση ταχύτητα του ανέµου και αυτή που εµφανίζεται συχνότερα. Αυτό µας δίνει την δυνατότητα να συγκρίνουµε τα διαγράµµατα χρησιµοποιώντας αριθµούς.

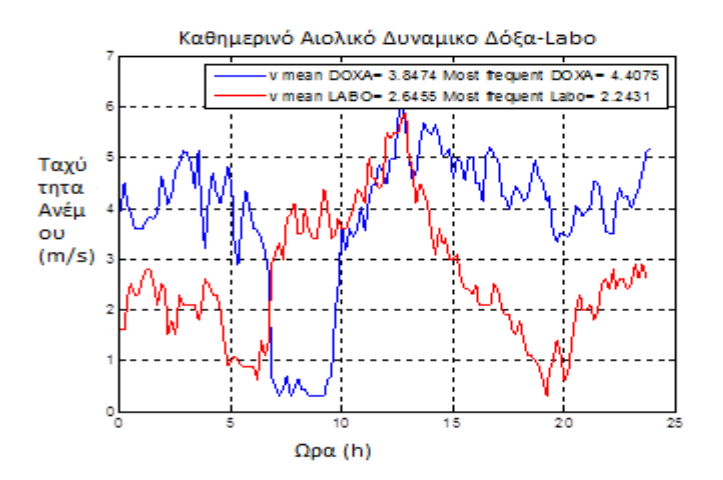

*Σχήµα 12: Καθηµερινό Αιολικό ∆υναµικό ∆όξα-Labo* 

#### **ΠΙΘΑΝΟΤΗΤΑ ΠΥΚΝΟΤΗΤΑΣ**

Το γράφηµα αυτό διαχωρίζει αυτό τις µετρήσεις µε την εντολή *ksdensity* , η οποία δείχνει την συχνότητα όπου μία συγκεκριμένη ταχύτητα ανέμου συμβαίνει. Η κόκκινη γραμμή τονίζει την χρήση της κατανομής Weibull που απαιτείται για να συγκρίνει την ποιότητα την του αέρα και την καλή προσαρµογή του *fitting* στο γράφηµα.

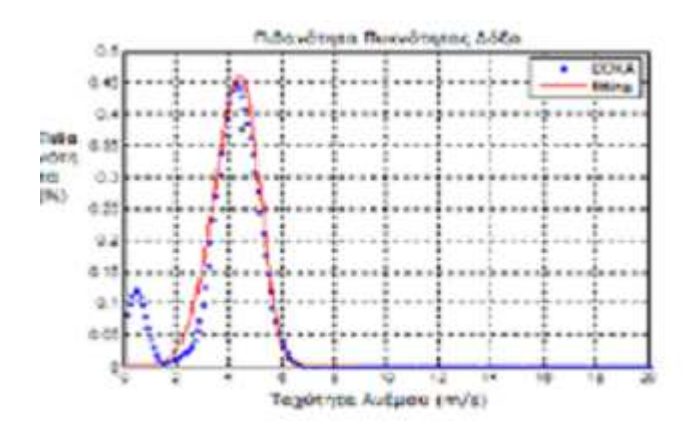

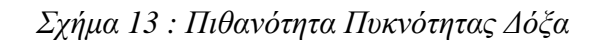

## **ΠΑΡΑΓΟΜΕΝΗ ΜΕΝΗ ΑΙΟΛΙΚΗ ΕΝΕΡΓΕΙΑ**

Αυτή είναι η θεωρητική ενέργεια που παράγει ο άνεμος. Είναι διαφορετική από το δυναµικό του ανέµου επειδή του ανέµου, ο Y-άξονας είναι σε kW/h αντί για m/s. Η παραγόµενη αιολική ενέργεια χρησιµοποιείται για υπολογισµούς που θα γίνουν

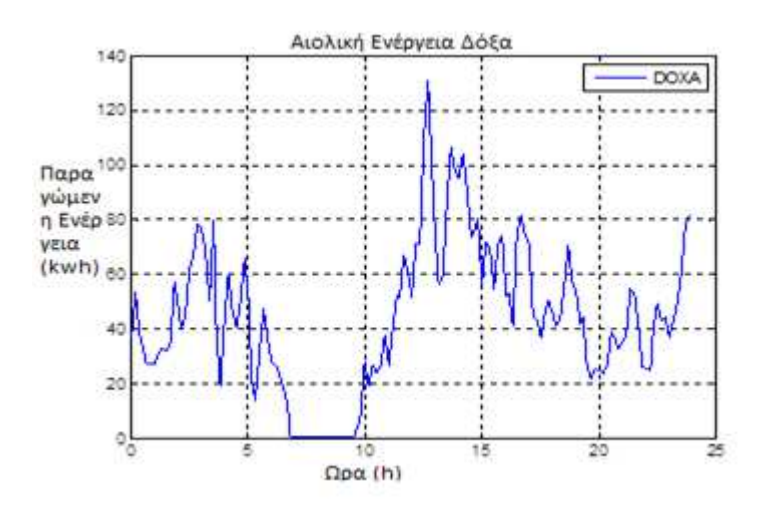

*Σχήµα 14: Αιολική Ενέργεια ∆όξα*

αργότερα για τον προσδιορισμό της παραγόμενης ενέργειας από τις ανεµογεννήτριες.

#### **ΠΥΚΝΟΤΗΤΑ ΑΙΟΛΙΚΗΣ ΠΥΚΝΟΤΗΤΑ ΕΝΕΡΓΕΙΑΣ**

Είναι το ίδιο γράφημα όπως αυτό της παραγόμενης αιολικής ενέργειας. Ωστόσο, σε αυτό το γράφημα, εμφανίζεται η συνολική ενέργεια του παραγόμενου αέρα.

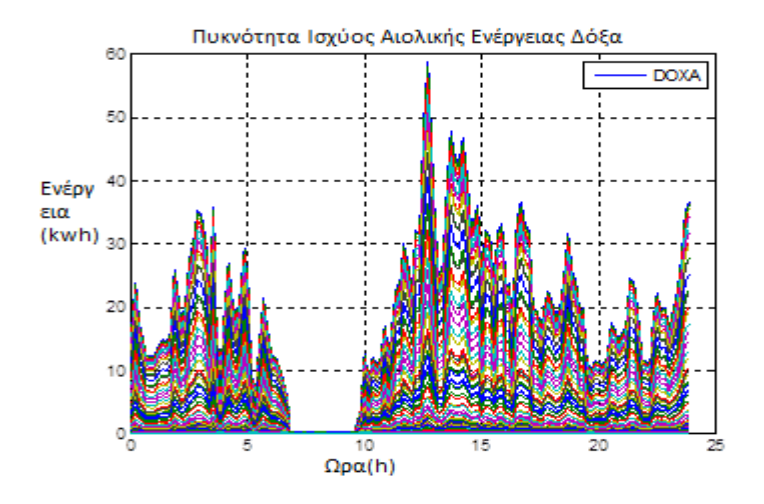

*Σχήµα 15: Πυκνότητα Ισχύος Αιολικής Ενέργειας ∆όξα*

## **4.5 ΣΥΓΚΡΙΣΗ ∆Ε∆ΟΜΕΝΩΝ ΣΥΓΚΡΙΣΗ**

Σε αυτή την παράγραφο θα συζητηθούν τυχαίες ημέρες. Ο σκοπός είναι να εξαχθούν συµπεράσµατα σχετικά µε τα γραφήµατα και επίσης να προσδιοριστούν οι δυνατότητες του προγράμματος. εξαχθούν συμπεράσματα σχετικά με τα γραφήματα και επίσης να προσδιοριστούν<br>οι δυνατότητες του προγράμματος.<br>1 1 ΙΟΥΛΙΟΥ 2010<br>Για το παράδειγμα αυτό χρησιμοποιήθηκαν δύο ανεμογεννήτριες των 20 kW,

#### **4.5.1 1 ΙΟΥΛΙΟΥ 2010**

όπου βρίσκονταν η μία στο βουνό ∆όξα και η άλλη στο Labo.

#### **4.5.1.1 ΑΙΟΛΙΚΟ ∆ΥΝΑΜΙΚΟ**

Η µέση ταχύτητα του ανέµου µπορεί να µας πει πολλά για την παραγόµενη ενέργεια. Η µέση ταχύτητα του ανέµου στο βουνό ∆όξα είναι πάνω από την cut in speed της ανεµογεννήτριας, πράγµα που σηµαίνει ότι κατά µέσο όρο η ανεµογεννήτρια θα παράγει ενέργεια, ενώ η µέση ταχύτητα του ανέµου στο Labo είναι κάτω από την cut in speed, δηλαδή δεν παράγει ενέργεια.

Επίσης, η πιο συχνή ταχύτητα ανέµου στην ∆όξα είναι πολύ υψηλότερη από τις µετρήσεις στο Labo. Η συχνότερη ταχύτητα ανέµου στο Labo είναι κάτω από την cut in speed των ανεµογεννητριών, το οποίο και πάλι δείχνει ότι η ανεµογεννήτρια θα παράγει πολύ λιγότερη ενέργεια.

Στην παρακάτω γραφική παράσταση είναι εµφανής η διαφορά. Η ταχύτητα του ανέµου στην περιοχή του Labo πλησιάζει την ταχύτητα στην περιοχή ∆όξα µόνο µεταξύ στις 6 µµ. µε 12 µµ.

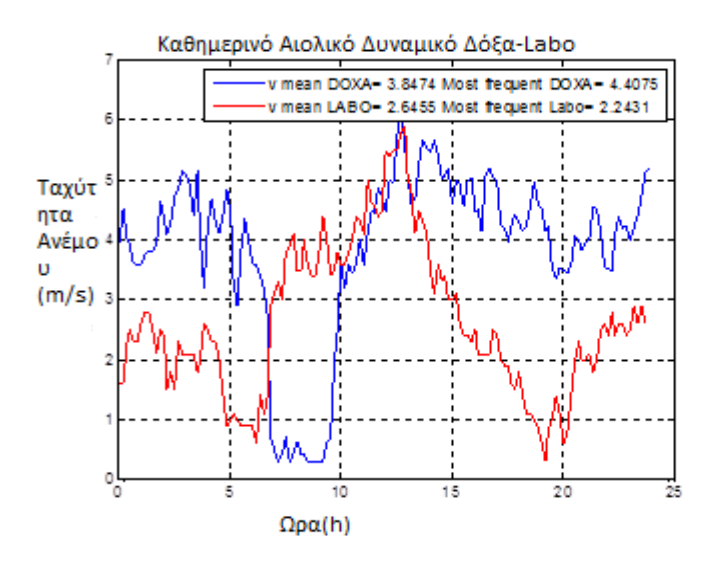

*Σχήµα 16: Καθηµερινό Αιολικό ∆υναµικό ∆όξα-Labo* 

v mean DOXA= 3.8474 Most frequent DOXA= 4.4075 v mean LABO= 2.6455 Most frequent Labo= 2.2431

#### **4.5.1.2 ΠΑΡΑΓΟΜΕΝΗ ΑΙΟΛΙΚΗ ΕΝΕΡΓΕΙΑ**

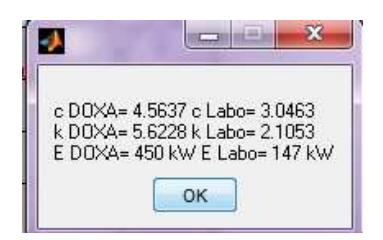

Όπως ήταν αναµενόµενο η ανεµογεννήτρια στην ∆όξα παράγει περισσότερη ∆όξα παράγει ενέργεια. Στην πραγματικότητα, παράγει τρείς φορές μεγαλύτερη ενέργεια, παρόλο που οι ανεµογεννήτριες οι είναι πανοµοιότυπες.

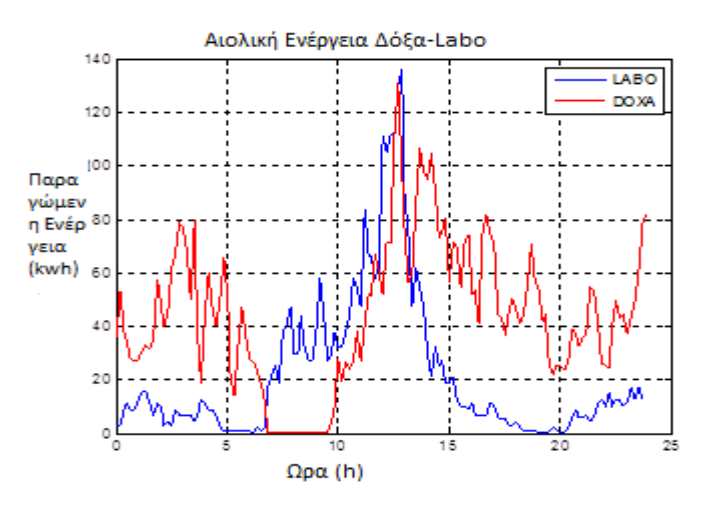

*Σχήµα 1 17: Αιολική Ενέργεια ∆όξα-Labo* 

#### **4.5.1.3 ΠΟΙΟΤΗΤΑ ΑΝΕΜΟΥ**

Όπως εξηγήσαμε και στην παράγραφο «Ανάλυση Weibull», η παράμετρος *c* έχει άμεση επίδραση στην ενέργεια που παράγεται από την ανεμογεννήτρια. Η παράμετρος *c* είναι μεγαλύτερη στην Δόξα απ' ότι στο Labo, και αυτό εξηγεί την αύξηση της παραγόµενης αύξηση της ενέργειας.

Η παράμετρος *k* είναι μεγαλύτερη στην Δόξα απ' ότι στο Labo, αλλά δεδοµένου ότι η µέση δεδοµένου ότι ταχύτητα του ανέµου από τις µετρήσεις στην ∆όξα είναι 3.8 m/s, είναι επίσης μία ένδειξη ότι η ποιότητα του ανέμου στην ∆όξα είναι καλύτερη.

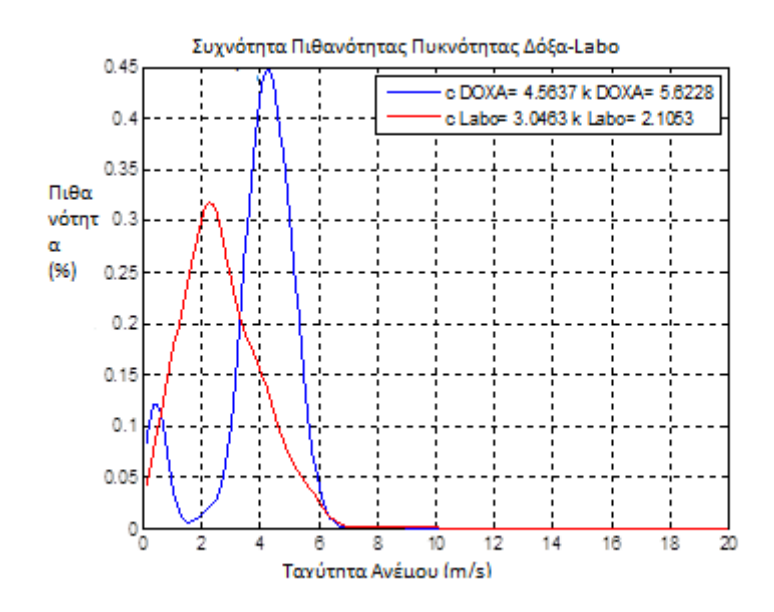

*Σχήµα 18: Συχνότητα Πιθανότητας ∆όξα-Labo* 

#### **4.5.1.4 ΣΥΜΠΕΡΑΣΜΑ**

Η ποιότητα του αέρα την συγκεκριµένη ηµέρα στην περιοχή ∆όξα είναι πολύ καλύτερη απ' ότι στο Labo. Η µέση ταχύτητα του ανέµου, καθώς και οι παράµετροι *k* και *c* το επιβεβαιώνουν. Επίσης, αυτό αποδεικνύει ότι µπορούν να συγκριθούν ποιότητες ανέµου µε αυτό το πρόγραµµα.

#### **4.5.2 2 ΝΟΕΜΒΡΙΟΥ 2010**

Στο παράδειγµα αυτό, χρησιµοποιήθηκαν δύο ανεµογεννήτριες των 100 kW.

#### **4.5.2.1 ΑΙΟΛΙΚΟ ∆ΥΝΑΜΙΚΟ**

Οι µέσες ταχύτητες των ανέµων και στις δύο περιοχές είναι πολύ χαµηλές. Αυτό δείχνει ότι η 2 Νοεµβρίου ήταν µία ηµέρα χωρίς αέρα.

Στο παρακάτω γράφηµα φαίνεται ότι δεν υπάρχει καθόλου αέρας στην περιοχή ∆όξα. Λόγω αυτού, και δεδοµένου ότι χρησιµοποιείται µία ανεµογεννήτρια των 100 kW µε υψηλή cut in speed, δεν θα υπάρχει καθόλου παραγωγή ενέργειας. Στην περιοχή Labo παρατηρούµε ένα µικρό µέγιστο,

πάνω από την cut in speed. Στην πραγµατικότητα, δεν µπορεί να ενεργοποιηθεί η ανεµογεννήτρια.

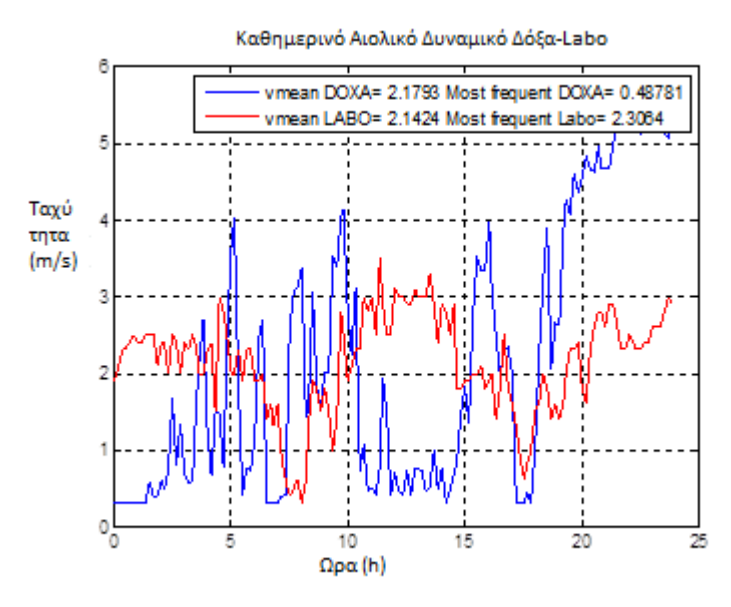

 *Σχήµα 19: Καθηµερινό Αιολικό ∆υναµικό ∆όξα-Labo*  v mean DOXA= 0.84417 Most frequent DOXA= 0.0090137 v mean LABO= 2.0604 Most frequent Labo= 2.3776

#### **4.5.2.2 ΠΑΡΑΓΟΜΕΝΗ ΕΝΕΡΓΕΙΑ**

Η µέγιστη τιµή που παίρνει ο άνεµος φτάνει πάνω από τα 3.5 m/s, παράγει περίπου 17 kW, αλλά αυτό δεν φτάνει για να περιστραφούν τα πτερύγια.

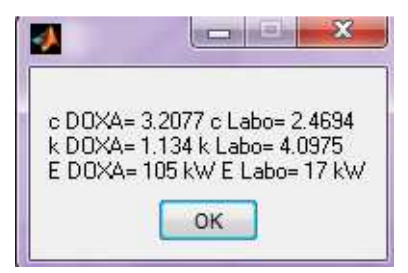

## **4.5.2.3 ΠΟΙΟΤΗΤΑ ΑΝΕΜΟΥ**

∆εδοµένου ότι η παράµετρος *c* επηρεάζει άµεσα την παραγόµενη ενέργεια και η παράµετρος σε αυτή την περιοχή είναι µεγαλύτερη, η ∆όξα έχει την µεγαλύτερη ενέργεια που παράγεται. Ωστόσο, η παράµετρος *k* έχει µικρότερη τιµή στην θέση ∆όξα απ' ότι στην περιοχή Labo. Αυτό συµβαίνει, διότι, οι µετρήσεις στην περιοχή ∆όξα έχουν µεγαλύτερη διασπορά. Αυτό µπορεί να είναι είτε κακό είτε καλό, εξαρτάται από το πόσο υψηλή είναι η µέση ταχύτητα του ανέµου. ∆εδοµένου ότι η µέση ταχύτητα του ανέµου της περιοχής ∆όξας είναι πολύ χαµηλή, αυτό δείχνει ότι η ποιότητα του αέρα είναι κακή.

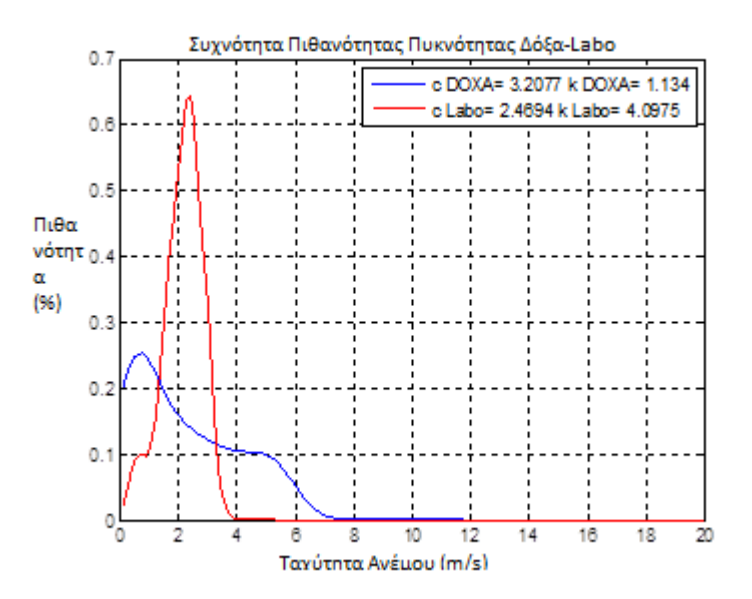

 *Σχήµα 20: Συχνότητα Πιθανότητας ∆όξα-Labo* 

#### **4.5.2.4 ΣΥΜΠΕΡΑΣΜΑ**

Η ανεµογεννήτρια στην ∆όξα παράγει περισσότερη ενέργεια, επειδή παρουσιάζει περισσότερα µέγιστα που περνούν την cut in speed της ανεµογεννήτριας. Η ποιότητα του ανέµου στην θέση Labo είναι πολύ καλύτερη από την θέση Δόξα, αλλά από την στιγμή που μια ανεμογεννήτρια των 100 kW έχει υψηλότερη cut in speed, η ανεµογεννήτρια στην ∆όξα θα παράγει περισσότερη ενέργεια. Αν επιλέξουµε µία µικρότερη ανεµογεννήτρια των 20 kW και εκτελέσουµε τους ίδιους υπολογισµούς, πάλι θα επιβεβαιώσουµε αυτή την θεωρία.

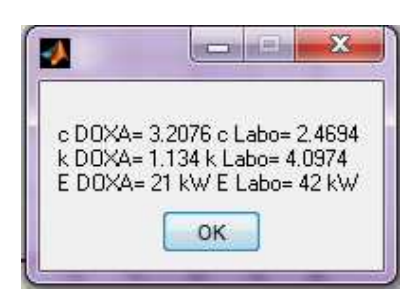

Όπως βλέπουµε, αν υπάρχει µία µικρότερη ανεµογεννήτρια µε cut in speed κάτω των 3 m/s, τότε η ανεµογεννήτρια θα παράγει πολύ περισσότερη ενέργεια στην θέση Labo απ' ότι στην θέση ∆όξα. Αυτό µπορεί να αποδοθεί ότι η ποιότητα του αέρα στις 2 Νοεµβρίου στο Labo, ήταν καλύτερη απ 'ότι στην ∆όξα.

#### **4.5.3 ΑΥΓΟΥΣΤΟΣ 2011**

#### **4.5.3.1 ΑΙΟΛΙΚΟ ∆ΥΝΑΜΙΚΟ**

Και οι δύο µέσες τιµές είναι υψηλότερες από την cut in speed, πράγµα που σηµαίνει ότι και οι δύο ανεµογεννήτριες θα παράγουν ενέργεια σε όλες τις περιπτώσεις. Ωστόσο, δεδοµένου ότι η µέση ταχύτητα του ανέµου και η συχνότερη τιµή της ταχύτητας ανέµου είναι υψηλότερες στην ∆όξα απ' ότι στο Labo, η ανεµογεννήτρια στην ∆όξα παράγει περισσότερη ενέργεια.

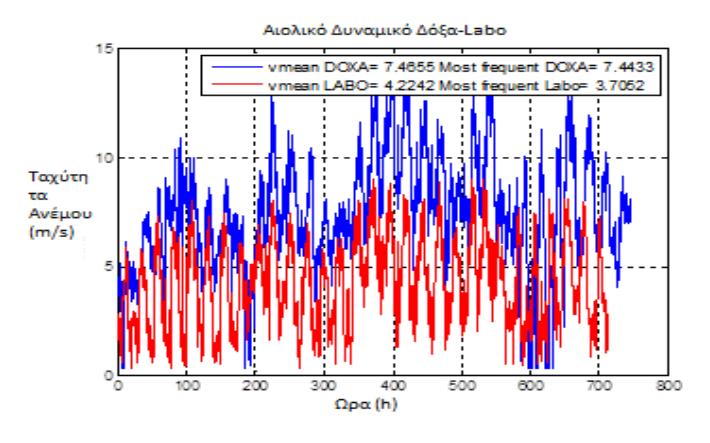

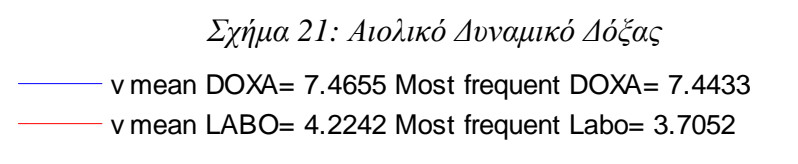

#### **4.5.3.2 ΠΑΡΑΓΟΜΕΝΟ ΑΙΟΛΙΚΟ ∆ΥΝΑΜΙΚΟ**

Η ανεµογεννήτρια στην ∆όξα παράγει τέσσερις φορές περισσότερη ενέργεια απ 'ότι η ανεµογεννήτρια στο Labo. Η ποιότητα του αέρα στην θέση ∆όξα είναι καλύτερη τον µήνα Αύγουστο κι αυτός είναι ο λόγος που υπάρχει αυτή η αύξηση στην ενέργεια.

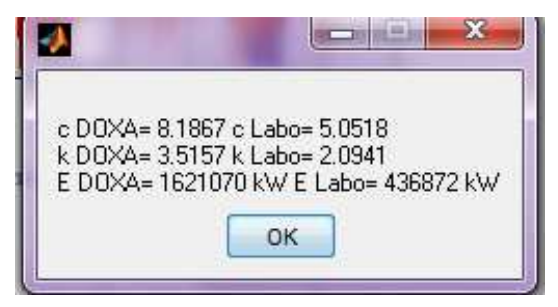

## **4.5.3.3 ΠΟΙΟΤΗΤΑ ΑΝΕΜΟΥ**

Ο συντελεστής *k* στην θέση ∆όξα, έχει υψηλότερη τιµή, και έτσι οι µετρήσεις είναι πιο γεµάτες γύρω από την µέση ταχύτητα του ανέµου. Επίσης, ο συντελεστής *c* στην ∆όξα έχει υψηλότερη τιµή, µε αποτέλεσµα η ποιότητα του ανέµου να είναι καλύτερη τον µήνα Αύγουστο.

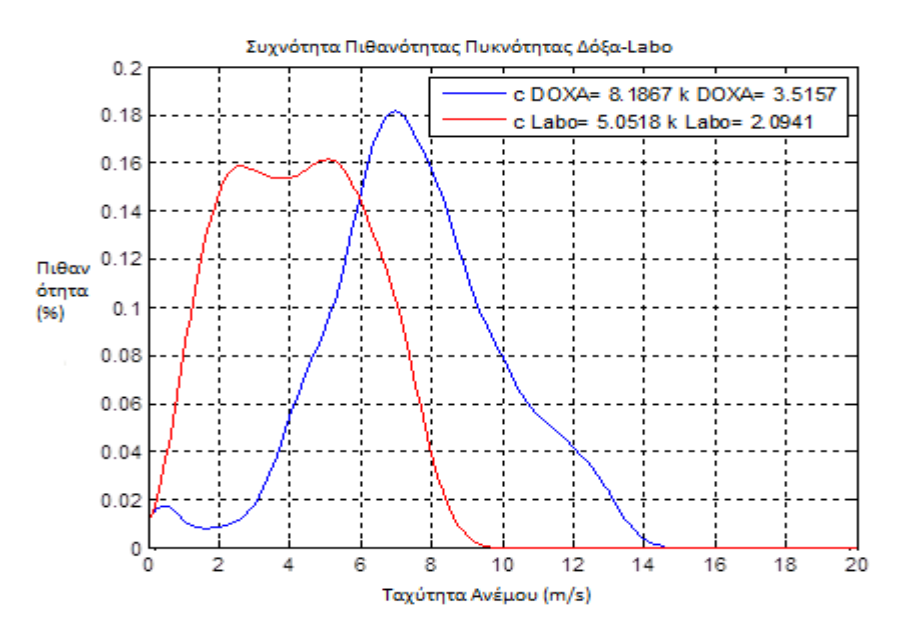

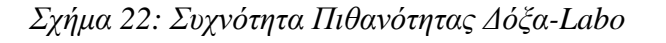

#### **4.5.3.4 ΣΥΜΠΕΡΑΣΜΑ**

Τα αποτελέσµατα αυτά είναι πιθανά λόγω του γεγονότος ότι η θέση ∆όξα βρίσκεται σε µεγαλύτερο υψόµετρο (900 µέτρα) απ' ότι το Labo (90 µέτρα). Ενώ η πυκνότητα του αέρα στην θέση Δόξα είναι μόνο 1.15 kg/ $m^3$ , στην θέση Labo είναι 1.23 kg/m<sup>3</sup>. Αν υπήρχαν ακριβώς οι ίδιες ταχύτητες και στις δύο περιοχές, αλλά µε διαφορετικές ποιότητες αέρα, η θέση µε την µεγαλύτερη πυκνότητα αέρα (Labo), θα παρήγαγε περισσότερη ενέργεια.

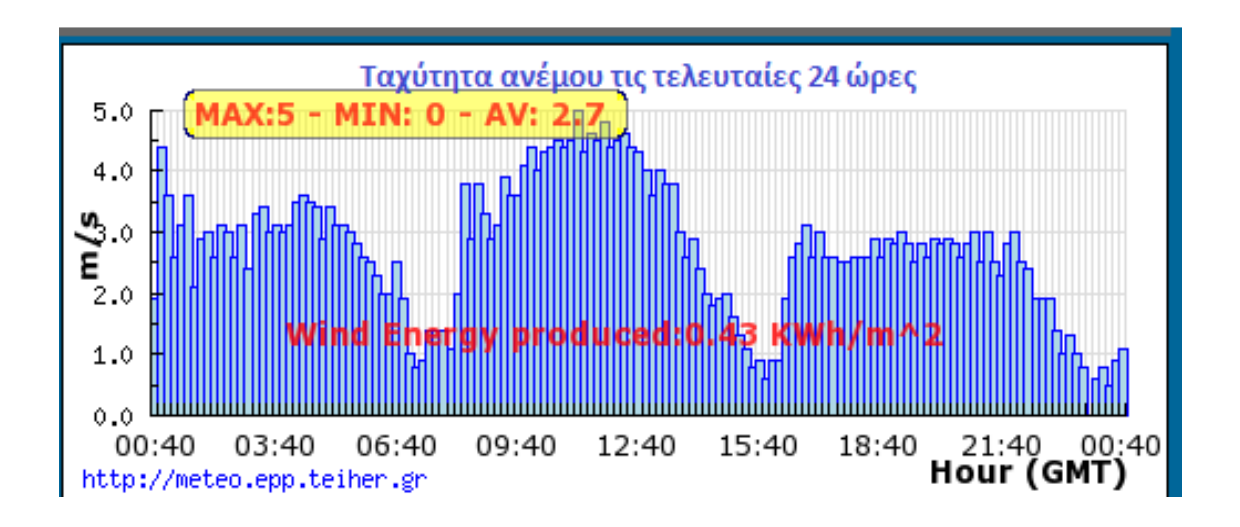

*Σχήµα 23: Ταχύτητα ανέµου τις τελευταίες 24 ώρες*

# ΚΕΦΑΛΑΙΟ 5 -

# ΦΩΤΟΒΟΛΤΑΙΚΑ

## **5.1 ΗΛΙΑΚΗ ΕΝΕΡΓΕΙΑ**

Ως ηλιακή ενέργεια χαρακτηρίζεται το σύνολο των διάφορων μορφών ενέργειας που προέρχονται από τον ήλιο. Τέτοιες είναι το φώς, η φωτεινή ενέργεια, η θερμότητα καθώς και διάφορες ακτινοβολίες.

Η ηλιακή ενέργεια στο σύνολο της είναι πρακτικά ανεξάντλητη, αφού προέρχεται από τον ήλιο, και ως εκ τούτου δεν υπάρχουν περιορισμοί χώρου και χρόνου για την εκµετάλευση της.

Οι ηλιακές κυψέλες, κοινώς τα φωτοβολταϊκά στοιχεία, είναι «συσκευές» που

μετατρέπουν την ηλιακή ενέργεια σε ηλεκτρική µέσω του φωτοβολταϊκού φαινοµένου .

Η µέθοδος αυτής της µετατροπής αυτής της ηλιακής ακτινοβολίας σε πλεονεκτήµατα. Τα κυριότερα παρακάτω: ηλεκτρική έχει πολλά αναφέρονται

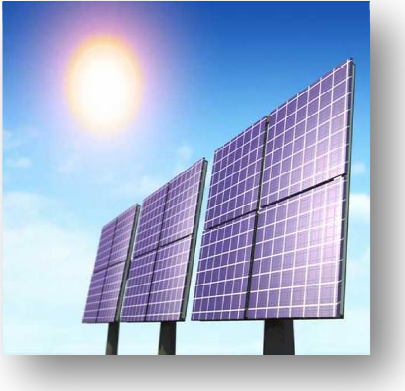

- Είναι φιλική πρό προκαλούνται ρύποι προκαλούνται από την παραγωγή ηλεκτρικής ενέργειας) περιβάλλον(δεν
- Είναι ανεξάντλητη ηλιακή πηγή
- Με την κατάλληλη γεωγραφική κατανομή μπορούν να εγκατασταθούν χωρίς να απαιτείται ενίσχυση απαιτείται του δικτύου διανοµής
- **•** Η λειτουργία του συστήματος είναι αθόρυβη
- Έχουν σχεδόν μηδαμινές απαιτήσεις συντήρησης για μεγάλο χρονικό διάστηµα
- Έχουν µεγάλη διάρκεια µεγάλη ζωής (οι κατασκευαστές εγγυώνται για εγγυώνται 20-30 χρόνια λειτουργίας)
- Υπάρχει πάντα η δυνατότητα της µελλοντικής επέκτασης , ώστε να ανταποκρίνονται στις αυξανόµενες ανάγκες των χρηστών
- Μπορούν να εγκατασταθούν πάνω σε ήδη υπάρχουσες κατασκεύες, όπως είναι η στέγη ενός σπιτιού ή η πρόσοψη ενός κτιρίου.

Βασικό µειονέκτηµα στα φωτοβολταϊκά συστήµατα είναι το αρχικό κόστος εγκατάστασης, το οποίο παρά τις τεχνολογικές εξελίξεις παραµένει αρκετά υψηλό.

Η εκµετάλλευση της ηλιακής ενέργειας γίνεται µε δύο τρόπους που διακρίνονται κυρίως σε δύο κατηγορίες. Στην πρώτη κατηγορία ανήκουν τα παθητικά ηλιακά συστήµατα, που µετατρέπουν την ηλιακή ενέργεια σε εσωτερική ενέργεια δοµικών κατασκευών (εφαρµογή σε κτίρια). Στη δεύτερη κατηγορία τα ενεργά ηλιακά συστήµατα, τα οποία µετατρέπουν την ηλιακή ενέργεια σε εσωτερική ενέργεια θερµικού ρευστού (θερµοσιφωνικά συστήµατα) ή απευθείας σε ηλεκτρικό ρεύµα (φωτοβολταϊκά συστήµατα).

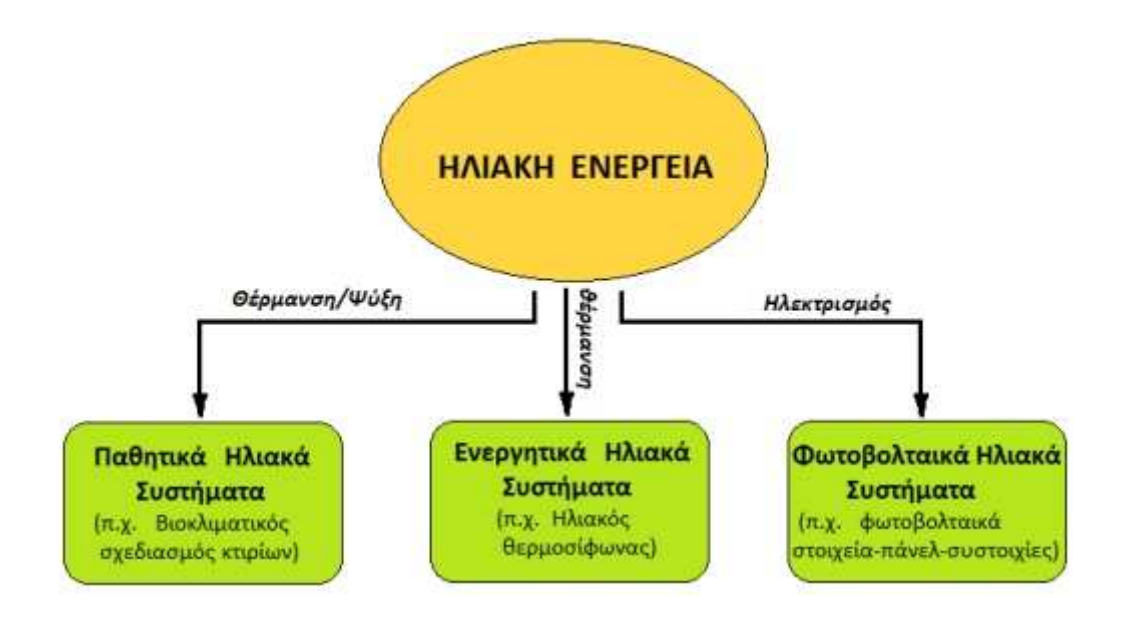

 *Σχήµα 24: Ηλιακή Ενέργεια*

## **5.2 ΤΟ ΦΩΤΟΒΟΛΤΑΙΚΟ ΦΑΙΝΟΜΕΝΟ**

Φωτοβολταϊκό φαινόµενο αποκαλείται η εµφάνιση διαφοράς δυναµικού στα άκρα µίας διόδου, η οποία ακτινοβολείται µε ηλιακή ενέργεια. Για όσο χρονικό διάστηµα διαρκεί η ακτινοβολία, παράγεται συνεχές ρεύµα από τη δίοδο, το οποίο µπορεί να τροφοδοτήσει ένα οποιοδήποτε φορτίο συνεχούς ρεύµατος και κατά συνέπεια να έχουµε παραγωγή ηλεκτρικής ισχύς. Όταν διακοπεί η ακτινοβόληση της διόδου, σταµατάει και η παραγωγή ηλεκτρικού ρεύµατος.

Το Φ/Β στοιχείο κατασκευάζεται συνήθως από ηµιαγώγιµα υλικά και ανάλογα µε το είδος της πρόσµιξης που θα χρησιµοποιηθεί, οι ηµιαγωγοί χαρακτηρίζονται είτε τύπου –n είτε ως τύπου –p. Οι ηµιαγωγοί τύπου –p διαθέτουν περίσσια θετικών φορτίων ή οπών, ενώ στους ηµιαγωγούς τύπου –n τα αρνητικά φορτία (ηλεκτρόνια) υπερισχύουν. Όταν αυτά τα δύο στρώµατα των ηµιαγωγών έρθουν σε επαφή µεταξύ τους, στο σηµείο που ενώνονται δηµιουργείται ένα ηλεκτρικό πεδίο λόγω της διαφορετικότητας του φορτίου που περιέχουν οι δύο τύποι ηµιαγωγών. Εάν µε κάποιο τρόπο αυτές οι δύο επιφάνειες συνδεθούν µέσω κάποιων ακροδεκτών και ανάµεσα τους παρεµβληθεί µία αντίσταση φορτίου, τότε τα ηλεκτρόνια τύπου –p θα κινηθούν προς τον ηµιαγωγό τύπου –n και αυτό θα έχει ως αποτέλεσµα τη δηµιουργία ηλεκτρικού ρεύµατος.

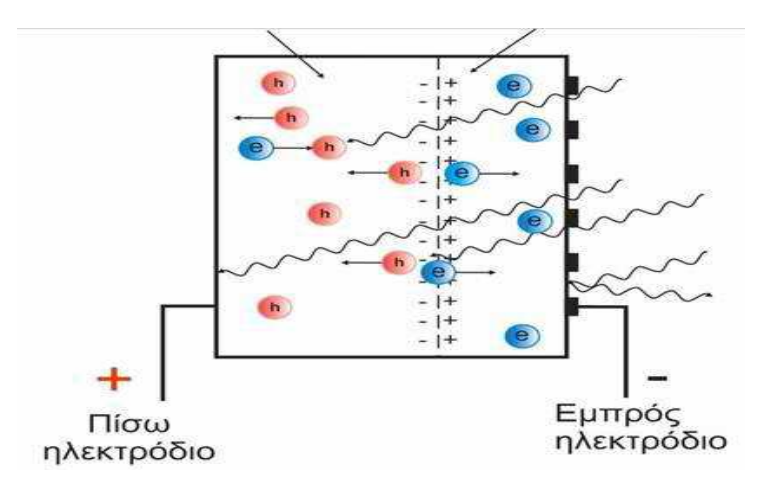

*Σχήµα 25: Φωτοβολταϊκό Φαινόµενο*

## **5.3 ΕΙ∆Η ΦΩΤΟΒΟΛΤΑΙΚΩΝ**

Το υλικό που χρησιµοποιείται εύρυτατα στη βιοµηχανία της παγκόσµιας παραγωγής φωτοβολταϊκών είναι το πυρίτιο (Si). Οι λόγοι για τους οποίους συµβαίνει αυτό έχουν να κάνουν µε το γεονός ότι το πυρίτιο είναι το κύριο υλικό των διατάξεων ηλεκτρονικής για πολλές δεκαετίες. Εποµένως, οι ιδιότητες του είναι καλά µελετηµένες και το υλικό κυκλοφορεί στην αγορά σε αρκετά µεγάλς ποσότητες, µε απόλυτη ικανοποιητική αξιοπιστία σε ακραίες καιρικές καιρικές συνθήκες. Τα αφωτοβολταϊκά στοιχεία διακρίνονται σε τέσσερις κατηγορίες µε βάση τη δοµή του βασικού υλικού ή τον ιδιαίτερο τρόπο παρασκευής.

#### **5.3.1 Φ/Β ΣΤΟΙΧΕΙΑ ΜΟΝΟΚΡΥΣΤΑΛΛΙΚΟΥ ΠΥΡΙΤΙΟΥ**

Το µονοκρυσταλλικό πυρίτιο έχει µια οµοιόµορφη µριακή δοµή, Συγγκρινόµενο µε υλικά που δεν είναι σε µορφή κρυστάλλου, η υψηλή του οµοιοµορφία έχει ως αποτέλεσµα τον υψηλότερο βαθµό απόδοσης. Η απόδοση των µονοκρυσταλλικών στοιχείων κυµαίνεται από 21-24% και σε µορφή πλαισίων στο εµπόριο από 14 εώς 16%.

## **5.3.2 Φ/Β ΣΤΟΙΧΕΙΑ ΠΟΛΥΚΡΥΣΤΑΛΛΙΚΟΥ ΠΥΡΙΤΙΟΥ**

Το πολυκρυσταλλικό πυρίτιο αποτελείτια από περιοχές µονοκρυσταλλικού πυριτίου, αλλά δεν έχει την οµοιόµορφη κρυσταλλική δοµή του µονοκρυσταλλικού πυριτίου. Τα πολυκρυσταλλικά φωτοβολταϊκά στοιχεία έχουν έχουν χαµηλότερο βαθµό απόδοσης από τα στοιχεία που αποτελούνται από µονοκρυσταλλικό πυρίτιο. Ο βαθµός απόδοσης για µια βαθµίδα εµπορίου κυµαίνεται µεταξύ 10 και 14%, ενώ σε εργαστηριακή µορφή 17 εώς 20%. Η διαδικασία παραγωγής πολυκρυσταλλικού πυριτίου είναι φθηνότερη από αυτή του µονοκυσταλλικού.

#### **5.3.3 Φ/Β ΣΤΟΙΧΕΙΑ ΛΕΠΤΟΥ ΦΙΛΜ**

Η τεχνολογία λεπτού φίλµ έχει ως σκοπό τη µείωση του κόστους, µέσω της µείωσης του απαιτούµενου υλικού για την παραγωγή των στοιχείων. Η εναπόθεση µπορεί να γίνει κατευθείαν σε γυαλί, σε κεραµικό ή οποιοδήποτε άλλο κατάλληλο υπόστρωµα. Εκτός από το µειωµένο κόστος πλεονεκτούν και στην ευκολία µε την οποία µπορεί να γίνει η σύνδεση τους σε σειρά, φτιάχνοντας έτσι, ολόκληρα πλαίσια κατά τη διαδικασία εναπόθεσης. Παρόλο που έχει πάχος µερικών µόνο µm, έχει αποδεχθεί θεωρητικά, αλλά και στην πράξη, ότι εµφανίζει µεγαλύτερη απόδοση. Το κλειδί στην τεχνολογία είναι ο έξυπνος οπτικός σχεδιασµός, µε αποτέλεσµα το φώς µέσω ανακλάσεως να διαγράφει διαδροµή 30 φορές ή και περισσότερο, µεγαλύτερη από το πάχος του φιλµ.

#### **5.3.4 Φ/Β ΣΤΟΙΧΕΙΑ ΑΜΟΡΦΟΥ ΠΥΡΙΤΙΟΥ**

Το άµορφο πυρίτιο χρησιµοποιείται για την παραγωγή φωτοβολταϊκών στοιχείων, µε την τεχνολογία λεπτού φιλµ. Το κύριο πλεονέκτηµα του είναι ότι έχει υψηλό επίπεδο απορρόφησης της ηλιακής ακτινοβολίας και µάλιστα περίπου 40 φορές υψηλότερη από αυτή του µονοκρυσταλλικού πυριτίου. Το συνολικό κόστος του υλικού και του κόστος κατασκευής είναι χαµηλότερο ανα µονάδα επιφάνειας, συγκρινόµενο µε τα στοιχεία του κρυσταλλικού πυριτίου. Τα κυριότερα µειονεκτήµατά του είναι ο χαµηλος βαθµός απόδοσης, που κυµαίνεται από 6-9 % για στοιχεία του εµπορίου και φτάνει το 13% για στοιχεία που έχουν φτιαχτεί στο εργαστήριο και η βαθµιαία µείωση του βαθµού απόδοσης. Μέσα σε λίγους µήνες µπορεί να µειωθεί από 10 εώς και 15 %.

## **5.4 ΧΑΡΑΚΤΗΡΙΣΤΙΚΑ Φ/Β ΠΛΑΙΣΩΝ**

Το κυριότερο χαρακτηριστικό τους στοιχείο είναι η ισχύς αιχµής τους. Ισχύς αιχµής ενός φωτοβολταϊκού πλαισίου είναι η µέγιστης ισχύς µε την οποία αυτό αποδίδει ηλεκτρική ενέργεια, κάτω από τις πρότυπες συνθήκες ελέγχου (Standar Testing Conditions). Οι STC περιλαµβάνουν:

- Ηλεκτροµαγνητική ακτινοβολία
- Πυκνότητα ισχύος  $E = 1$  kw/m<sup>2</sup>
- Φάσµα ακτινοβολίας AM 1.5
- Θερμορασία πλαισίου 25<sup>ο</sup> C

Η µέγιστη παραγόµενη ηλεκτικής ισχύς ενός πλαισίου είναι κατά κανόνα µικρότερη της ισχύος αιχµής και δεν πρέπει να συγχέεται.

Άλλα σηµαντικά στοιχεία είναι:

- Η ηλεκτρικη τάση και το ηλεκτρικό ρεύμα στο σημείο αιχμής  $V_m$  *stc*,  $I_m$  *stc*
- Τάση ανοιχτού κυκλώματος  $V_{OC,STC}$
- Ρεύμα βραχυκύκλωσης  $I_{SC,STC}$
- Συντελεστής απόδοσης
- ∆ιαστάσεις
- Βάρος του πλαισίου
- Εγγύηση

Ως συντελεστής απόδοσης ενός φωτοβολταϊκού στοιχείου ορίζεται ο λόγος της µέγιστης ηλεκτρικής ισχύος που παράγει το στοιχείο προς την ισχύ της ηλιακής ακτινοβολίας που δέχεται στην επιφάνεια του:

$$
\frac{n * P_{out MAX}}{P_{in}} \tag{1.4}
$$

## **5.5 ΗΛΙΑΚΟ ∆ΥΝΑΜΙΚΟ ΣΤΗΝ ΕΛΛΑ∆Α**

Η Ελλάδα λόγω της ευνοϊκής γεωγραφικής της θέσης, παρουσιάζει ένα ιδιαίτερο ψηλό ηλιακό δυναμικό, περίπου 1400-1800 kWh/ $m^2$  ετησίως σε οριζόντιο επίπεδο, ανάλογα το γεωγραφικό πλάτος και το ανάγλυφο της περιοχής. Παρακάτω παρουσιάζεται το ηλιακό δυναμικό της Ελλάδας (σε kWh/ $m^2$ ) ημερησίως.

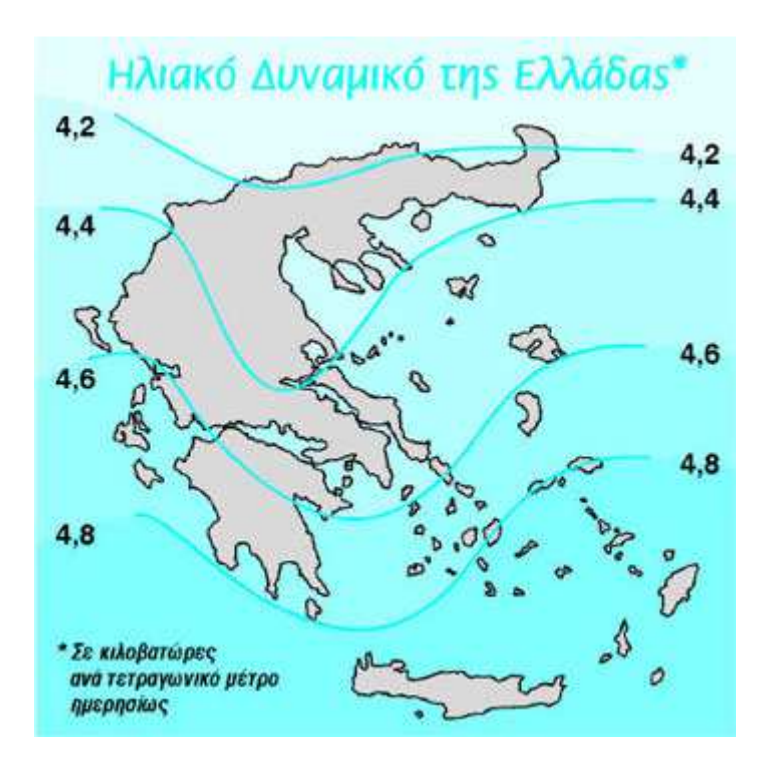

*Σχήµα 26: Ηλιακό δυναµικό στην Ελλάδα*

Εκτός από την µέση ηµερήσια ενέργεια από τον ήλιο σε µηνιαία ή ετήσια βάση, άλλο χαρακτηριστικό στοιχείο µιας περιοχής είναι η ηλιοφάνεια της. Αυτή εξαρτάται από το γεωγραφικό πλάτος του τόπου και από τη θέση και διαµόρφωση της περιοχής. Τα χαρακτηριστικά αυτά πιθανόν ευνοούν την ανάπτυξη των νεφώσεων, µε αποτέλεσµα την µείωση των ηλιόλουστων ηµερών. Η ηλιοφάνεια εκφράζεται σε πλήθος ωρών ανά µήνα και ανά έτος κατά τις οποίες ο ήλιος είναι ορατός στον ουρανό. Στην Ελλάδα η περιοχή µε την µεγαλύτερη ηλιοφάνεια, είναι η περιοχή της Ιεράπετρας στο νοτιοανατολικό µέρος της Κρήτης ( 3.101,5 ώρες ετησίως ).

Η Εθνική Μετεωρολογική Υπηρεσία (Ε.Μ.Υ) καταγράφει εδώ και πολλά χρόνια τις ώρες ηλιοφάνειας ανά ηµέρα, αλλά και σε κάποιες περιπτώσεις την ολική ηλιακή ακτινοβολία (σε kWh/m<sup>2</sup>) για διάφορες περιοχές της χώρας.

Οι θέσεις των µετεωρολογικών σταθµών επιλέγονται ώστε οι µετρήσεις να είναι αξιόπιστες και να µην επηρεάζονται από φυσικά εµπόδια ή τοπικά φαινόµενα που να αλλοιώνουν το αποτέλεσµα.

# ΚΕΦΑΛΑΙΟ 6 -

# ΠΡΟΓΡΑΜΜΑ "SOLAR"

## **6.1 ΠΕΡΙΓΡΑΦΗ ΤΟΥ ΠΡΟΓΡΑΜΜΑΤΟΣ**

Το πρόγραµµα "solar" υπολογίζει και συγκρίνει την ηλιακή ακτινοβολία και την παραγόµενη ενέργεια ανάµεσα σε δύο φωτοβολταϊκά πάνελ σε δύο διαφορετικές περιοχές.

Οι µετρήσεις είναι από το έτος 2005 και αφορούν µετρήσεις ηλιακής ακτινοβολίας και θερµοκρασίας.

Έπειτα, αφού οι µετρήσεις είχαν περαστεί σε αρχεία excel, προσθέτονταν στο Mat lab, όπου το πρόγραμμα με τη σειρά του τις διάβαζε και τις έτρεχε με σκοπό να γίνουν οι συγκρίσεις των δεδοµένων.

Παρακάτω θα γίνει αναλυτική περιγραφή του προγράµµατος, βήµα-βήµα.

## **6.2 ΕΦΑΡΜΟΓΗ ΤΗΣ ΚΑΤΑΝΟΜΗΣ GAUSSIAN**

Αφού προσθέσουµε τις µετρήσεις και τις χρονικές περιόδους, βλέπουµε ότι οι µεταβλητές έχουν προστεθεί στο workspace στο Matlab. Και οι δύο παράµετροι έχουν το ίδιο µήκος, άρα τα δύο διανύσµατα µπορούν να σχεδιαστούν σε ένα γράφηµα.

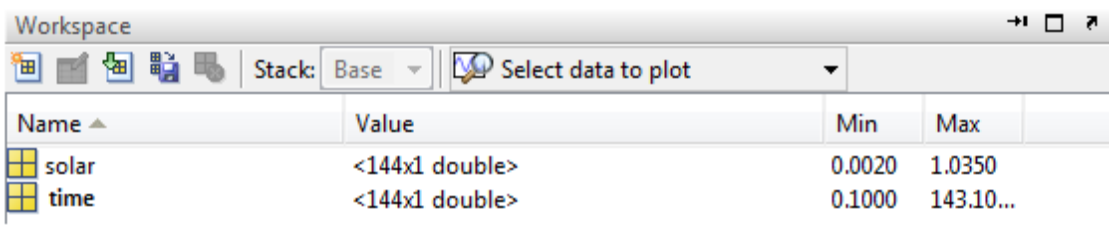

Τώρα, αφού υπάρχει διαθέσιµο το γράφηµα, µπορούµε να προσθέσουµε το *fitting*. Για να σχεδιαστεί το γράφηµα γράφουµε την εντολή *cftool* στο Mat lab. Κάνουµε κλικ στην επιλογή *Data* για να προσθέσουµε το γράφηµα.

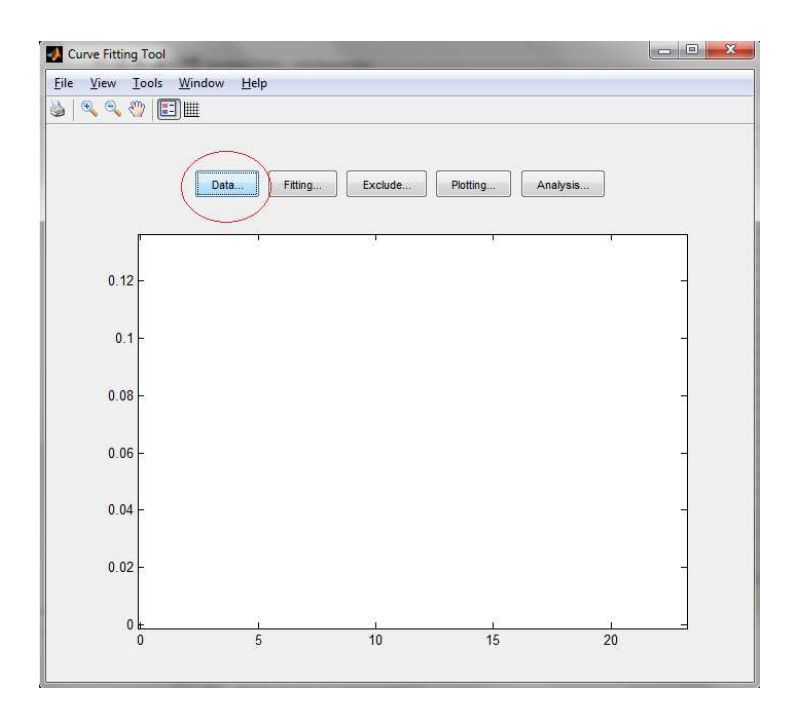

Οι µεταβλητές x και y, πρέπει να προστεθούν. Εδώ, το x είναι ο χρόνος και το y είναι η µεταβλητή *solar*. Κάνουµε κλικ στην επιλογή *create data set*, για την δηµιουργία στοιχείων και τον σχεδιασµό της γραφικής παράστασης.

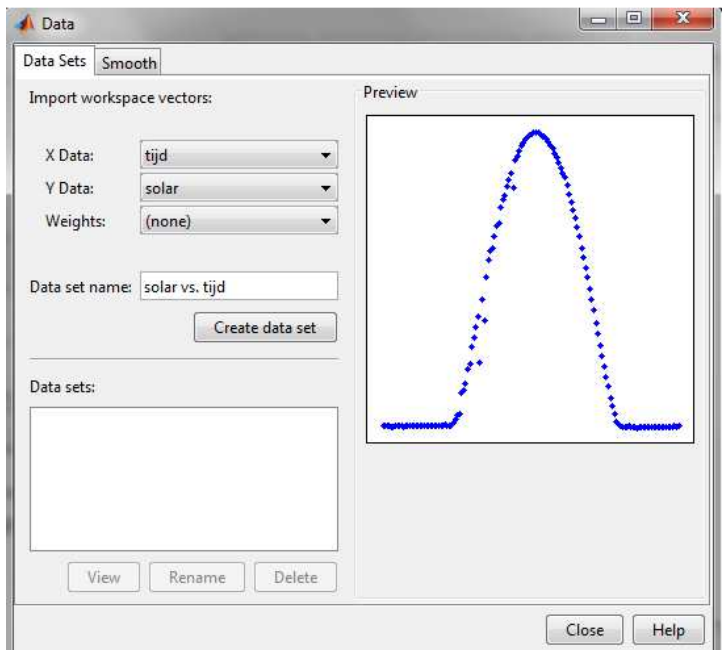

Το επόµενο βήµα είναι να προσθέσουµε το *fitting*. Κάνουµε κλικ στην επιλογή *fitting*.

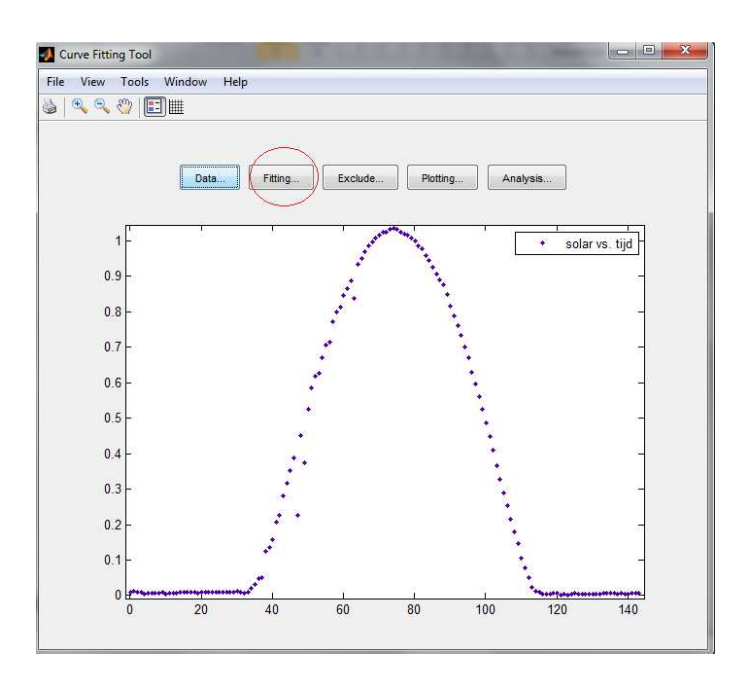

Για να προσθέσουµε το *fitting* κάνουµε κλικ στο *new fit* και αλλάζουµε τον τύπο σε Gaussian. Επιλέγουµε την επιθυµητή Gaussian, πχ την 6<sup>η</sup> , και πατάµε *apply*.

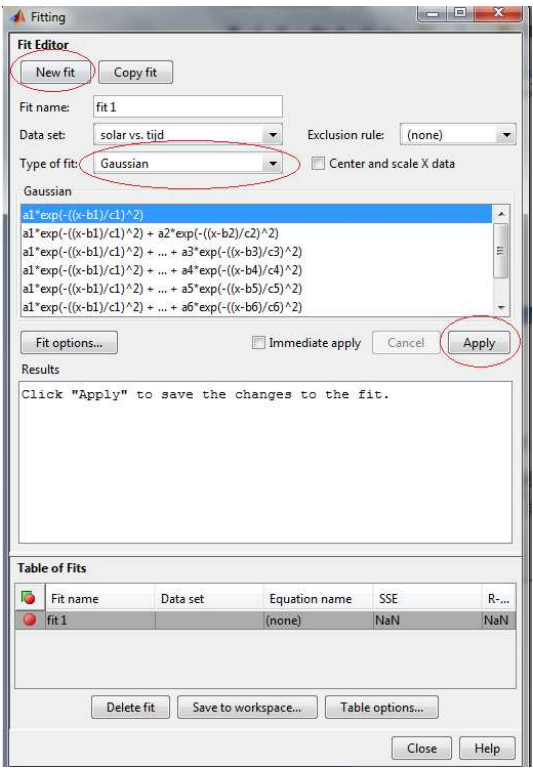
Τώρα θα δούµε το γράφηµα µε το *fitting*. Αν το *fitting* δεν είναι σωστό, τότε επιλέγουµε άλλον αριθµό Gaussian.

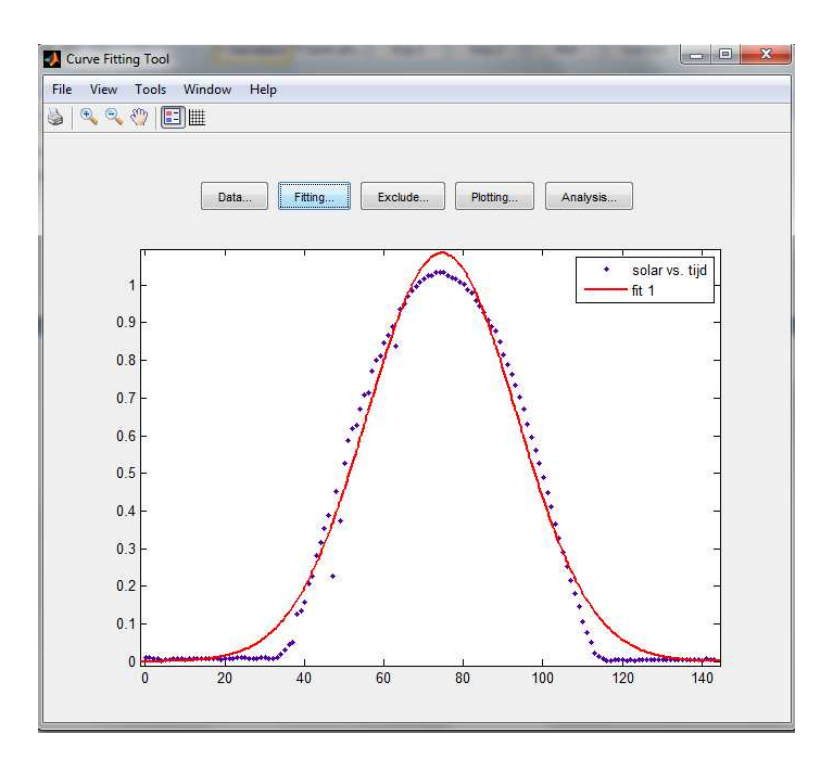

Αφού εφαρµόσουµε την κατανοµή Gaussian και το *fitting*, θα εµφανιστούν οι παράµετροι που υπολογίστηκαν από το Matlab. Αυτοί χρειάζονται σε υπολογισµούς αργότερα και θα αναλυθούν παρακάτω.

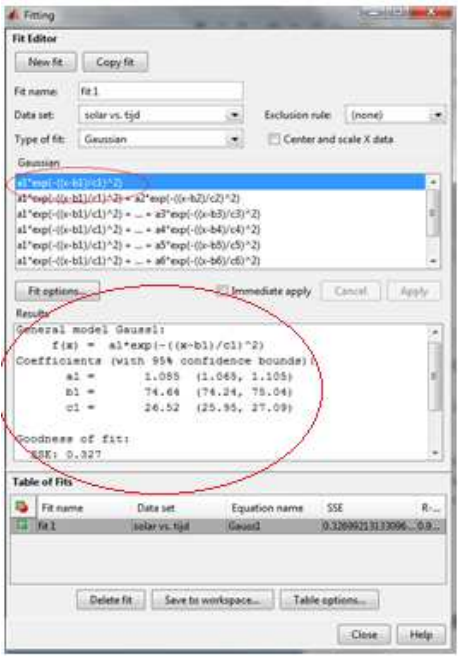

#### **6.3 ΕΠΕΞΗΓΗΣΗ ΕΝΤΟΛΩΝ**

#### **6.3.1 ΕΚΚΑΘΑΡΙΣΗ ΜΝΗΜΗΣ**

Πριν την έναρξη νέων υπολογισµών, είναι προτιµότερο να διαγραφούν όλα τα προηγούµενα δεδοµένα από τη µνήµη του Mat lab. Αυτό µπορεί αν γίνει µε τις εντολές:

 $16 _{\rm clc}$  $17$ clear all  $18$ close all

Clc: εκκαθάριση του παράθυρου εντολών. Όλες οι προηγούµενες εντολές που έχουν γραφτεί στο παράθυρο εντολών διαγράφονται.

Clear all: Καθαρίζει όλες τις µεταβλητές από τη µνήµη του Mat lab.

Close all: Κλείνει όλα τα ανοιχτά παράθυρα και γραφήµατα.

#### **6.3.2 ΑΝΑΓΝΩΣΗ ∆Ε∆ΟΜΕΝΩΝ ΑΠΟ ΤΟ EXCEL**

Τα δεδοµένα µε τις µετρήσεις είναι διαθέσιµα σε αρχεία excel. Για να τα επεξεργαστούµε πρέπει να τα εισάγουµε στο Mat lab, χρησιµοποιώντας την εντολή *xlsread.*

Ανάγνωση των ηλιακών µετρήσεων

% 1a) measurements solar: in kw/m\*<br>17 - sun\_powerl= xlsread('C:\MATLAB PTYXIAKES\matlab\MATLAB PTYXIAKES\New Folder\Year\_2005.xls','solar 2005','B2:B144');  $16$ % 1a) measurements solar: in kw/m\*

- Ανάγνωση θερµοκρασίας
- $19$ % 1b) measurements temperature ( C°)
- A2 = xlsread('C:\MATLAB PTYXIAKES\matlab\program for measurments (nieuw)\measurments DOXA.xls','DOXA 2010-2011','Q3854:Q3899'); 20 -

#### **6.3.3 ΑΥΤΟΜΑΤΟΣ ΥΠΟΛΟΓΙΣΜΟΣ ΧΡΟΝΟΥ ΚΑΙ ΣΧΕ∆ΙΑΣΜΟΣ ΓΡΑΦΗΜΑΤΟΣ**

Πρέπει να κάνουµε αυτούς τους υπολογισµούς, ώστε να µπορέσουµε να σχεδιάσουµε την σωστή ποσότητα των δεδοµένων. Έχουµε διαιρέσει µε το 6 (0.1:1:columns1), για να βεβαιωθούµε ότι ο χρόνος είναι σε ώρες, αντί για λεπτά.

```
26 -columns1=size(sun power1); % A is in 'kwh/m<sup>2</sup>'
27 -time1 = (0.1:1:column1)/6;28 - time_1 = time_1';
```
#### **6.3.4 ΑΦΑΙΡΕΣΗ ΑΡΝΗΤΙΚΩΝ ΜΕΤΡΗΣΕΩΝ**

Εάν δεν υπάρχει ηλιακή ακτινοβολία, οι µετρήσεις θα δείχνουν µια αρνητική τιµή. Αυτό, όµως, δεν είναι δυνατό επειδή η κατανοµή Gaussian δεν µπορεί να εφαρµοστεί σε αρνητικές τιµές. Έτσι, σε αυτό το µέρος του κώδικα, το πρόγραµµα αντικαθιστά όλες τις αρνητικές τιµές και τις µηδενίζει. Αυτό δεν έχει καµία επίδραση σε άλλους υπολογισµούς.

```
30 - \Box for i1 = sun power1<0
        if sun power1(i1) <0
31 -32 -\vert sun power1(i1) = 0;
33 -end
34 -\overline{\phantom{a}} end
```
#### **6.3.5 ΜΕΤΡΗΤΗΣ**

Το πρόγραµµα έχει έναν µετρητή για να παρακολουθεί τον αριθµό των βηµάτων. Αρχικά, ο µετρητής έχει την τιµή µηδέν, έπειτα χρησιµοποιείται η εντολή *waitbar.*

```
42 -counter=0;
      h = \text{waitbar}(0, 'Progress: step 1/7');43 -44 -steps = 6;
45 - \Box for step = 1:steps
          waitbar (counter / steps)
46 -47 -L end
48
```
#### **6.3.6 INPUT BOX**

Υπάρχουν επτά input boxes :

- 1. Ο τύπος του ηλιακού πάνελ
- 2. Το µήκος του κάθε πάνελ (σε µέτρα)
- 3. Το πλάτος του κάθε πάνελ (σε µέτρα)
- 4. Η αποδοτικότητα του κάθε πάνελ (τις %)
- 5. Ο αριθµός των πάνελ
- 6. Ο τύπος της Gaussian
- 7. Η τιµή σε kwh

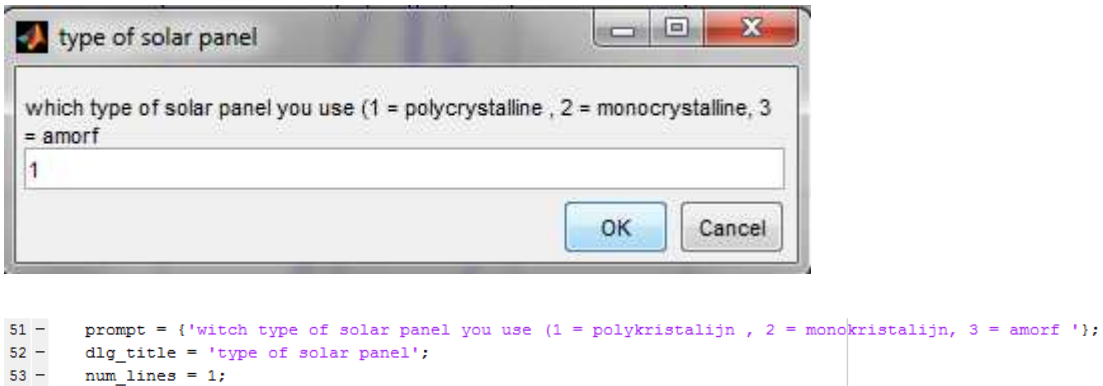

- 
- 
- 
- 54 def = {'0'};<br>
55 def = {'0'};<br>
56 options.Resize='on';<br>
56 options.WindowStyle='normal';<br>
57 type = inputdlg(prompt,dlg\_tit type = inputdlg(prompt,dlg\_title,num\_lines,def,options);
- $58 type = str2double(type);$

#### **6.3.7 ΣΥΝΤΕΛΕΣΤΗΣ ΘΕΡΜΟΚΡΑΣΙΑΣ**

Εφόσον ο συντελεστής θερµοκρασίας εξαρτάται από τον τύπο των ηλιακών πάνελ, το πρόγραµµα ζητά τον τύπο του πάνελ που χρησιµοποιήθηκε.

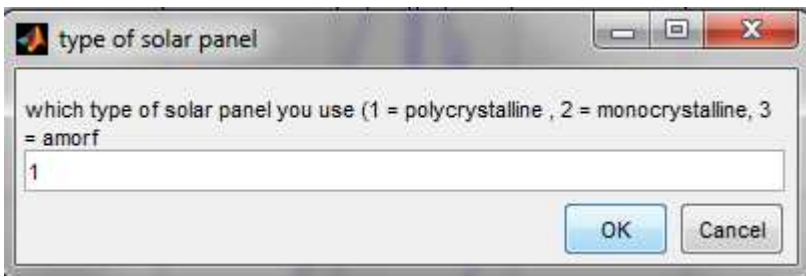

Όσο υψηλότερη είναι η θερµοκρασία, τόσο χαµηλότερη θα είναι η αποδοτικότητα. Αυτό εξαρτάται από το είδος του πάνελ που χρησιµοποιείται. Παραδείγµατος χάρη, ένα άµορφο φωτοβολταϊκό πάνελ δεν είναι τόσο εξαρτώµενο από την θερµοκρασία όσο ένα µονοκρυσταλλικό πάνελ. Αυτό συµβαίνει επειδή η απόδοση ενός άµορφου φωτοβολταϊκού πάνελ είναι µικρότερη από ένα µονοκρυσταλλικό, κάνοντας την απόδοση να µην µειωθεί όσο στα άλλα πάνελ.

#### **6.3.8 GAUSSIAN FITTING**

Το πρόγραµµα δίνει επίσης την δυνατότητα να µπορούµε να επιλέξουµε χειροκίνητα το *fitting*. Μερικές φορές, υπάρχει περίπτωση να χρειαστεί να τρέξει το πρόγραµµα δύο φορές µέχρι να γίνει το σωστό *fitting*. Όταν επιλεγεί ένας αριθµός, τότε το πρόγραµµα θα αρχίσει αυτόµατα τους υπολογισµούς.

```
309 -if gaussian <= 1
310 -f1 = fittype('gauss1');elseif gaussian <= 2
311 -323 -elseif gaussian <= 8
324 -f1 = fittvpe('gauss8');325 -end
```
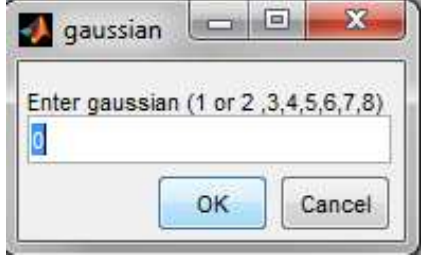

Ανάλογα µε το fitting, η εντολή *power\_radiation*, θα προσαρµοστεί. Εποµένως, είναι πολύ σηµαντικό να επιλέξουµε το σωστό Gaussian *fitting*.

```
332 - if quussian \leq 1;333 - \qquad gfit = fit(time_1, sun_power1, f1);
334 - a1 = gfit . al;
335 -bl = gfit. bl;336 - c1 = gfit. c1;
337
338 -power_radiation = a1*exp(-(time1-b1).(c1).2); solar radiation
339
```
#### **6.3.9 ΤΙΜΗ ΑΝΑ KW**

Το πρόγραµµα ζητά να αναφερθεί το έτος που τοποθετήθηκαν τα φωτοβολταϊκά πάνελ.

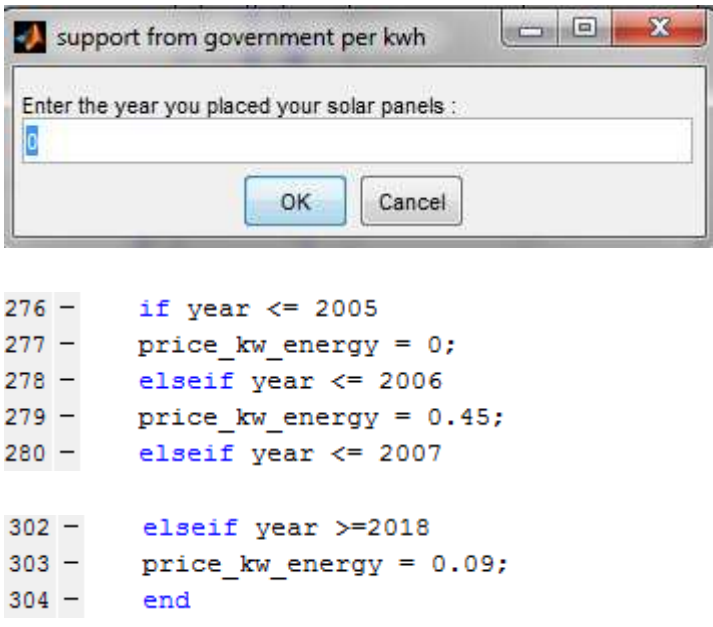

- Τρέχουσα τιμή πώλησης σε φωτοβολταϊκή στέγη(έως 10 kW): 0,25  $\epsilon$ /kwh
- Τρέχουσα τιµή πώλησης σε φωτοβολταϊκό πάρκο(έως 100 kW): 0,21 €/kwh

#### **6.3.10 ΣΥΓΚΕΝΤΡΩΤΙΚΟ MESSAGE BOX**

Στο τέλος του προγράµµατος εµφανίζεται ένα message box µε τα αποτελέσµατα. Κάθε µεταβλητή εµφανίζεται στο message box.

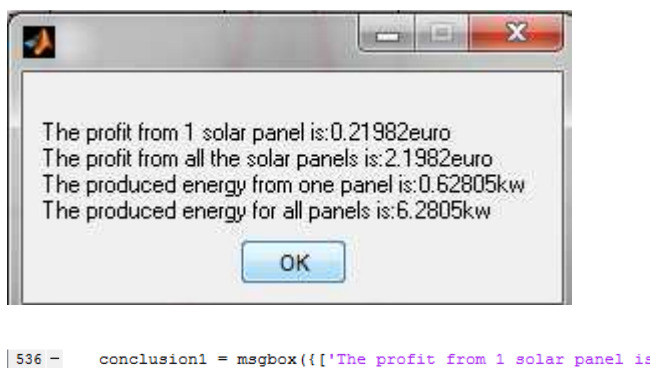

```
s:',num2str(profit_1_solar_panels),'euro'],
        ['The profit from all the solar panels is:',num2str(Profit_total_solar_panels),'euro'] L
537
         ['The produced energy from one panel is:', num2str(Produced_energy_1_solar_panel), 'kw']
538
539
        ['The produced energy for all panels is:', num2str(Total_Produced_energy_solar_panel), 'kw']});
```
#### **6.3.11 ΗΛΙΑΚΑ ΓΡΑΦΗΜΑΤΑ**

```
37 -figure (1)
      plot(time1,sun_power1),grid on,title('Solar Radiation'), xlabel('time (h)')
38 -39 -ylabel('power sun (kW/m<sup>2</sup>)'), legend ('sun power');
40
```
plot(time1,sun\_power1) : η εντολή αυτή κάνει το γράφημα

grid on : εµφανίζει ένα πλέγµα στο γράφηµα

title() : δίνει έναν τίτλο στο γράφημα

xlabel() : δίνει στο x ένα όνομα

ylabel() : δίνει στο y ένα όνομα

legend() : ονοµάζει τις διάφορες γραµµές στο γράφηµα

```
495 -figure (2)plot(gfit,time_1,sun_power1),grid on,title('Solar Radiation and gaus fitting'), xlabel('time (h)'),
496 -\verb| ylabel('power sum (kW)'); legend('power sun','fitting')|497 -
```
plot(gfit,time\_1,sun\_power1) : φτιάχνει το ίδιο γράφηµα αλλά περιλαµβάνει και το *fitting*.

#### **6.4 ΥΠΟΛΟΓΙΣΜΟΙ**

#### **6.4.1 ΕΠΙΦΑΝΕΙΑ ΤΟΥ ΠΑΝΕΛ**

Για τον υπολογισµό της επιφάνειας ενός φωτοβολταϊκού πάνελ, το πρόγραµµα πολλαπλασιάζει τα αποτελέσµατα από τα input boxes *Length1* και *Width1*.

area 1 solar panel1 = Lengt1 \* width1;  $\frac{1}{2}$  in 'm<sup>2</sup>'  $485 -$ 

#### **6.4.2 ΣΥΝΟΛΙΚΗ ΕΠΙΦΑΝΕΙΑ**

Η συνολική επιφάνεια είναι η επιφάνεια του ενός πάνελ πολλαπλασιαζόμενο με τον αριθµό των ηλιακών πάνελ.

 $489$ area total solar panels1 = area 1 solar panel1\*number of panels1; % in 'm\*'

#### **6.4.3 ΙΣΧΥΣ ΕΝΟΣ ΗΛΙΑΚΟΥ ΠΑΝΕΛ**

Για τον υπολογισµό της ενέργειας που παράγει το ένα πάνελ, το πρόγραµµα χρησιµοποιεί την εντολή *trapz*, η οποία υπολογίζει την περιοχή κάτω από το γράφηµα. Η περιοχή αυτή είναι ίση µε την ισχύ ενός ηλιακού πάνελ.

 $518 -$ Produced energy 1 solar panel = trapz (time1, power solar panel); % in kwh

#### **6.4.4 ΣΥΝΟΛΙΚΗ ΙΣΧΥΣ ΤΩΝ ΠΑΝΕΛ**

Ο υπολογισµός γίνεται όπως ακριβώς µε ένα ηλιακό πάνελ, αλλά εδώ περιλαµβάνονται όλοι οι ηλιακοί συλλέκτες.

 $519 -$ Total\_Produced\_energy\_solar\_panel = trapz(time1, total\_power\_solar\_pane1); \$ in kwh

#### **6.4.5 ΠΑΡΑΓΟΜΕΝΗ ΕΝΕΡΓΕΙΑ ΑΠΟ ΕΝΑ ΗΛΙΑΚΟ ΠΑΝΕΛ**

Για να υπολογίσουµε το κέρδος από ένα ηλιακό πάνελ, το πρόγραµµα πολλαπλασιάζει την ενέργεια που παράγεται µε την τιµή ανά kW.

profit\_1\_solar\_panels = Produced\_energy\_1\_solar\_panel \* price\_kw\_energy; % in euro  $522 -$ 

#### **6.4.6 ΣΥΝΟΛΙΚΗ ΠΑΡΑΓΟΜΕΝΗ ΙΣΧΥΣ ΟΛΩΝ ΤΩΝ ΠΑΝΕΛ**

Ο υπολογισµός γίνεται ακριβώς όπως µε το ένα ηλιακό πάνελ, µε την διαφορά ότι τώρα χρησιµοποιούµε την ενέργεια που παράγεται από όλους τους ηλιακούς συλλέκτες.

 $525 -$ Profit total solar panels = Total Produced energy solar panel \* price kw energy; % in euro

### **6.5 ΕΠΕΞΗΓΗΣΗ ΓΡΑΦΗΜΑΤΩΝ**

#### **6.5.1 ΗΛΙΑΚΗ ΑΚΤΙΝΟΒΟΛΙΑ**

Η γραφική παράσταση της ηλιακής ακτινοβολίας παρουσιάζει την συνολική ενέργεια που προσφέρει ο ήλιος για µία ηµέρα ή ένα µήνα. Οι κάτω κορυφές είναι σύννεφα που µπλοκάρουν τον ήλιο από τον εξοπλισµό των µετρήσεων. Στον άξονα x, ο χρόνος είναι σε ώρες. Το παράδειγµα αυτό χρησιµοποιεί µία ηµέρα και

η ενέργεια που παράγεται από τον ήλιο στον άξονα y είναι σε kW/m $^2.$ 

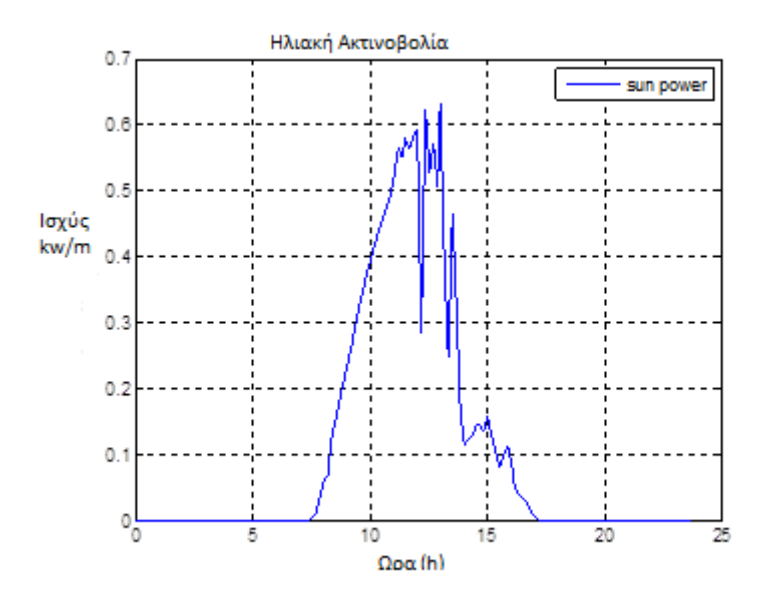

*Σχήµα 27: Ηλιακή Ακτινοβολία*

#### **6.5.2 ΗΛΙΑΚΗ ΑΚΤΙΝΟΒΟΛΙΑ ΜΕ GAUSSIAN FITTING**

Στο γράφηµα αυτό χρησιµοποιείται Gaussian *fitting*. Οι παράµετροι ποιότητας υπολογίζονται και µπορούν να χρησιµοποιηθούν αργότερα για περαιτέρω υπολογισµούς.

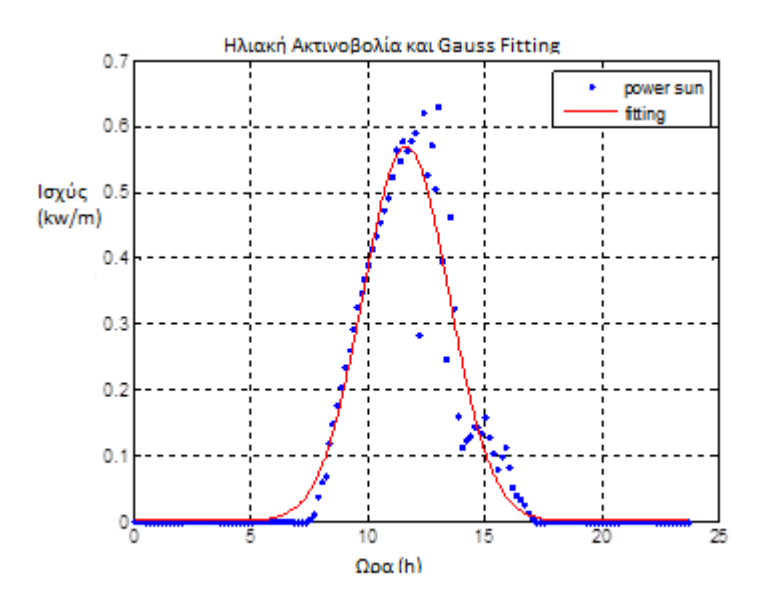

*Σχήµα 28: Ηλιακή Ακτινοβολία και Gauss fitting* 

#### **6.5.3 ΕΝΕΡΓΕΙΑ ΑΠΟ ΕΝΑ ΗΛΙΑΚΟ ΠΑΝΕΛ**

Η ενέργεια από ένα ηλιακό πάνελ είναι σαφώς λιγότερη από αυτή που παράγει ο ήλιος. Η αποδοτικότητα των ηλιακών πάνελ είναι σχετικά χαµηλή, διότι, ανάλογα µε τον τύπο των πάνελ, αυτή εξισορροπείται γύρω στο 12-14%.

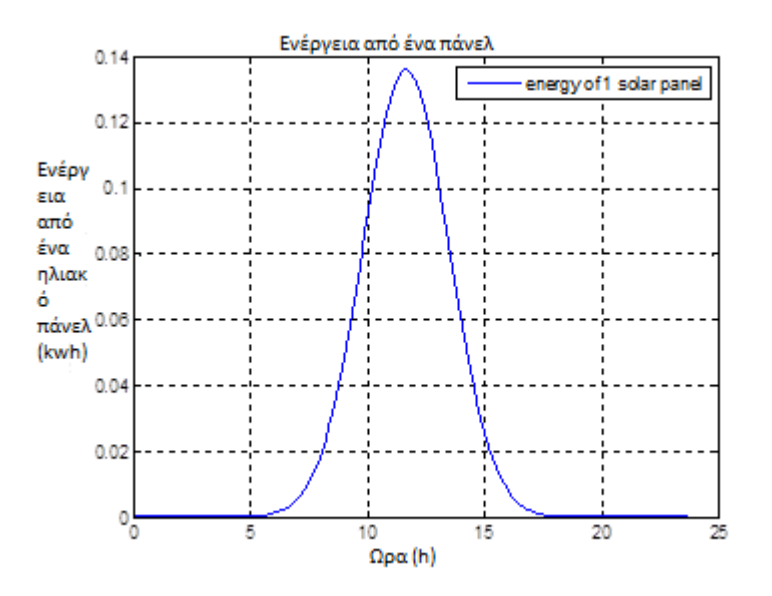

*Σχήµα 29: Ενέργεια από ένα πάνελ*

#### **6.5.4 ΣΥΝΟΛΙΚΗ ΕΝΕΡΓΕΙΑ ΑΠΟ ΤΑ ΗΛΙΑΚΑ ΠΑΝΕΛ**

Η συνολική ενέργεια των ηλιακών πάνελ µπορεί να υπολογιστεί µε τον πολλαπλασιασµό της ισχύος του ενός ηλιακού πάνελ µε τον αριθµό των ηλιακών συλλεκτών που έχουν τοποθετηθεί. Η αποδοτικότητα τους µπορεί να παρατηρηθεί στο γράφηµα.

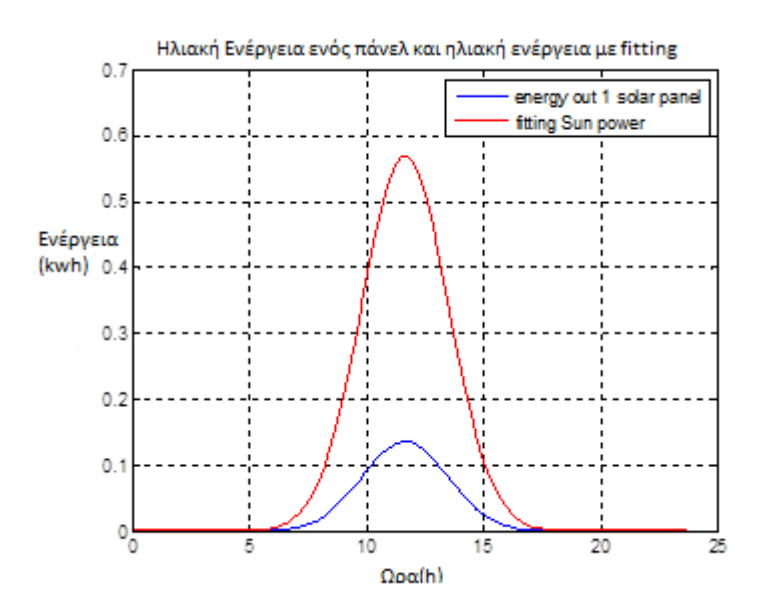

 *Σχήµα 30: Ενέργεια από ένα πάνελ και ηλιακή ενέργεια µε fitting* 

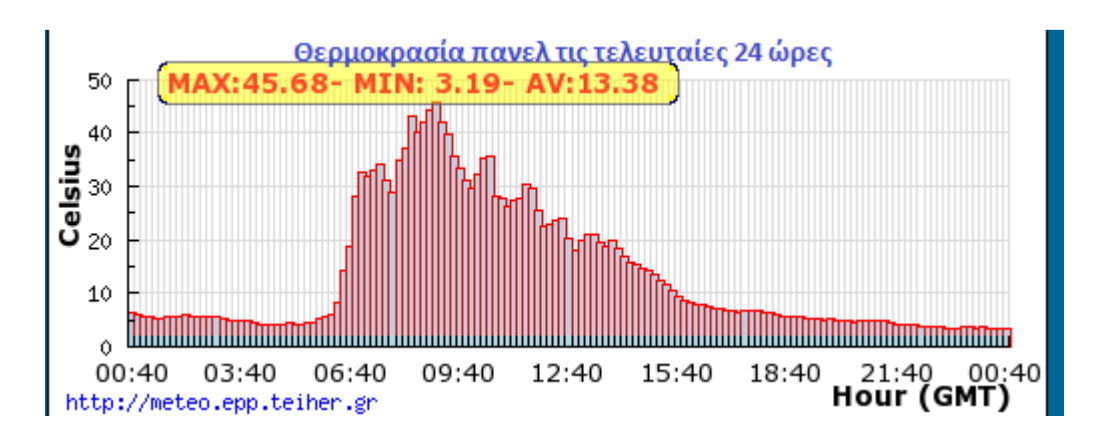

 *Σχήµα 31: Θερµοκρασία πάνελ τις τελευταίες 24 ώρες*

#### **ΑΡΧΕΙΟ ΠΡΟΓΡΑΜΜΑΤΟΣ**

#### **1) ΠΡΟΓΡΑΜΜΑ "WIND"**

% ΥΠΟΛΟΓΙΣΜΟΣ ΤΗΣ ΠΟΙΟΤΗΤΑΣ ΤΟΥ ΑΕΡΑ

% ΤΟ ΠΡΟΓΡΑΜΜΑ ΑΥΤΟ ΜΑΣ ΕΠΙΤΡΕΠΕΙ ΝΑ ΣΥΓΚΡΙΝΟΥΜΕ ∆ΥΟ ΑΚΡΙΒΩΣ Ι∆ΙΕΣ ΑΝΕΜΟΓΕΝΝΗΤΡΙΕΣ % ΣΕ ∆ΙΑΦΟΡΕΤΙΚΟ ΜΕΡΟΣ,Η ∆ΥΟ ∆ΙΑΦΟΡΕΤΙΚΕΣ ΑΝΕΜΟΓΕΝΝΗΤΡΙΕΣ ΣΤΟ Ι∆ΙΟ ΜΕΡΟΣ. % ΕΓΙΝΑΝ ΟΙ ΠΑΡΑΚΑΤΩ ΥΠΟΛΟΓΙΣΜΟΙ: % - Η ΣΥΝΟΛΙΚΗ ΕΚΤΑΣΗ ΠΟΥ ΚΑΛΥΠΤΕΤΑΙ ΣΕ Τ.Μ. ΑΠΟ ΤΗΝ ΑΝΕΜΟΓΕΝΝΗΤΡΙΑ % - ΟΙ ΠΑΡΑΜΕΤΡΟΙ k,c ΚΑΙ Η ΠΙΘΑΝΟΤΗΤΑ ΤΑΧΥΤΗΤΑΣ ΑΝΕΜΟΥ % - Η ΙΣΧΥΣ ΠΟΥ ΠΑΡΕΧΕΙ Η ΑΝΕΜΟΓΕΝΝΗΤΡΙΑ % - Η ΙΣΧΥΣ ΠΟΥ ΠΑΡΑΓΟΥΝ ΟΙ ΑΝΕΜΟΓΕΝΝΗΤΡΙΕΣ ΣΥΜΦΩΝΑ ΜΕ ΤΟΝ ΝΟΜΟ ΤΟΥ BETZ % - Η ΠΥΚΝΟΤΗΤΑ ΙΣΧΥΟΣ ΤΟΥ ΑΕΡΑ % - ΤΟ ΚΕΡ∆ΟΣ ΠΟΥ ΠΑΡΑΓΟΥΝ ΟΙ ΑΝΕΜΟΓΕΝΝΗΤΡΙΕΣ % - Η ΣΥΓΚΡΙΣΗ ΑΝΑΜΕΣΑ ΣΕ ∆ΥΟ ∆ΙΑΦΟΡΕΤΙΚΑ ΜΕΡΗ ΚΑΙ ΣΤΙΣ ΓΕΝΝΗΤΡΙΕΣ % ΚΑΘΑΡΙΣΕ ΤΗΝ ΜΝΗΜΗ ΑΠΟ ΤΟΥΣ ΤΕΛΕΥΤΑΙΟΥΣ ΥΠΟΛΟΓΙΣΜΟΥΣ. clc clear all close all %================================================================ % ΠΡΟΣΘΕΣΕ Ε∆Ω ΟΛΑ ΤΑ ∆Ε∆ΟΜΕΝΑ ΑΠΟ ΤΙΣ ∆ΥΟ ΑΝΕΜΟΓΕΝΝΗΤΡΙΕΣ ΚΑΙ ΤΙΣ ΜΕΤΡΗΣΕΙΣ ΤΟΥ ΑΝΕΜΟΥ. % 1) ∆ΙΑΒΑΣΕ ΤΑ ∆Ε∆ΟΜΕΝΑ ΑΠΟ ΤΟ ΑΡΧΕΙΟ EXCEL ΓΙΑ ΤΙΣ ΑΝΕΜΟΓΕΝΝΗΤΡΙΕΣ. % ΓΙΑ ΝΑ ΣΥΓΚΡΙΝOYME,ΓΙΑ ΠΑΡΑ∆ΕΙΓΜΑ,ΤΑ ∆Ε∆ΟΜΕΝΑ ΕΝΟΣ ΜΗΝΑ ΘΑ ΠΡΕΠΕΙ ΝΑ % ΑΝΟΙΞΟΥΜΕ ΤΑ ΑΡΧΕΙΑ EXCEL ΚΑΙ ΝΑ ΠΡΟΣΑΡΜΟΣΟΥΜΕ ΤΗΝ ΠΕΡΙΟΧΗ ΚΕΛΙΩΝ ΤΩΝ DOXA ΚΑΙ LABO. % ΑΡΧΙΣΕ ΤΟ ΜΕΤΡΗΤΗ ΚΑΙ ΤΑ ΒΗΜΑΤΑ counter=0; h = waitbar(0, 'Progress: step  $1/1$ '); steps =  $2i$ for step = 1:steps waitbar(counter / steps) end y=msgbox({'Έτος = 0',' Ιανουάριος = 1','Φεβρουάριος = 2','Μάρτιος = 3','Απρίλιος = 4','Μάϊος = 5','Ιούνιος = 6','Ιούλιος = 7','Αύγουστος = 8','Σεπτέµβριος = 9','Οκτώβριος = 10','Νοέµβριος = 11','∆εκέµβριος  $= 12'$ } ); prompt = {'Πληκτρολόγησε εδώ τον αριθµό του µήνα ή διάλεξε το έτος που θες από το αρχείο excel'}; dlg title = 'Labo powergraph'; num lines =  $1$ ; def =  ${'0'}'$ ; options.Resize='on';

month= inputdlg(prompt,dlg\_title,num\_lines,def,options);

options.WindowStyle='normal';

```
month= str2double(month);
close(y)
counter=counter+1;
close(h)
h = waitbar(0, 'Progress: step 1/1');
steps = 1;
for step = 1:steps waitbar(counter / steps)
end
if month == 0 % 1a) DOXA
DOXA = xlsread('C:\Users\Dimitris\Πτυχιακή\Θεωρία-sites\Κατερίνα\δικο
µας\programma\measurments DOXA.xls','DOXA 2010-2011','E4:E48548'); 
    % 1b) TEI Labo
LABO = xlsread('C:\Users\Dimitris\Πτυχιακή\Θεωρία-sites\Κατερίνα\δικο
µας\programma\measurments LABO.xlsx','labo 2010-2011','C2:C43617'); 
elseif month == 1
    % 1a) DOXA
DOXA = xlsread('C:\Users\Dimitris\Πτυχιακή\Θεωρία-sites\Κατερίνα\δικο
µας\programma\measurments DOXA.xls','DOXA 2010-
2011','E37484:E41947'); 
    % 1b) TEI Labo
LABO = xlsread('C:\Users\Dimitris\Πτυχιακή\Θεωρία-sites\Κατερίνα\δικο
µας\programma\measurments LABO.xlsx','labo 2010-
2011','C33242:C37496'); 
elseif month == 2
    % 1a) DOXA
DOXA = xlsread('C:\Users\Dimitris\Πτυχιακή\Θεωρία-sites\Κατερίνα\δικο
µας\programma\measurments DOXA.xls','DOXA 2010-
2011','E41948:E45979'); 
% 1b) TEI Labo
LABO = xlsread('C:\Users\Dimitris\Πτυχιακή\Θεωρία-sites\Κατερίνα\δικο
µας\programma\measurments LABO.xlsx','labo 2010-
2011','C37497:C41225'); 
elseif month == 3
      % 1a) DOXA
DOXA = xlsread('C:\Users\Dimitris\Πτυχιακή\Θεωρία-sites\Κατερίνα\δικο
µας\programma\measurments DOXA.xls','DOXA 2010-
2011','E45980:E48548'); 
    % 1b) TEI Labo
LABO = xlsread('C:\Users\Dimitris\Πτυχιακή\Θεωρία-sites\Κατερίνα\δικο
µας\programma\measurments LABO.xlsx','labo 2010-
2011','C41226:C43617'); 
elseif month == 4
    % 1a) DOXA
```

```
DOXA = xlsread('C:\Users\Dimitris\Πτυχιακή\Θεωρία-sites\Κατερίνα\δικο
µας\programma\measurments DOXA.xls','DOXA 2010-2011','E4:E2206'); 
    % 1b) TEI Labo
LABO = xlsread('C:\Users\Dimitris\Πτυχιακή\Θεωρία-sites\Κατερίνα\δικο
µας\programma\measurments LABO.xlsx','labo 2010-2011','C2:C1732'); 
elseif month == 5
    % 1a) DOXA
DOXA = xlsread('C:\Users\Dimitris\Πτυχιακή\Θεωρία-sites\Κατερίνα\δικο
µας\programma\measurments DOXA.xls','DOXA 2010-2011','E2207:E6670'); 
     % 1b) TEI Labo
LABO = xlsread('C:\Users\Dimitris\Πτυχιακή\Θεωρία-sites\Κατερίνα\δικο
µας\programma\measurments LABO.xlsx','labo 2010-2011','C1733:C5952'); 
elseif month == 6
     % 1a) DOXA
DOXA = xlsread('C:\Users\Dimitris\Πτυχιακή\Θεωρία-sites\Κατερίνα\δικο
µας\programma\measurments DOXA.xls','DOXA 2010-2011','E6671:E10990'); 
    % 1b) TEI Labo
LABO = xlsread('C:\Users\Dimitris\Πτυχιακή\Θεωρία-sites\Κατερίνα\δικο
µας\programma\measurments LABO.xlsx','labo 2010-
2011','C5953:C10127'); 
elseif month == 7
    % 1a) DOXA
DOXA = xlsread('C:\Users\Dimitris\Πτυχιακή\Θεωρία-sites\Κατερίνα\δικο
µας\programma\measurments DOXA.xls','DOXA 2010-
2011','E10991:E15454'); 
   % 1b) TEI Labo
LABO = xlsread('C:\Users\Dimitris\Πτυχιακή\Θεωρία-sites\Κατερίνα\δικο
µας\programma\measurments LABO.xlsx','labo 2010-
2011','C10128:C14410'); 
elseif month == 8
     % 1a) DOXA
DOXA = xlsread('C:\Users\Dimitris\Πτυχιακή\Θεωρία-sites\Κατερίνα\δικο
µας\programma\measurments DOXA.xls','DOXA 2010-
2011','E15455:E19918'); 
    % 1b) TEI Labo
LABO = xlsread('C:\Users\Dimitris\Πτυχιακή\Θεωρία-sites\Κατερίνα\δικο
µας\programma\measurments LABO.xlsx','labo 2010-
2011','C14411:C18068'); 
elseif month == 9
    % 1a) DOXA
DOXA = xlsread('C:\Users\Dimitris\Πτυχιακή\Θεωρία-sites\Κατερίνα\δικο
µας\programma\measurments DOXA.xls','DOXA 2010-
2011','E19919:E24238'); 
    % 1b) TEI Labo
```

```
LABO = xlsread('C:\Users\Dimitris\Πτυχιακή\Θεωρία-sites\Κατερίνα\δικο
µας\programma\measurments LABO.xlsx','labo 2010-
2011','C18069:C22122'); 
elseif month == 10
    % 1a) DOXA
DOXA = xlsread('C:\Users\Dimitris\Πτυχιακή\Θεωρία-sites\Κατερίνα\δικο
µας\programma\measurments DOXA.xls','DOXA 2010-
2011','E24239:E28701'); 
   % 1b) TEI Labo
LABO = xlsread('C:\Users\Dimitris\Πτυχιακή\Θεωρία-sites\Κατερίνα\δικο
µας\programma\measurments LABO.xlsx','labo 2010-
2011','C22123:C25852'); 
elseif month == 11
    % 1a) DOXA
DOXA = xlsread('C:\Users\Dimitris\Πτυχιακή\Θεωρία-sites\Κατερίνα\δικο
µας\programma\measurments DOXA.xls','DOXA 2010-
2011','E28702:E33020'); 
   % 1b) TEI Labo
LABO = xlsread('C:\Users\Dimitris\Πτυχιακή\Θεωρία-sites\Κατερίνα\δικο
µας\programma\measurments LABO.xlsx','labo 2010-
2011','C25853:C30105'); 
elseif month == 12
    % 1a) DOXA
DOXA = xlsread('C:\Users\Dimitris\Πτυχιακή\Θεωρία-sites\Κατερίνα\δικο
µας\programma\measurments DOXA.xls','DOXA 2010-
2011','E33021:E37483'); 
   % 1b) TEI Labo
LABO = xlsread('C:\Users\Dimitris\Πτυχιακή\Θεωρία-sites\Κατερίνα\δικο
µας\programma\measurments LABO.xlsx','labo 2010-
2011','C30106:C33241'); 
end
close(h)
% Ε∆Ω ΓΙΝΕΤΑΙ Η ΕΡΩΤΗΣΗ ΑΝ ΘΕΛΟΥΜΕ ΝΑ ΧΡΗΣΙΜΟΠΟΙΗΣΟΥΜΕ ΜΙΑ ΥΠΑΡΧΟΥΣΑ
ΓΕΝΝΗΤΡΙΑ ΠΟΥ ΥΠΑΡΧΕΙ ΣΤΗΝ ΒΑΣΗ ∆Ε∆ΟΜΕΝΩΝ Η ΝΑ ΠΡΟΣΘΕΣΟΥΜΕ ΜΙΑ ∆ΙΚΙΑ
ΜΑΣ
% ΓΕΝΝΗΤΡΙΑ Η ΝΑ ΠΡΟΣΟΜΟΙΩΣΟΥΜΕ ΜΙΑ ΥΠΑΡΧΟΥΣΑ.
prompt = {'1=ΠΡΟΣΘΣΕ ΜΙΑ ∆ΙΚΙΑ ΣΟΥ Η ΠΡΟΣΑΡΜΟΣΕ ΜΙΑ ΥΠΑΡΧΟΥΣΑ
ΓΕΝΝΗΤΡΙΑ, 2= ΧΡΗΣΙΜΟΠΟΙΗΣΕ ΜΙΑ ΥΠΑΡΧΟΥΣΑ ΓΕΝΝΗΤΡΙΑ'};
dlg_title = 'ΑΝΕΜΟΓΕΝΝΗΤΡΙΑ ΒΑΣΗΣ ∆Ε∆ΟΜΕΝΩΝ';
num_lines = 1;
def = \{ '0' \};
options.Resize='on';
options.WindowStyle='normal';
choice1 = inputdlg(prompt,dlg_title,num_lines,def,options);
choice1 = str2double(choice1);
% ΤΟ ΠΡΟΓΡΑΜΜΑ ΕΙΝΑΙ ΧΩΡΙΣΜΕΝΟ ΣΕ ∆ΥΟ ΚΛΑ∆ΟΥΣ.Ο ΕΝΑΣ ΧΡΗΣΙΜΟΠΟΙΕΙ ΤΗΝ
ΥΠΑΡΧΟΥΣΑ ΓΕΝΝΗΤΡΙΑ (2
% ΒΗΜΑΤΑ) ΚΑΙ Ο ΑΛΛΟΣ ΠΡΟΣΟΜΟΙΩΝΕΙ Η ΠΡΟΣΘΕΤΕΙ ΜΙΑ ∆ΙΚΙΑ ΜΑΣ
ΓΕΝΝΗΤΡΙΑ(7 ΒΗΜΑΤΑ)
```

```
% ΑΥΤΟ ΓΙΝΕΤΑΙ ΓΙΑ ΝΑ ΠΡΟΣΟΜΕΙΩΣΕΤΕ Η ΝΑ ΠΡΟΣΘΕΣΕΤΕ ΜΙΑ ∆ΙΚΙΑ ΣΑΣ
ΓΕΝΝΗΤΡΙΑ.
if choice1 ==1 
% Η ΕΝΤΟΛΗ ΑΥΤΗ ΧΡΗΣΙΜΟΠΟΙΕΙΤΑΙ ΣΕ ΟΛΟ ΤΟ ΠΡΟΓΡΑΜΜΑ.ΠΡΟΚΕΙΤΑΙ ΓΙΑ ΜΙΑ
ΜΠΑΡΑ ΠΡΟΟ∆ΟΥ Η ΟΠΟΙΑ ΒΟΗΘΑΕΙ ΤΟΝ ΧΡΗΣΤΗ
% ΝΑ ΞΕΡΕΙ ΠΟΣΑ ΑΚΟΜΑ ΒΗΜΑΤΑ ΕΧΟΥΝ ΜΕΙΝΕΙ ΓΙΑ ΝΑ ΟΛΟΚΛΗΡΩΘΟΥΝ ΟΙ
ΥΠΟΛΟΓΙΣΜΟΙ.
counter=1;
h = widther(0,'Progress: step 0/13');steps = 13;
for step = 1:steps
    waitbar(counter / steps)
end
% Ε∆Ω ΕΧΟΥΜΕ ΤΗΝ ΕΠΙΛΟΓΗ ΝΑ ΠΡΟΣΟΜΟΙΩΣΟΥΜΕ ΕΝΑ ΥΠΑΡΧΟΝ ΓΡΑΦΗΜΑ
% ΙΣΧΥΟΣ (ΜΗΚΟΣ ΦΤΕΡΩΝ,CUT IN SPEED) Η ΝΑ ΠΡΟΣΘΕΣΟΥΜΕ ΕΝΑ ΚΑΙΝΟΥΡΙΟ.
counter=counter+1;
prompt = {'1= ΧΡΗΣΙΜΟΠΟΙΗΣΕ ΕΝΑ ΥΠΑΡΧΟΝ ΓΡΑΦΗΜΑ ΙΣΧΥΟΣ, 2= ΠΡΟΣΘΕΣΕ
ΤΟ ∆ΙΚΟ ΣΟΥ ΓΡΑΦΗΜΑ'};
dlg_title = 'ΘΕΛΕΙΣ ΝΑ ΠΡΟΣΘΕΣΕΙΣ ΕΝΑ ∆ΙΚΟ ΣΟΥ ΓΡΑΦΗΜΑ Η ΝΑ
ΧΡΗΣΙΜΟΠΟΙΗΣΕΙΣ ΕΝΑ ΥΠΑΡΧΟΝ;';
num lines = 1;
def = \{ '0' \};
options.Resize='on';
options.WindowStyle='normal';
choice2 = inputdlg(prompt,dlg_title,num_lines,def,options);
choice2 = str2double(choice2);
counter=counter+1;
close(h)
h = waitbar(0, 'Progress: step 1/13');
steps = 13;
for step = 1:steps waitbar(counter / steps)
end
% Ε∆Ω ΓΙΝΕΤΑΙ Η ΕΡΩΤΗΣΗ ΤΙ CUT IN SPEED ΘΕΛΟΥΜΕ ΓΙΑ ΤΗΝ ΓΕΝΝΗΤΡΙΑ
ΣΤΗΝ ∆ΟΞΑ.
% ΑΥΤΟ ΕΧΕΙ ΜΕΓΑΛΗ ΕΠΙΡΡΟΗ ΣΤΟΝ ΥΠΟΛΟΓΙΣΜΟ ΤΗΣ ΙΣΧΥΣ.
prompt = {'ΕΙΣΑΓΕΤΕ ΤΗΝ CUT IN SPEED ΓΙΑ ΤΗΝ ΓΕΝΝΗΤΡΙΑ ΣΤΗ ∆ΟΞΑ:'};
dlg_title = 'CUT IN SPEED ΑΝΕΜΟΓΕΝΝΗΤΡΙΑΣ ∆ΟΞΑΣ';
num lines = 1;
def = \{ '0' \};
options.Resize='on';
options.WindowStyle='normal';
CUTinspeed1 = inputdlg(prompt,dlg_title,num_lines,def,options);
CUTinspeed1 = str2double(CUTinspeed1);
counter=counter+1;
close(h)
h = waitbar(0, 'Progress: step 2/13');
steps = 13;for step = 1:steps
     waitbar(counter / steps)
end
% Ε∆Ω ΖΗΤΑΜΕ ΤΗΝ CUT IN SPEED ΓΙΑ ΤΗΝ ΓΕΝΝΝΗΤΡΙΑ ΣΤΟ ΕΡΓΑΣΤΗΡΙΟ.
counter=counter+1;
prompt = {'ΕΙΣΑΓΕΤΕ ΤΗΝ CUT IN SPEED ΓΙΑ ΤΗΝ ΓΕΝΝΗΤΡΙΑ ΣΤΟ
ΕΡΓΑΣΤΗΡΙΟ:'};
dlg_title = 'CUT IN SPEED ΑΝΕΜΟΓΕΝΝΗΤΡΙΑΣ ΕΡΓΑΣΤΗΡΙΟΥ';
```
Τ.Ε.Ι. ΚΡΗΤΗΣ | Πτυχιακή Εργασία: Κεχρή Αικατερίνη 88

```
num\_lines = 1;
def = {'0'}';
options.Resize='on';
options.WindowStyle='normal';
CUTinspeed2 = inputdlg(prompt,dlg_title,num_lines,def,options);
CUTinspeed2 = cell2mat(CUTinspeed2);counter=counter+1;
close(h)
h = widther(0,'Progress: step 3/13');steps = 13;for step = 1:steps waitbar(counter / steps)
end
% ΑΝ ΕΠΙΛΕΞΟΥΜΕ "ΧΡΗΣΙΜΟΠΟΙΗΣΕ ΜΙΑ ΥΠΑΡΧΟΥΣΑ ΓΕΝΝΗΤΡΙΑ", ΘΑ
ΧΡΗΣΙΜΟΠΟΙΗΣΟΥΜΕ ΑΥΤΟ ΤΟ ΜΕΡΟΣ ΤΟΥ ΚΩ∆ΙΚΑ.
% ΕΧΟΥΜΕ ΤΗΝ ∆ΥΝΑΤΟΤΗΤΑ ΝΑ ΕΠΙΛΕΞΟΥΜΕ ΑΠΟ 7 ∆ΙΑΦΟΡΕΤΙΚΕΣ
ΓΕΝΝΗΤΡΙΕΣ,ΑΛΛΑ
% ΜΠΟΡΟΥΜΕ ΝΑ ΠΡΟΣΘΕΣΟΥΜΕ ΚΑΙ ΠΕΡΙΣΣΟΤΕΡΕΣ.
if choice2 == 1;
y=msgbox({'5kW = Hummer wind power (5kW , max 7.5kw)','10kW = Hummer 
wind power (10kW , max 15kw)','20kW = Hummer wind power (20kW , max 
30kw)','100kW = Northern Power® 100 (100kW)','250kW = WES30 
(250 \text{kW})','1MW = Winwind(1MW)','2MW = Gamesa Eolica G90 (2MW , max
2.5MW) '} );
prompt = {'ΠΛΗΚΤΡΟΛΟΓΗΣΕ ΠΟΙΟ ΓΡΑΦΗΜΑ ΙΣΧΥΟΣ ΘΕΛΕΙΣ ΝΑ
ΧΡΗΣΙΜΟΠΟΙΗΣΕΙΣ ΓΙΑ ΤΗΝ ΑΝΕΜΟΓΕΝΝΗΤΡΙΑ ΣΤΗΝ ∆ΟΞΑ: 
5kW,10kW,20kW,100kW,250kW,1000kW,2000kW'};
dlg_title = 'ΓΡΑΦΗΜΑ ΙΣΧΥΟΣ ∆ΟΞΑΣ';
num\_lines = 1;def = {'0'}';
options.Resize='on';
options.WindowStyle='normal';
turbinekW_DOXA = inputdlg(prompt,dlg_title,num_lines,def,options);
turbinekW_DOXA = str2double(turbinekW_DOXA);
counter=4;
close(y)
close(h)
h = waitbar(0, 'Progress: step 4/13');
steps = 13;
for step = 1:steps
     waitbar(counter / steps)
end
% Ε∆Ω ΠΡΟΣΘΕΤΟΥΜΕ ΤΙΣ ΕΠΙΠΛΕΟΝ ΓΕΝΝΗΤΡΙΕΣ ΑΝ ΑΥΤΟ ΑΠΑΙΤΕΙΤΑΙ.
if turbinekW DOXA == 5; windmillDOXA=[ 0 0 0 0.1 0.3 0.5 1 2.3 4.3 5.2 5.5 6 6.5 6.7 6.9 
7.1 7.3 7.4 7.2 6.9 6.8 6.6 0];
elseif turbinekW DOXA == 10;
     windmillDOXA=[ 0 0 0 1.2 1.8 3 4.2 6 8.2 10 12 13.5 14.5 14.9 
15.2 15 14.9 14.5 13.8 13 12 10.5 0];
elseif turbinekW_DOXA == 20;
     windmillDOXA=[ 0 0 0.5 2 2.25 3 4 6.8 9 12.5 16.25 21.25 22.5 23 
24 24.8 26 28 27 26 0];
elseif turbinekW_DOXA == 100;
     windmillDOXA=[ 0 0 0 3.7 10.5 19 29.4 41 54.3 66.8 77.7 86.4 92.8 
97.3 100 100.8 100.6 99.8 99.4 98.6 97.8 97.3 97.3 98 99.7 0];
elseif turbinekW_DOXA == 250;
```

```
 windmillDOXA=[ 0 0 1.5 4.4 14.9 29.3 56.3 77.2 116 145 179 222 
250 250 250 250 250 250 250 250 250 250 250 250 250 0];
elseif turbinekW_DOXA == 1000;
     windmillDOXA=[ 0 0 0 24 64 111 197 314 454 582 686 783 891 966 
1010 1037 1030 1036 1032 1009 0 0 ];
elseif turbinekW_DOXA == 2000;
     windmillDOXA=[ 0 0 0 100 200 400 600 800 1250 1600 1800 1900 1920 
1940 1960 1980 2000 2000 2000 2000 2000 0 ];
end
y=msqbox( \{ ' 5kW = Hummer wind power (5kW , max 7.5kw)', '10kW = Hummer
wind power (10kW , max 15kw)','20kW = Hummer wind power (20kW , max 
30kw)','100kW = Northern Power® 100 (100kW)','250kW = WES30 
(250kW)','1MW = Winwind(1MW)','2MW = Gamesa Eolica G90 (2MW , max 
2.5MW) '} );
prompt = {'ΠΛΗΚΤΡΟΛΟΓΗΣΕ ΠΟΙΟ ΓΡΑΦΗΜΑ ΙΣΧΥΟΣ ΘΕΛΕΙΣ ΝΑ
ΧΡΗΣΙΜΟΠΟΙΗΣΕΙΣ ΓΙΑ ΤΗΝ ΑΝΕΜΟΓΕΝΝΗΤΡΙΑ ΣΤΟ ΕΡΓΑΣΤΗΡΙΟ: 
5kW,10kW,20kW,100kW,250kW,1000kW,2000kW'};
dlg_title = 'ΓΡΑΦΗΜΑ ΙΣΧΥΟΣ ΕΡΓΑΣΤΗΡΙΟΥ';
num_lines = 1;
def = \{ '0' \};
options.Resize='on';
options.WindowStyle='normal';
turbinekW_Labo = inputdlg(prompt,dlg_title,num_lines,def,options);
turbinekW Labo = str2double(turbinekW Labo);
close(y)
counter=counter+1;
close(h)
h = waitbar(0, 'Progress: step 5/13');
steps = 13;for step = 1:steps waitbar(counter / steps)
end
if turbinekW_Labo == 5
     windmillLabo=[ 0 0 0 0.1 0.3 0.5 1 2.3 4.3 5.2 5.5 6 6.5 6.7 6.9 
7.1 7.3 7.4 7.2 6.9 6.8 6.6 0];
elseif turbinekW_Labo == 10
     windmillLabo=[ 0 0 0 1.2 1.8 3 4.2 6 8.2 10 12 13.5 14.5 14.9 
15.2 15 14.9 14.5 13.8 13 12 10.5 0];
elseif turbinekW_Labo == 20
     windmillLabo=[ 0 0 0.5 2 2.25 3 4 6.8 9 12.5 16.25 21.25 22.5 23 
24 24.8 26 28 27 26 0];
elseif turbinekW_Labo == 100
     windmillLabo=[ 0 0 0 3.7 10.5 19 29.4 41 54.3 66.8 77.7 86.4 92.8 
97.3 100 100.8 100.6 99.8 99.4 98.6 97.8 97.3 97.3 98 99.7 0];
elseif turbinekW_Labo == 250
     windmillLabo=[ 0 0 1.5 4.4 14.9 29.3 56.3 77.2 116 145 179 222 
250 250 250 250 250 250 250 250 250 250 250 250 250 0];
elseif turbinekW_Labo == 1000
     windmillLabo=[ 0 0 0 24 64 111 197 314 454 582 686 783 891 966 
1010 1037 1030 1036 1032 1009 0 0 ];
elseif turbinekW_Labo == 2000
     windmillLabo=[ 0 0 0 100 200 400 600 800 1250 1600 1800 1900 1920 
1940 1960 1980 2000 2000 2000 2000 2000 2000 ];
end
end
close(h)
% ΑΝ ΕΠΙΛΕΞΟΥΜΕ "ΠΡΟΣΘΕΣΕ ΕΝΑ ∆ΙΚΟ ΣΟΥ ΓΡΑΦΗΜΑ", ΘΑ ΧΡΗΣΙΜΟΠΟΙΗΣΟΥΜΕ
ΑΥΤΟ
```

```
% ΤΟ ΜΕΡΟΣ ΤΟΥ ΚΩ∆ΙΚΑ.
if choice2 == 2; prompt = {'ΠΡΟΣΘΕΣΕ ΤΟ ∆ΙΚΟ ΣΟΥ ΓΡΑΦΗΜΑ ΓΙΑ ΤΗΝ ΑΝΕΜΟΓΕΝΝΗΤΡΙΑ ΣΤΗΝ
∆ΟΞΑ. ΤΟΠΟΘΕΤΗΣΕ ΤΟΥΣ ΑΡΙΘΜΟΥΣ ΚΑΘΕΤΑ.'};
dlg_title = 'ΓΡΑΦΗΜΑ ΙΣΧΥΟΣ ∆ΟΞΑΣ';
num lines = 3;
def = \{ 0, 1 \};
options.Resize='on';
options.WindowStyle='normal';
windmillDOXA = inputdlg(prompt,dlg_title,num_lines,def,options);
windmillDOXA = cellstr(cell2mat(windmillDOXA))';
windmillDOXA = str2double(windmillDOXA);counter=4;
h = waitbar(0, 'Progress: step 4/13');
steps = 13;for step = 1:steps
     waitbar(counter / steps)
end
  prompt = {'ΠΡΟΣΘΕΣΕ ΤΟ ΓΡΑΦΗΜΑ ΙΣΧΥΟΣ ΓΙΑ ΤΗΝ ΑΝΕΜΟΓΕΝΝΗΤΡΙΑ ΣΤΟ
ΕΡΓΑΣΤΗΡΙΟ. ΤΟΠΟΘΕΤΗΣΕ ΤΟΥΣ ΑΡΙΘΜΟΥΣ ΚΑΘΕΤΑ.'};
dlg_title = 'ΓΡΑΦΗΜΑ ΙΣΧΥΟΣ ΕΡΓΑΣΤΗΡΙΟΥ';
num_lines = 3;
def = {'0'}';
options.Resize='on';
options.WindowStyle='normal';
windmillLabo = inputdg(prompt,dlg\_title,num\_lines,def,options);windmillLabo = cellstr(cell2mat(windmillLabo))';
windmillabo = str2double(windmillabo);counter=counter+1;
close(h)
h = waitbar(0, 'Progress: step 5/13');
steps = 13;for step = 1:steps waitbar(counter / steps)
end
close(h)
end
% Ε∆Ω ΖΗΤΑΜΕ ΤΟ ΜΗΚΟΣ ΤΟΥ ΕΝΟΣ ΦΤΕΡΟΥ ΓΙΑ ΤΗΝ ΓΕΝΝΗΤΡΙΑ ΣΤΗΝ ∆ΟΞΑ. 
ΑΥΤΗ Η
% ΕΠΙΛΟΓΗ ΕΙΝΑΙ ∆ΙΑΘΕΣΙΜΗ ΜΟΝΟ ΑΝ ΕΠΙΛΕΞΟΥΜΕ ΝΑ ΠΡΟΣΟΜΟΙΩΣΟΥΜΕ Η ΝΑ
ΠΡΟΣΘΕΣΟΥΜΕ ΜΙΑ ΚΑΙΝΟΥΡΙΑ ΓΕΝΝΗΤΡΙΑ.
prompt = {'ΠΡΟΣΘΕΣΕ ΤΟ ΜΗΚΟΣ ΤΟΥ ΦΤΕΡΟΥ ΓΙΑ ΤΗ ΓΕΝΝΗΤΡΙΑ ΣΤΗΝ
∆ΟΞΑ:'};
dlg_title = 'ΕΠΙΦΑΝΕΙΑ';
num\_lines = 1;def = \{ '0' \};
options.Resize='on';
options.WindowStyle='normal';
Bladelength DOX = inputdlq(prompt,dlqttitle,num lines,def,options);Bladelength_DOXA = str2double(Bladelength_DOXA);
counter=4;
counter=counter+1;
h = waitbar(0, 'Progress: step 6/13');
steps = 13;
for step = 1:steps
     waitbar(counter / steps)
```

```
end
prompt = {'ΠΡΟΣΘΕΣΕ ΤΟ ΜΗΚΟΣ ΤΟΥ ΦΤΕΡΟΥ ΓΙΑ ΤΗΝ ΓΕΝΝΗΤΡΙΑ ΣΤΟ
ΕΡΓΑΣΤΗΡΙΟ:'};
dlg_title = 'ΕΠΙΦΑΝΕΙΑ';
num\_lines = 1;def = \{ '0' \};
options.Resize='on';
options.WindowStyle='normal';
Bladelength LABO = inputdlg(prompt,dlq-title,num lines,def,options);Bladelength_LABO = str2double(Bladelength_LABO);
counter=counter+1;
counter=counter+1;
close(h)
h = waitbar(0, 'Progress: step 7/13');
steps = 13;for step = 1:steps waitbar(counter / steps)
end
prompt = {'ΣΕ ΠΟΙΟ ΥΨΟΣ ΠΗΡΑΜΕ ΤΙΣ ΜΕΤΗΣΕΙΣ ΓΙΑ ΤΗΝ ∆ΟΞΑ; (900m = 
default)'};
dlg_title = 'ΥΨΟΣ ΤΩΝ ΜΕΤΡΗΣΕΩΝ ΣΤΗΝ ∆ΟΞΑ';
num lines = 1;
def = { '900'};
options.Resize='on';
options.WindowStyle='normal';
z1DOXA = inputdlg(prompt,dlg_title,num_lines,def,options);
z1DOXA = str2double(z1DOXA);
counter=counter+1;
close(h)
h = \text{waitbar}(0, 'Progress: step 8/13');
steps = 13;for step = 1:steps waitbar(counter / steps)
end
prompt = {'ΠΟΣΟ ΨΗΛΑ ΕΙΝΑΙ Η ΑΝΕΜΟΓΕΝΝΗΤΡΙΑ ΣΤΗΝ ∆ΟΞΑ ΑΠΟ ΤΟ
Ε∆ΑΦΟΣ;'};
dlg_title = 'ΥΨΟΣ ΤΗΣ ΑΝΕΜΟΓΕΝΝΗΤΡΙΑΣ ΣΤΗΝ ∆ΟΞΑ';
num_lines = 1;
def = \{ '0' \};
options.Resize='on';
options.WindowStyle='normal';
z2DOXA = inputdlg(prompt,dlg_title,num_lines,def,options);
z2DOXA = str2double(z2DOXA);
counter=counter+1;
close(h)
h = widther(0,'Progress: step 9/13');steps = 13;for step = 1:steps waitbar(counter / steps)
end
prompt = {'ΣΕ ΠΟΙΟ ΥΨΟΣ ΠΗΡΑΜΕ ΤΙΣ ΜΕΤΡΗΣΕΙΣ ΓΙΑ ΤΟ ΕΡΓΑΣΤΗΡΙΟ; (90m 
= default)' };
dlg_title = 'ΥΨΟΣ ΤΩΝ ΜΕΤΡΗΣΕΩΝ ΣΤΟ ΕΡΓΑΣΤΗΡΙΟ';
num_lines = 1;
def = {'90'};
options.Resize='on';
options.WindowStyle='normal';
z1LABO = inputdlg(prompt,dlg_title,num_lines,def,options);
```

```
z1LABO = str2double(z1LABO);
counter=counter+1;
close(h)
h = waitbar(0, 'Progress: step 10/13');
steps = 13;for step = 1:steps
     waitbar(counter / steps)
end
prompt = {'ΠΟΣΟ ΨΗΛΑ ΕΙΝΑΙ Η ΑΝΕΜΟΓΕΝΝΗΤΡΙΑ ΣΤΟ ΕΡΓΑΣΤΗΡΙΟ ΑΠΟ ΤΟ
Ε∆ΑΦΟΣ;'};
dlg_title = 'ΥΨΟΣ ΤΗΣ ΑΝΕΜΟΓΕΝΝΗΤΡΙΑΣ ΣΤΟ ΕΡΓΑΣΤΗΡΙΟ';
num lines = 1;
def = \{ '0' \};
options.Resize='on';
options.WindowStyle='normal';
z2LABO = inputdlg(prompt,dlg_title,num_lines,def,options);
z2LABO = str2double(z2LABO);
counter=counter+1;
close(h)
h = waitbar(0, 'Progress: step 11/13');
steps = 13;for step = 1:steps waitbar(counter / steps)
end
y=msgbox({'1.ΑΣΤΑΘΗΣ ΑΕΡΑΣ ΠΑΝΩ ΑΠΟ ΑΝΟΙΧΤΗ ΕΠΙΦΑΝΕΙΑ
ΝΕΡΟΥ:0.06','2.ΟΥ∆ΕΤΕΡΟΣ ΑΕΡΑΣ ΠΑΝΩ ΑΠΟ ΑΝΟΙΧΤΗ ΕΠΙΦΑΝΕΙΑ
ΝΕΡΟΥ:0.10','3.ΟΥ∆ΕΤΕΡΟΣ ΑΕΡΑΣ ΠΑΝΩ ΑΠΟ ΕΠΙΠΕ∆Η ΑΝΟΙΧΤΗ
ΑΚΤΗ:0.16','4.ΑΣΤΑΘΗΣ ΑΕΡΑΣ ΠΑΝΩ ΑΠΟ ΕΠΙΠΕ∆Η ΑΝΟΙΧΤΗ
ΑΚΤΗ:0.11','5.ΣΤΑΘΕΡΟΣ ΑΕΡΑΣ ΠΑΝΩ ΑΠΟ ΑΝΟΙΧΤΗ ΕΠΙΦΑΝΕΙΑ
ΝΕΡΟΥ:0.27','6.ΑΣΤΑΘΗΣ ΑΕΡΑΣ ΠΑΝΩ ΑΠΟ ΚΑΤΟΙΚΗΜΕΝΕΣ
ΠΕΡΙΟΧΕΣ:0.27','7.ΟΥ∆ΕΤΕΡΟΣ ΑΕΡΑΣ ΠΑΝΩ ΑΠΟ ΚΑΤΟΙΚΗΜΕΝΕΣ
ΠΕΡΙΟΧΕΣ:0.34','8.ΣΤΑΘΕΡΟΣ ΑΕΡΑΣ ΠΑΝΩ ΑΠΟ ΕΠΙΠΕ∆Η ΑΝΟΙΧΤΗ
ΑΚΤΗ:0.40','9.ΣΤΑΘΕΡΟΣ ΑΕΡΑΣ ΠΑΝΩ ΑΠΟ ΚΑΤΟΙΚΗΜΕΝΕΣ ΠΕΡΙΟΧΕΣ:0.60'});
prompt = {'ΣΧΗΜΑ Ε∆ΑΦΟΥΣ:ΠΡΟΣΘΕΣΕ 1,2,3,4,5,6,7,8 Η 9 (ΒΛΕΠΕ ΜΗΝΥΜΑ
ΒΟΗΘΕΙΑΣ)'};
dlg_title = 'ΠΟΙΟ ΕΙΝΑΙ ΤΟ ΣΧΗΜΑ ΤΟΥ Ε∆ΑΦΟΥΣ ΣΤΗΝ ∆ΟΞΑ;';
num_lines = 1;
def = {'0'}';
options.Resize='on';
options.WindowStyle='normal';
choice3 = inputdlg(prompt,dlg_title,num_lines,def,options);
choice3 = str2double(choice3);
counter=counter+1;
close(h)
h = waitbar(0, 'Progress: step 12/13');
steps = 13;
for step = 1:steps
     waitbar(counter / steps)
end
 if choice3==1;
     z3DOXA=0.06;
 elseif choice3==2;
      z3DOXA=0.1;
 elseif choice3==3;
     z3DOXA=0.16;
 elseif choice3==4;
     z3DOXA=0.11;
 elseif choice3==5;
```

```
 z3DOXA=0.27; 
 elseif choice3==6;
      z3DOXA=0.27; 
 elseif choice3==7;
      z3DOXA=0.34; 
 elseif choice3==8;
      z3DOXA=0.4; 
 elseif choice3==9;
      z3DOXA=0.6; 
 end
  close(y)
y=msgbox({'1.ΑΣΤΑΘΗΣ ΑΕΡΑΣ ΠΑΝΩ ΑΠΟ ΑΝΟΙΧΤΗ ΕΠΙΦΑΝΕΙΑ
ΝΕΡΟΥ:0.06','2.ΟΥ∆ΕΤΕΡΟΣ ΑΕΡΑΣ ΠΑΝΩ ΑΠΟ ΑΝΟΙΧΤΗ ΕΠΙΦΑΝΕΙΑ
ΝΕΡΟΥ:0.10','3.ΟΥ∆ΕΤΕΡΟΣ ΑΕΡΑΣ ΠΑΝΩ ΑΠΟ ΕΠΙΠΕ∆Η ΑΝΟΙΧΤΗ
ΑΚΤΗ:0.16','4.ΑΣΤΑΘΗΣ ΑΕΡΑΣ ΠΑΝΩ ΑΠΟ ΕΠΙΠΕ∆Η ΑΝΟΙΧΤΗ
ΑΚΤΗ:0.11','5.ΣΤΑΘΕΡΟΣ ΑΕΡΑΣ ΠΑΝΩ ΑΠΟ ΑΝΟΙΧΤΗ ΕΠΙΦΑΝΕΙΑ
ΝΕΡΟΥ:0.27','6.ΑΣΤΑΘΗΣ ΑΕΡΑΣ ΠΑΝΩ ΑΠΟ ΚΑΤΟΙΚΗΜΕΝΕΣ
ΠΕΡΙΟΧΕΣ:0.27','7.ΟΥ∆ΕΤΕΡΟΣ ΑΕΡΑΣ ΠΑΝΩ ΑΠΟ ΚΑΤΟΙΚΗΜΕΝΕΣ
ΠΕΡΙΟΧΕΣ:0.34','8.ΣΤΑΘΕΡΟΣ ΑΕΡΑΣ ΠΑΝΩ ΑΠΟ ΕΠΙΠΕ∆Η ΑΝΟΙΧΤΗ
ΑΚΤΗ:0.40','9.ΣΤΑΘΕΡΟΣ ΑΕΡΑΣ ΠΑΝΩ ΑΠΟ ΚΑΤΟΙΚΗΜΕΝΕΣ ΠΕΡΙΟΧΕΣ:0.60'}); 
prompt = {'ΣΧΗΜΑ Ε∆ΑΦΟΥΣ:ΠΡΟΣΘΕΣΕ 1,2,3,4,5,6,7,8 Η 9 (ΒΛΕΠΕ ΜΗΝΥΜΑ
ΒΟΗΘΕΙΑΣ)'};
dlg_title = 'ΠΟΙΟ ΕΙΝΑΙ ΤΟ ΣΧΗΜΑ ΤΟΥ Ε∆ΑΦΟΥΣ ΣΤΗΝ ∆ΟΞΑ;';
num_lines = 1;
def = \{ '0' \};
options.Resize='on';
options.WindowStyle='normal';
choice3 = inputdlg(prompt,dlg_title, num_lines, def, options);choice3 = str2double(choice3);
counter=counter+1;
close(h)
h = waitbar(0, 'Calculating: step 13/13');
steps = 13;for step = 1:steps
     waitbar(counter / steps)
end
 if choice3==1;
      z3LABO=0.06;
 elseif choice3==2;
      z3LABO=0.1;
 elseif choice3==3;
      z3LABO=0.16;
 elseif choice3==4;
      z3LABO=0.11;
 elseif choice3==5;
     z3LABO=0.27;
 elseif choice3==6;
     z3LABO=0.27;elseif choice3==7;
     z3LABO=0.34;
 elseif choice3==8;
      z3LABO=0.4; 
 elseif choice3==9;
      z3LABO=0.6; 
 end
close(y)
close(h)
```
end

```
% ΑΝ ΕΠΙΛΕΞΟΥΜΕ ΝΑ ΧΡΗΣΙΜΟΠΟΙΗΣΟΥΜΕ ΑΝΕΜΟΓΕΝΝΗΤΡΙΑ ΑΠΟ ΤΗΝ ΒΑΣΗ
∆Ε∆ΟΜΕΝΩΝ,ΕΡΧΟΜΑΣΤΕ ΣΕ ΑΥΤΟ ΤΟ ΜΕΡΟΣ ΤΟΥ ΚΩ∆ΙΚΑ.
% ΕΧΟΥΜΕ ΜΟΝΟ ΤΗΝ ΕΠΙΛΟΓΗ ΝΑ ∆ΙΑΛΕΞΟΥΜΕ ΤΗΝ ΑΝΕΜΟΓΕΝΝΗΤΡΙΑ ΑΠΟ ΤΗΝ
% ΒΑΣΗ ∆Ε∆ΟΜΕΝΩΝ, ΧΩΡΙΣ ΝΑ ΜΠΟΡΟΥΜΕ ΝΑ ΠΡΟΣΟΜΟΙΩΣΟΥΜΕ ΤΗΝ CUT IN 
SPEED,ΤΟ ΜΗΚΟΣ ΤΩΝ ΦΤΕΡΩΝ,ΤΟ ΥΨΟΣ ΤΗΣ ΓΕΝΝΗΤΡΙΑΣ,ΚΤΛ.
if choicel ==2;counter=1;
steps=6;
h = waitbar(0, 'Progress: step 1/6');
for step = 1:steps waitbar(counter / steps)
end
prompt = {'ΣΕ ΠΟΙΟ ΥΨΟΣ ΠΗΡΑΜΕ ΤΙΣ ΜΕΤΡΗΣΕΙΣ ΓΙΑ ΤΗΝ ∆ΟΞΑ;'};
dlg_title = 'ΥΨΟΣ ΜΕΤΡΗΣΕΩΝ ∆ΟΞΑΣ';
num lines = 1;
def = { '900'};
options.Resize='on';
options.WindowStyle='normal';
z1DOXA = inputdlg(prompt,dlg_title,num_lines,def,options);
z1DOXA = str2double(z1DOXA);
close(h)
counter = counter+1;
h = waitbar(0, Progress: step 2/6');
for step = 1:steps
     waitbar(counter / steps)
end
prompt = {'ΣΕ ΠΟΙΟ ΥΨΟΣ ΠΗΡΑΜΕ ΤΙΣ ΜΕΤΗΣΕΙΣ ΓΙΑ ΤΟ ΕΡΓΑΣΤΗΡΙΟ;'};
dlg_title = 'ΥΨΟΣ ΜΕΤΡΗΣΕΩΝ ΕΡΓΑΣΤΗΡΙΟΥ';
num lines = 1;
def = {'90'};
options.Resize='on';
options.WindowStyle='normal';
z1LABO = inputdlg(prompt,dlg_title,num_lines,def,options);
z1LABO = str2double(z1LABO);
close(h)
counter = counter+1;
h = \text{waitbar}(0, 'Progress: step 3/6');
for step = 1:steps waitbar(counter / steps)
end
y=msgbox(\{\n'5kW = Hummer wind power (cut in speed = 2.5 m/s,
bladelength = 6.4m)','10kW = Hummer wind power (cut in speed = 3 m/s,
bladelength = 8m)', '20kW = Hummer wind power (cut in speed = 3 m/s,
bladelength = 9m)','100kW = Northern Power® 100 (cut in speed = 3.5
m/s, bladelength = 21m)','250kW = WES30 (cut in speed = 3 m/s,
bladelength = 30m)','1MW = Winwind(cut in speed = 3 m/s, bladelength
= 58m)','2MW = Gamesa Eolica G90 (cut in speed = 3 m/s, bladelength =
88m) '} );
prompt = {'ΠΛΗΚΤΟΡΛΟΓΗΣΕ ΤΟ ΕΙ∆ΟΣ ΤΗΣ ΑΝΕΜΟΓΕΝΝΗΤΡΙΑΣ ΓΙΑ ΤΗΝ ∆ΟΞΑ: 
5kW,10kW,20kW,100kW,250kW,1000kW,2000kW'};
dlg_title = 'ΓΡΑΨΕ Ε∆Ω ΤΗΝ ΙΣΧΥ ΤΗΣ ΑΝΕΜΟΓΕΝΝΗΤΡΙΑΣ ΣΤΗΝ ∆ΟΞΑ.';
num_lines = 1;
def = \{ '0' \};
options.Resize='on';
options.WindowStyle='normal';
turbinekW_DOXA = inputdlg(prompt,dlg_title,num_lines,def,options);
turbinekW_DOXA = str2double(turbinekW_DOXA);
close(h)
counter = counter+1;
```

```
h = waitbar(0, 'Progress: step 4/6');
for step = 1:steps
     waitbar(counter / steps)
end
if turbinekW DOXA == 5; windmillDOXA=[ 0 0 0 0.1 0.3 0.5 1 2.3 4.3 5.2 5.5 6 6.5 6.7 6.9 
7.1 7.3 7.4 7.2 6.9 6.8 6.6 0];
     CUTinspeed1=2.5;
    Bladelength DOXA=6.4;
     z2DOXA=15;
elseif turbinekW_DOXA == 10;
     windmillDOXA=[ 0 0 0 1.2 1.8 3 4.2 6 8.2 10 12 13.5 14.5 14.9 
15.2 15 14.9 14.5 13.8 13 12 10.5 0];
     CUTinspeed1=3;
    Bladelength DOXA=8;
     z2DOXA=20;
elseif turbinekW_DOXA == 20;
     windmillDOXA=[ 0 0 0.5 2 2.25 3 4 6.8 9 12.5 16.25 21.25 22.5 23 
24 24.8 26 28 27 26 0];
     CUTinspeed1=3;
     Bladelength_DOXA=9;
     z2DOXA=25;
elseif turbinekW_DOXA == 100;
     windmillDOXA=[ 0 0 0 3.7 10.5 19 29.4 41 54.3 66.8 77.7 86.4 92.8 
97.3 100 100.8 100.6 99.8 99.4 98.6 97.8 97.3 97.3 98 99.7 0];
     CUTinspeed1=3.5;
     Bladelength_DOXA=21;
     z2DOXA=37;
elseif turbinekW DOXA == 250;
     windmillDOXA=[ 0 0 1.5 4.4 14.9 29.3 56.3 77.2 116 145 179 222 
250 250 250 250 250 250 250 250 250 250 250 250 250 0];
     CUTinspeed1=3;
     Bladelength_DOXA=30;
     z2DOXA=39;
elseif turbinekW_DOXA == 1000;
     windmillDOXA=[ 0 0 0 24 64 111 197 314 454 582 686 783 891 966 
1010 1037 1030 1036 1032 1009 0 0 ];
     CUTinspeed1=3;
    Bladelength DOXA=58;
     z2DOXA=56;
elseif turbinekW_DOXA == 2000;
     windmillDOXA=[ 0 0 0 100 200 400 600 800 1250 1600 1800 1900 1920 
1940 1960 1980 2000 2000 2000 2000 2000 0 ];
     CUTinspeed1=3;
     Bladelength_DOXA=88;
     z2DOXA=78;
end
close(y)
y = msgbox({}}15kW = Hummer wind power (cut in speed = 2.5 m/s,bladelength = 6.4m)','10kW = Hummer wind power (cut in speed = 3 m/s,
bladelength = 8m)', '20kW = Hummer wind power (cut in speed = 3 m/s,
bladelength = 9m)','100kW = Northern Power® 100 (cut in speed = 3.5)
m/s, bladelength = 21m)','250kW = WES30 (cut in speed = 3 m/s,
bladelength = 30m)','1MW = Winwind(cut in speed = 3 m/s, bladelength
= 58m)','2MW = Gamesa Eolica G90 (cut in speed = 3 m/s, bladelength =
88m) '} );
prompt = {'ΠΛΗΚΤΠΟΛΟΓΗΣΕ ΠΟΙΟ ΓΡΑΦΗΜΑ ΙΣΧΥΟΣ ΘΕΛΕΙΣ ΝΑ
ΧΡΗΣΙΜΟΠΟΙΗΣΕΙΣ ΓΙΑ ΤΟ ΕΡΓΑΣΤΗΡΙΟ: 
5kW,10kW,20kW,100kW,250kW,1000kW,2000kW'};
```

```
dlg_title = 'ΓΡΑΨΕ Ε∆Ω ΤΗΝ ΙΣΧΥ ΤΗΣ ΑΝΕΜΟΓΕΝΝΗΤΡΙΑΣ ΣΤΟ ΕΡΓΑΣΤΗΡΙΟ.';
num\_lines = 1;def = \{ '0' \};
options.Resize='on';
options.WindowStyle='normal';
turbinekW Labo = inputdlg(prompt,dlg title,num lines,def,options);
turbinekW_Labo = str2double(turbinekW_Labo);
close(h)
counter = counter+1;
h = \text{waitbar}(0, 'Progress: step 5/6');
for step = 1:steps waitbar(counter / steps)
end
if turbinekW Labo == 5;
     windmillLabo=[ 0 0 0 0.1 0.3 0.5 1 2.3 4.3 5.2 5.5 6 6.5 6.7 6.9 
7.1 7.3 7.4 7.2 6.9 6.8 6.6 0];
     CUTinspeed2=3;
     Bladelength_LABO=6.4;
    z2LABO=15;
elseif turbinekW_Labo == 10;
     windmillLabo=[ 0 0 0 1.2 1.8 3 4.2 6 8.2 10 12 13.5 14.5 14.9 
15.2 15 14.9 14.5 13.8 13 12 10.5 0];
     CUTinspeed2=3;
    Bladelength LABO=8;
     z2LABO=20;
elseif turbinekW_Labo == 20;
     windmillLabo=[ 0 0 0.5 2 2.25 3 4 6.8 9 12.5 16.25 21.25 22.5 23 
24 24.8 26 28 27 26 0];
     CUTinspeed2=3;
     Bladelength_LABO=9;
     z2LABO=25;
elseif turbinekW_Labo == 100;
     windmillLabo=[ 0 0 0 3.7 10.5 19 29.4 41 54.3 66.8 77.7 86.4 92.8 
97.3 100 100.8 100.6 99.8 99.4 98.6 97.8 97.3 97.3 98 99.7 0];
     CUTinspeed2=3.5;
     Bladelength_LABO=21;
    z2LABO=37;elseif turbinekW_Labo == 250;
     windmillLabo=[ 0 0 1.5 4.4 14.9 29.3 56.3 77.2 116 145 179 222 
250 250 250 250 250 250 250 250 250 250 250 250 250 0];
     CUTinspeed2=3;
     Bladelength_LABO=30;
    z2LABO=39;elseif turbinekW_Labo == 1000;
     windmillLabo=[ 0 0 0 24 64 111 197 314 454 582 686 783 891 966 
1010 1037 1030 1036 1032 1009 0 0 ];
     CUTinspeed2=3;
    Bladelength LABO=58;
     z2LABO=56;
elseif turbinekW_Labo == 2000;
     windmillLabo=[ 0 0 0 100 200 400 600 800 1250 1600 1800 1900 1920 
1940 1960 1980 2000 2000 2000 2000 2000 0 ];
     CUTinspeed2=3;
     Bladelength_LABO=88;
     z2LABO=78;
end
close(y)
y=msgbox({'1.ΑΣΤΑΘΗΣ ΑΕΡΑΣ ΠΑΝΩ ΑΠΟ ΑΝΟΙΧΤΗ ΕΠΙΦΑΝΕΙΑ
ΝΕΡΟΥ:0.06','2.ΟΥ∆ΕΤΕΡΟΣ ΑΕΡΑΣ ΠΑΝΩ ΑΠΟ ΑΝΟΙΧΤΗ ΕΠΙΦΑΝΕΙΑ
```

```
ΝΕΡΟΥ:0.10','3.ΟΥ∆ΕΤΕΡΟΣ ΑΕΡΑΣ ΠΑΝΩ ΑΠΟ ΕΠΙΠΕ∆Η ΑΝΟΙΧΤΗ
ΑΚΤΗ:0.16','4.ΑΣΤΑΘΗΣ ΑΕΡΑΣ ΠΑΝΩ ΑΠΟ ΕΠΙΠΕ∆Η ΑΝΟΙΧΤΗ
ΑΚΤΗ:0.11','5.ΣΤΑΘΕΡΟΣ ΑΕΡΑΣ ΠΑΝΩ ΑΠΟ ΑΝΟΙΧΤΗ ΕΠΙΦΑΝΕΙΑ
ΝΕΡΟΥ:0.27','6.ΑΣΤΑΘΗΣ ΑΕΡΑΣ ΠΑΝΩ ΑΠΟ ΚΑΤΟΙΚΗΜΕΝΕΣ
ΠΕΡΙΟΧΕΣ:0.27','7.ΟΥ∆ΕΤΕΡΟΣ ΑΕΡΑΣ ΠΑΝΩ ΑΠΟ ΚΑΤΟΙΚΗΜΕΝΕΣ
ΠΕΡΙΟΧΕΣ:0.34','8.ΣΤΑΘΕΡΟΣ ΑΕΡΑΣ ΠΑΝΩ ΑΠΟ ΕΠΙΠΕ∆Η ΑΝΟΙΧΤΗ
ΑΚΤΗ:0.40','9.ΣΤΑΘΕΡΟΣ ΑΕΡΑΣ ΠΑΝΩ ΑΠΟ ΚΑΤΟΙΚΗΜΕΝΕΣ ΠΕΡΙΟΧΕΣ:0.60'});
prompt = {'ΣΧΗΜΑ Ε∆ΑΦΟΥΣ:ΠΡΟΣΘΕΣΕ 1,2,3,4,5,6,7,8 Η 9 (ΒΛΕΠΕ ΜΗΝΥΜΑ
ΒΟΗΘΕΙΑΣ)'};
dlg_title = 'ΤΙ ΕΙ∆ΟΥΣ ΤΡΑΧΥΤΗΤΑ ΕΧΟΥΜΕ ΣΤΗΝ ∆ΟΞΑ;';
num lines = 1;
def = \{ '0' \};
options.Resize='on';
options.WindowStyle='normal';
choice3 = inputdlg(prompt,dlg_title,num_lines,def,options);
choice3 = str2double(choice3);
close(h)
counter = counter+1;
h = waitbar(0, 'Progress: step 6/6');
for step = 1:steps waitbar(counter / steps)
end
 if choice3==1;
     z3DOXA=0.06ielseif choice3==2;
      z3DOXA=0.1;
 elseif choice3==3;
      z3DOXA=0.16;
 elseif choice3==4;
      z3DOXA=0.11;
 elseif choice3==5;
      z3DOXA=0.27; 
 elseif choice3==6;
      z3DOXA=0.27; 
 elseif choice3==7;
      z3DOXA=0.34; 
 elseif choice3==8;
     z3DOXA=0.4;elseif choice3==9;
      z3DOXA=0.6; 
 end
close(y)
y=msgbox({'1.ΑΣΤΑΘΗΣ ΑΕΡΑΣ ΠΑΝΩ ΑΠΟ ΑΝΟΙΧΤΗ ΕΠΙΦΑΝΕΙΑ
ΝΕΡΟΥ:0.06','2.ΟΥ∆ΕΤΕΡΟΣ ΑΕΡΑΣ ΠΑΝΩ ΑΠΟ ΑΝΟΙΧΤΗ ΕΠΙΦΑΝΕΙΑ
ΝΕΡΟΥ:0.10','3.ΟΥ∆ΕΤΕΡΟΣ ΑΕΡΑΣ ΠΑΝΩ ΑΠΟ ΕΠΙΠΕ∆Η ΑΝΟΙΧΤΗ
ΑΚΤΗ:0.16','4.ΑΣΤΑΘΗΣ ΑΕΡΑΣ ΠΑΝΩ ΑΠΟ ΕΠΙΠΕ∆Η ΑΝΟΙΧΤΗ
ΑΚΤΗ:0.11','5.ΣΤΑΘΕΡΟΣ ΑΕΡΑΣ ΠΑΝΩ ΑΠΟ ΑΝΟΙΧΤΗ ΕΠΙΦΑΝΕΙΑ
ΝΕΡΟΥ:0.27','6.ΑΣΤΑΘΗΣ ΑΕΡΑΣ ΠΑΝΩ ΑΠΟ ΚΑΤΟΙΚΗΜΕΝΕΣ
ΠΕΡΙΟΧΕΣ:0.27','7.ΟΥ∆ΕΤΕΡΟΣ ΑΕΡΑΣ ΠΑΝΩ ΑΠΟ ΚΑΤΟΙΚΗΜΕΝΕΣ
ΠΕΡΙΟΧΕΣ:0.34','8.ΣΤΑΘΕΡΟΣ ΑΕΡΑΣ ΠΑΝΩ ΑΠΟ ΕΠΙΠΕ∆Η ΑΝΟΙΧΤΗ
ΑΚΤΗ:0.40','9.ΣΤΑΘΕΡΟΣ ΑΕΡΑΣ ΠΑΝΩ ΑΠΟ ΚΑΤΟΙΚΗΜΕΝΕΣ ΠΕΡΙΟΧΕΣ:0.60'}); 
prompt = {'ΣΧΗΜΑ Ε∆ΑΦΟΥΣ:ΠΡΟΣΘΕΣΕ 1,2,3,4,5,6,7,8 Η 9 (ΒΛΕΠΕ ΜΗΝΥΜΑ
ΒΟΗΘΕΙΑΣ)'};
dlg_title = 'ΤΙ ΕΙ∆ΟΥΣ ΤΡΑΧΥΤΗΤΑ ΕΧΟΥΜΕ ΣΤΟ ΕΡΓΑΣΤΗΡΙΟ;';
num_lines = 1;
def = \{ '0' \};
options.Resize='on';
options.WindowStyle='normal';
choice3 = inputdlg(prompt,dlg_title, num_lines, def, options);
```

```
choice3 = str2double(choice3);
close(h)
counter = counter+1;
h = waitbar(0, 'Calculating: step 6/6');
for step = 1:steps waitbar(counter / steps)
end
 if choice3==1;
      z3LABO=0.06;
 elseif choice3==2;
      z3LABO=0.1;
 elseif choice3==3;
      z3LABO=0.16;
 elseif choice3==4;
      z3LABO=0.11;
 elseif choice3==5;
      z3LABO=0.27; 
 elseif choice3==6;
      z3LABO=0.27; 
 elseif choice3==7;
      z3LABO=0.34; 
 elseif choice3==8;
     z3LABO=0.4elseif choice3==9;
      z3LABO=0.6; 
 end
close(y)
close(h)
end 
% 5) ΤΙΜΗ ΑΝΑ kWh ΣΕ ΕΥΡΩ
Price_per_kWh= 0.45; 
%====================================================================
================
% ΥΠΟΛΟΓΙΣΜΟΙ
z2DOXA=z2DOXA+z1DOXA;
z2LABO=z2LABO+z1LABO;
% ΠΡΕΠΕΙ ΝΑ ΚΑΝΟΥΜΕ ΑΥΤΟΥΣ ΤΟΥΣ ΥΠΟΛΟΓΙΣΜΟΥΣ ΓΙΑ ΝΑ ΜΠΟΡΟΥΜΕ ΝΑ
ΣΧΕ∆ΙΑΣΟΥΜΕ ΤΟ ΣΩΣΤΟ ΠΟΣΟ ΤΩΝ ∆Ε∆ΟΜΕΝΩΝ.
colums=size(DOXA);
time_DOXA= (0.1:1:colums)/6;
colums2=size(LABO);
time LABO= (0.1:1:colums2)/6;% Ε∆Ω ΥΠΟΛΟΓΙΖΟΥΜΕ ΤΗΝ ΕΠΙ∆ΡΑΣΗ ΣΤΗΝ ∆ΙΑΦΟΡΑ ΥΨΟΥΣ.
ZDOXA = (exp(log(z1DOXA) + log(z2DOXA)))/2;
zLABO=(exp(log(z1LABO)+log(z2LABO)))/2;
aDOXA=(1/(log(zDOXA/z3DOXA)))-(0.0881/(1-
0.0881*log(z1DOXA/10)))*log(DOXA/6);
aLABO=(1/(log(zLABO/z3LABO)))-(0.0881/(1-
0.0881*log(z1LABO/10)))*log(LABO/6);
v2DOXA=DOXA.*((z2DOXA./z1DOXA).^aDOXA);
v2LABO=LABO.*((z2LABO./z1LABO).^aLABO); 
% Converting all NaN to zero.
v2DOXA(isnan(v2DOXA)) = 0;v2LABO(isnan(v2LABO)) = 0;
```

```
% Ε∆Ω,ΑΦΑΙΡΟΥΜΕ ΟΛΕΣ ΤΙΣ ΤΑΧΥΤΗΤΕΣ ΑΝΕΜΟΥ ΠΟΥ ΕΧΟΥΝ CUT IN SPEED ΚΑΤΩ
ΤΟΥ
% ΜΗ∆ΕΝΟΣ.ΑΥΤΟ ΜΠΟΡΕΙ ΝΑ ΧΡΗΣΙΜΟΠΟΙΗΘΕΙ ΑΡΓΟΤΕΡΑ ΓΙΑ ΝΑ ΥΠΟΛΟΓΙΣΟΥΜΕ
ΤΟ ΑΚΡΙΒΕΣ ΠΟΣΟ
% ΕΝΕΡΓΕΙΑΣ ΠΟΥ ΠΑΡΑΓΕΙ Η ΑΝΕΜΟΓΓΕΝΝΗΤΡΙΑ.
minimumwindspeed = v2DOXA;
for i = minimumwindspeed<CUTinspeed1
     if DOXA(i)<CUTinspeed1 
        minimumindspeed(i)=0;
     end
end
minimumwindspeed2 = v2LABO;
for i2 = minimumwindspeed2<CUTinspeed2
     if LABO(i2)<CUTinspeed2 
         minimumwindspeed2(i2)=0;
     end
end
% Ε∆Ω ΥΠΟΛΟΓΙΖΟΥΜΕ ΤΗΝ ΠΕΡΙΟΧΗ ΠΟΥ ΚΑΛΥΠΤΟΥΝ ΤΑ ΦΤΕΡΑ ΤΗΣ ΓΕΝΝΗΤΡΙΑΣ. 
ΑΥΤΟ
% ΧΡΕΙΑΖΕΤΑΙ ΓΙΑ ΝΑ ΥΠΟΛΟΓΙΣΟΥΜΕ ΤΗΝ ΠΑΡΑΓΩΜΕΝΗ ΕΝΕΡΓΕΙΑ.
Surface DOXA = Bladelength DOXA*Bladelength DOXA*3.13;
Surface LABO = Bladelength LABO*Bladelength LABO*3.13;
% Ε∆Ω ΥΠΟΛΟΓΙΖΟΥΜΕ ΤΗΝ ΜΕΣΗ ΤΑΧΥΤΗΤΑ ΤΟΥ ΑΝΕΜΟΥ.
vmean= mean(DOXA);
vmean2= mean(LABO);
% Ε∆Ω ΥΠΟΛΟΓΙΖΟΥΜΕ ΤΙΣ ΠΑΡΑΜΕΤΡΟΥΣ k,c ΚΑΙ ΤΗΝ ΠΙΘΑΝΟΤΗΤΑ ΚΑΙ ΤΩΝ ∆ΥΟ
ΑΝΕΜΟΓΕΝΝΗΤΡΙΩΝ. 
[f,x]=ksdensity(DOXA, 0.1:0.1:20);[wfit] = fit(x', f', 'weibull');
k = wfit.b;
c = (1/wfit.a)^{\wedge}(1/wfit.b);Most_freq_windspeed_DOXA=c*(1-1/k)^(1/k); 
Prob=(k/c)*(Most_freq_windspeed_DOXA/c)^(1/k)*exp(-
(Most_freq_windspeed_DOXA/c)^k);
Probability1=Prob*100;
[f2,x2]=ksdensity(LAB0,0.1:0.1:20);[wfit2] = fit(x2', f2', 'weibull');
k2 = wfit2.bc2 = (1/wfit2.a)^(1/wfit2.b);Most_freq_windspeed_LABO=c2*(1-1/k2)^(1/k2);
Prob2=(k2/c2)*(Most_freq_windspeed_LABO/c2)^(1/k2)*exp(-
(Most_freq_windspeed_LABO/c2)^k2);
Probability2=Prob2*100;
% Ε∆Ω ΣΧΕ∆ΙΑΖΟΥΜΕ ΤΟ ΚΑΘΗΜΕΡΙΝΟ ΑΙΟΛΙΚΟ ∆ΥΝΑΜΙΚΟ ΓΙΑ ΤΙΣ ∆ΥΟ
ΑΝΕΜΟΓΕΝΝΗΤΡΙΕΣ.
figure(1)
plot(time_DOXA,DOXA),grid on,title('wind potential 
DOXA'),xlabel('Time (h)'),
ylabel('wind speed (m/s)');legend('DOXA')
figure(2)
plot(time_LABO,LABO),grid on,title('wind potential TEI 
LABO'), xlabel('Time (h)'),
ylabel('wind speed (m/s)');legend('LABO')
```

```
figure(3)
plot(time_DOXA,DOXA,'b',time_LABO,LABO,'r'),grid 
on,title('windpotential DOXA vs LABO'),xlabel('Time (h)'),
ylabel('wind speed (m/s)');legend({['v mean DOXA= ' num2str(vmean), ' 
Most frequent DOXA= ' num2str(Most_freq_windspeed_DOXA)],['v mean 
LABO= ' num2str(vmean2), ' Most frequent Labo= '
num2str(Most freq windspeed LABO)]})
% Ε∆Ω ΣΧΕ∆ΙΑΖΟΥΜΕ ΤΗΝ ΠΙΘΑΝΟΤΗΤΑ ΠΥΚΝΟΤΗΤΑΣ ΚΑΙ ΤΩΝ ∆ΥΟ ΜΕΤΡΗΣΕΩΝ.
figure(4)
plot(wfit,x,f,'.'),grid on,title('Probability density 
DOXA'),xlabel('Wind speed (m/s)'),
ylabel('Propability (%)');legend('DOXA','fitting')
figure(5)
plot(wfit2,x2,f2,'.'),grid on,title('Probability density 
LABO'), xlabel('Wind speed (m/s)'),
ylabel('Propability (%)');legend('LABO','fitting')
% Ε∆Ω ΥΠΟΛΟΓΙΖΟΥΜΕ ΤΗΝ ΟΛΙΚΗ ΕΝΕΡΓΕΙΑ ΠΟΥ ΠΑΡΑΓΕΙ Ο ΑΝΕΜΟΣ.
Wind power DOXA=1/2*1.15*v2DOXA.^3;
Wind power LABO=1/2*1.23*v2LABO.^3;
% Ε∆Ω ΥΠΟΛΟΓΙΖΟΥΜΕ ΤΗΝ ΟΛΙΚΗ ΕΝΕΡΓΕΙΑ ΠΟΥ ΠΑΡΑΓΟΥΝ ΟΙ ΓΕΝΝΗΤΡΙΕΣ
ΣΥΜΦΩΝΑ ΜΕ
% ΤΟΝ ΝΟΜΟ ΤΟΥ BETZ.
Powerturbine_DOXA=1/2*1.15*minimumwindspeed.^3*Surface_DOXA*0.593*0.9
96*0.972*0.965*0.975*0.983*0.99;
Powerturbine LABO=1/2*1.23*minimumwindspeed2.^3*Surface LABO*0.593*0.
996*0.972*0.965*0.975*0.983*0.99;
% Ε∆Ω ΣΧΕ∆ΙΑΖΟΥΜΕ ΤΗΝ ΧΩΡΗΤΙΚΟΤΗΤΑ ΤΟΥ ΑΕΡΑ.
figure(6)
plot(time_DOXA,Wind_power_DOXA),grid on,title('Wind energy in 
DOXA'),xlabel('Time (h)'),
ylabel('produced energy (kWh)');legend('DOXA')
figure(7)
plot(time_LABO,Wind_power_LABO),grid on,title('Wind energy in 
LABO'), xlabel('Time (h)'),
ylabel('produced energy (kWh)');legend('LABO')
figure(8)
plot(time_LABO,Wind_power_LABO,'b',time_DOXA,Wind_power_DOXA,'r'),gri
d on,title('Wind energy in LABO and DOXA'),xlabel('Time (h)'),
ylabel('produced energy (kWh)');legend('LABO','DOXA')
% Ε∆Ω ΥΠΟΛΟΓΙΖΟΥΜΕ ΚΑΙ ΣΧΕ∆ΙΑΖΟΥΜΕ ΤΗΝ ΑΙΟΛΙΚΗ ΠΥΚΝΟΤΗΤΑ ΙΣΧΥΟΣ.
% WindPowerDensity/m^2
PowerDensity_DOXA=Wind_power_DOXA*f;
figure(9)
plot(time_DOXA,PowerDensity_DOXA),grid on,title('Wind Power density 
DOXA'),xlabel('Time (h)'),
ylabel('Energy(kWh)') ;legend('DOXA')
```

```
PowerDensity_LABO=Wind_power_LABO*f2;
figure(10)
plot(time_LABO,PowerDensity_LABO),grid on,title('Wind Power density 
LABO'), xlabel('Time (h)'),
ylabel('Energy(kWh)');legend('LABO')
% ΕΝΕΡΓΕΙΑ ΑΕΡΑ: ΥΠΟΛΟΓΙΖΕΙ ΤΗΝ ΠΕΡΙΟΧΗ ΚΑΤΩ ΑΠΟ ΤΗΝ ΚΑΜΠΥΛΗ ΙΣΧΥΟΣ.
Ewind1=trapz(Wind_power_DOXA*Prob);
Ewind2=trapz(Wind_power_LABO*Prob2);
% ΕΝΕΡΓΕΙΑ ΓΕΝΝΗΤΡΙΑΣ: ΥΠΟΛΟΓΙΖΕΙ ΤΗΝ ΠΕΡΙΟΧΗ ΚΑΤΩ ΑΠΟ ΤΗΝ ΚΑΜΠΥΛΗ
ΙΣΧΥΟΣ ΣΕ KW.
Eturbine1=trapz(Powerturbine_DOXA*Prob);
Eturbine2=trapz(Powerturbine_LABO*Prob2);
Eturbine1=(round(Eturbine1/1000));
Eturbine2=(round(Eturbine2/1000));
% ΥΠΟΛΟΓΙΖΟΥΜΕ ΤΗΝ ∆ΙΑΦΟΡΑ ΣΤΗΝ ΠΑΡΑΓΩΓΗ ΕΝΕΡΓΕΙΑΣ ΑΝΑΜΕΣΑ ΣΤΙΣ ∆ΥΟ
ΑΝΕΜΟΓΕΝΝΗΤΡΙΕΣ.
Edif=abs(Ewind2-Ewind1);
% ΚΕΡ∆ΟΣ
profit1= (Eturbine1*(Price per kWh/1000));
profit2= (Eturbine2*(Price_per_kWh/1000));
% Ε∆Ω ΓΙΝΕΤΑΙ Η ΣΥΓΚΡΙΣΗ ΣΤΑ ΓΡΑΦΗΜΑΤΑ ΤΗΣ ∆ΟΞΑΣ ΚΑΙ ΤΟΥ ΕΡΓΑΣΤΗΡΙΟΥ.
figure(11)
plot(x,f,'b',x2,f2,'r'),grid on,title(' Frequency Propability density 
DOXA vs LABO'), xlabel('Wind speed (m/s)'),
ylabel('Propability (%)');legend({['c DOXA= ' num2str(c), ' k DOXA= '
num2str(k)], ['c Labo= ' num2str(c2), ' k Labo= ' num2str(k2)]}
% Ε∆Ω ΣΧΕ∆ΙΑΖΟΥΜΕ ΚΑΙ ΤΑ ∆ΥΟ ΓΡΑΦΗΜΑΤΑ ΑΠΟ ΤΙΣ ∆ΥΟ ΑΝΕΜΟΓΕΝΝΗΤΡΙΕΣ.
rows=length(windmillDOXA);
speed=0.1:1:rows;
figure(12)
plot(speed,windmillDOXA),grid on,title('Wind power graph DOXA wind 
generator'),xlabel('windspeed (m/s)'),
ylabel('Power (kW)');legend('DOXA')
rows2=length(windmillLabo);
speed2=0.1:1:rows2;
figure(13)
plot(speed2,windmillLabo),grid on,title('Wind power graph LABO wind 
generator'),xlabel('windspeed (m/s)'),
ylabel('Power (kW)');legend('LABO')
% ΥΠΟΛΟΓΙΖΟΥΜΕ ΤΗΝ ∆ΙΑΦΟΡΑ ΣΤΟ ΠΑΡΑΓΩΜΕΝΟ ΚΕΡ∆ΟΣ.
Profitdif=abs(profit1-profit2);
%====================================================================
====================================================
%ΣΥΜΠΕΡΑΣΜΑ
result = msgbox({[ 'c D0XA= ' num2str(c), ' c Labo= ' num2str(c2) ], [ 'kDOXA= ' num2str(k), ' k Labo= ' num2str(k2)],['E DOXA= '
num2str(Eturbine1) ' kWh', ' E Labo= ' num2str(Eturbine2) ' kWh' ]});
```
#### **2) ΠΡΟΓΡΑΜΜΑ "SOLAR"**

```
%ΥΠΟΛΟΓΙΜΟΣ ΤΗΣ ΗΛΙΑΚΗΣ ΑΚΤΙΝΟΒΛΙΑΣ ΚΑΙ ΤΗΣ ΠΑΡΑΓΩΜΕΝΗΣ ΕΝΕΡΓΕΙΑΣ
%======================================================
%1. ΥΠΟΛΟΓΙΣΜΟΣ ΤΗΣ ΗΛΙΑΚΗΣ ΑΚΤΙΝΟΒΟΛΙΑΣ
%2. ΥΠΟΛΟΓΙΣΜΟΣ ΤΗΣ ΕΝΕΓΕΙΑΣ ΑΠΟ ΤΑ ΦΩΤΟΒΟΛΤΑΙΚΑ
%======================================================
clcclear all
close all
%======================================================
% ΦΩΤΟΒΟΛΤΑΙΚΑ ΕΡΓΑΣΤΗΡΙΟΥ
% ΠΡΟΣΘΕΣΕ ΟΛΑ ΤΑ ∆Ε∆ΟΜΕΝΑ ΑΠΟ ΤΑ ΦΩΤΟΒΟΛΤΑΙΚΑ
% 1) ∆ΙΑΒΑΣΕ ΤΑ ∆Ε∆ΟΜΕΝΑ ΑΠΟ ΤΑ ΑΡΧΕΙΟ EXCEL ΓΙΑ ΤΑ ΦΩΤΟΒΟΛΤΑΙΚΑ. 
% 1a) ΦΟΡΤΩΣΕ ΤΙΣ ΜΕΤΡΗΣΕΙΣ ΤΗΣ ΗΛΙΑΚΗΣ ΑΚΤΙΝΟΒΟΛΙΑΣ (kw/m²) ΑΠΟ ΤΟ
EXCEL. 
sun power1= xlsread('D:\ΠΤΥΧΙΑΚΗ\MATLAB
PTYXIAKES\solar\Year_2005.xls','solar 2005','B2:B144'); 
% 1b) ΦΟΡΤΩΣΕ ΤΗΝ ΘΕΡΜΟΚΡΑΣΙΑ (C°) ΑΠΟ ΤΟ EXCEL.
A2 = xlsread('D:\ΠΤΥΧΙΑΚΗ\thesis sam and bram\programma\measurments 
DOXA.xls','DOXA 2010-2011','Q3888:Q3905'); 
temperature = mean(A2);
% ΓΙΝΕΤΑΙ ΑΥΤΟΜΑΤΟΣ ΥΠΟΛΟΓΙΣΜΟΣ ΤΗΣ ΩΡΑΣ.
columns1=size(sun_power1); % A is in 'kwh/m²'
time1= (0.1:1:columns1)/6;time_1 = time_1';
% ΟΛΕΣ ΟΙ ΑΡΝΗΤΙΚΕΣ ΜΕΤΡΗΣΕΙΣ ΜΕΤΑΤΡΕΠΟΝΤΑΙ ΣΕ 0.
for i1 = \text{sun power1}<0
if sun power1(i1) < 0sun power1(i1) = 0;
end
end
% ΣΧΗΜΑ 1: time1 ΣΕ ΣΥΝΑΡΤΗΣΗ ΜΕ sun_power1
figure(1)
plot(time1,sun_power1),grid on,title('Solar Radiation'), xlabel('time 
(h)').
ylabel('power sun (kW/m²)'),legend ('sun power');
% ΞΕΚΙΝΑ ΝΑ ΜΕΤΡΑΣ ΚΑΙ ΑΝΕΦΕΡΕ ΠΟΣΑ ΒΗΜΑΤΑ ΠΑΡΑΜΕΝΟΥΝ. 
counter=0;
h = waitbar(0, 'Progress: step 1/7');
steps = 6;
for step = 1:steps waitbar(counter / steps)
end
% ΖΗΤΑ ΤΟ ΕΙ∆ΟΣ ΤΩΝ ΦΟΤΟΒΟΛΤΑΙΚΩΝ. 
counter =counter+1;
```

```
prompt = {'ΠΟΙΟ ΕΙ∆ΟΣ ΦΩΤΟΒΟΛΤΑΙΚΟΥ ΠΑΝΕΛ ΘΑ ΧΡΗΣΙΜΟΠΟΙΗΣΕΙΣ (1 = 
ΠΟΛΥΚΡΥΣΤΑΛΛΙΚΟ , 2 = ΜΟΝΟΚΡΥΣΤΑΛΛΙΚΟ, 3 = ΑΜΟΡΦΟ '};
dlg_title = 'ΤΥΠΟΣ ΦΩΤΟΒΟΛΤΑΙΚΟΥ ΠΑΝΕΛ';
num lines = 1;
def = {'0'}';
options.Resize='on';
options.WindowStyle='normal';
type = inputdlg(prompt,dlg_title,num_lines,def,options);
type = str2double(type);
close(h)
h = waitbar(0, 'Progress: step 2/7');
for step = 1:steps waitbar(counter / steps)
end
% ΣΥΝΤΕΛΕΣΤΗΣ ΘΕΡΜΟΚΡΑΣΙΑΣ.ΟΣΟ ΥΨΗΛΟΤΕΡΗ ΕΙΝΑΙ Η ΘΕΡΜΟΚΡΑΣΙΑ,ΤΟΣΟ
ΧΕΙΡΟΤΕΡΑ
% ΓΙΑ ΤΗΝ ΑΠΟ∆ΟΤΙΚΟΤΗΤΑ.
% 1 = ΠΟΛΥΚΡΥΣΤΑΛΛΙΚΟ ΦΩΤΟΒΟΛΤΑΙΚΟ ΠΑΝΕΛ
if type == 1if temperature <=25 
coeff1 = 1;elseif temperature <=26
coeff1 = 0.995;elseif temperature <=27
coef1 = 0.99;elseif temperature <=28
coeff1 = 0.985;elseif temperature <=29
coef1 = 0.98;elseif temperature <=30
coeff1 = 0.975;elseif temperature <=31
coeff1 = 0.97;elseif temperature <=32
coeff1 = 0.965;elseif temperature <=33
coef1 = 0.96;
elseif temperature <=34
coef1 = 0.955;elseif temperature <=35
coeff1 = 0.95elseif temperature <=36
coeff1 = 0.945;elseif temperature <=37
coef1 = 0.94;elseif temperature <=38
coeff1 = 0.935;elseif temperature <=39
coeff = 0.93elseif temperature <=40
coeff1 = 0.925;end
% 2 = ΜΟΝΟΚΡΥΣΤΑΛΛΙΚΟ ΦΩΤΟΒΟΛΤΑΙΚΟ ΠΑΝΕΛ
elseif type ==2
     if temperature <=25 
coeff1 = 1;
```

```
elseif temperature <=26
coef1 = 0.996;elseif temperature <=27
coef1 = 0.992ielseif temperature <=28
coef1 = 0.988;elseif temperature <=29
coef1 = 0.984;elseif temperature <=30
coef1 = 0.98;elseif temperature <=31
coeff1 = 0.976;elseif temperature <=32
coeff1 = 0.972ielseif temperature <=33
coef1 = 0.968;elseif temperature <=34
coeff1 = 0.964;elseif temperature <=35
coeff1 = 0.96;elseif temperature <=36
coeff1 = 0.956;elseif temperature <=37
coef1 = 0.952ielseif temperature <=38
coeff1 = 0.948;elseif temperature <=39
coef1 = 0.944;elseif temperature <=40
coef1 = 0.94; end
% 3 = ΑΜΟΡΦΟ ΦΩΤΟΒΟΛΤΑΙΚΟ ΠΑΝΕΛ
elseif type == 3
if temperature <=25 
coeff = 1;elseif temperature <=26
coeff1 = 0.998;elseif temperature <=27
coeff1 = 0.996;elseif temperature <=28
coeff1 = 0.994;elseif temperature <=29
coef1 = 0.992ielseif temperature <=30
coeff1 = 0.99elseif temperature <=31
coef1 = 0.988;elseif temperature <=32
coef1 = 0.986;elseif temperature <=33
coeff1 = 0.984;elseif temperature <=34
coef1 = 0.982;elseif temperature <=35
coeff1 = 0.98;elseif temperature <=36
coef1 = 0.978;elseif temperature <=37
```
 $coeff1 = 0.976;$ 

```
elseif temperature <=38
coeff1 = 0.974;elseif temperature <=39
coeff1 = 0.972;elseif temperature <=40
coeff1 = 0.97;end
end
% ΖΗΤΑ ΤΟ ΜΗΚΟΣ ΤΟΥ ΕΝΟΣ ΦΩΤΟΒΟΛΤΑΙΚΟΥ ΠΑΝΕΛ (ΣΕ 'm').
counter =counter+1;
prompt = {'ΓΡΑΨΕ ΤΟ ΜΗΚΟΣ ΤΟΥ ΕΝΟΣ ΦΩΤΟΒΟΛΤΑΙΚΟΥ ΠΑΝΕΛ (m):'};
dlg_title = 'ΜΗΚΟΣ ΦΩΤΟΒΟΛΤΑΙΚΟΥ ΠΑΝΕΛ';
num lines = 1;
def = \{ 0, 1 \};
options.Resize='on';
options.WindowStyle='normal';
length1 = inputdlg(prompt,dlg title,num lines,def,options);
length1 = str2double(length1);
close(h)
h = waitbar(0, 'Progress: step 3/7');
for step = 1:steps
     waitbar(counter / steps)
end
%ΖΗΤΑ ΤΟ ΠΛΑΤΟΣ ΤΟΥ ΕΝΟΣ ΦΩΤΟΒΟΛΤΑΙΚΟΥ ΠΑΝΕΛ(ΣΕ 'm')
     counter =counter+1;
prompt = {'ΓΡΑΨΕ ΤΟ ΠΛΑΤΟΣ ΤΟΥ ΕΝΟΣ ΦΩΤΟΒΟΛΤΑΙΚΟΥ ΠΑΝΕΛ(m):'};
dlg_title = 'ΠΛΑΤΟΣ ΦΩΤΟΒΟΛΤΑΙΚΟΥ ΠΑΝΕΛ';
num_lines = 1;
def = {'0'}';
options.Resize='on';
options.WindowStyle='normal';
width1 = inputdlg(prompt,dlg_title,num_lines,def,options);
width1 = str2double(width1);
close(h)
h = waitbar(0, 'Progress: step 4/7');
for step = 1:steps waitbar(counter / steps)
end
% ΖΗΤΑ ΤΗΝ ΑΠΟ∆ΟΤΙΚΟΤΗΤΑ ΦΩΤΟΒΟΛΤΑΙΚΟΥ ΠΑΝΕΛ(ΣΕ '%')
counter =counter+1;
prompt = {'ΓΡΑΨΕ ΤΗΝ ΑΠΟ∆ΟΤΙΚΟΤΗΤΑ ΤΟΥ ΦΩΤΟΒΟΛΤΑΙΚΟΥ ΠΑΝΕΛ(%/100):'};
dlg_title = 'ΑΠΟ∆ΟΤΙΚΟΤΗΤΑ ΦΩΤΟΒΟΛΤΑΙΚΟΥ ΠΑΝΕΛ';
num_lines = 1;
def = \{ '0' \};
options.Resize='on';
options.WindowStyle='normal';
panel_efficiency1 = inputdlg(prompt,dlg_title,num_lines,def,options);
panel_efficiency1 = str2double(panel_efficiency1);
close(h)
h = waitbar(0, 'Progress: step 5/7');
for step = 1:steps waitbar(counter / steps)
```
#### end

```
%ΖΗΤΑ ΤΟ ΕΙ∆ΟΣ GAUSSIAN ΠΟΥ ΧΡΗΣΙΜΟΠΟΙΟΥΜΕ.
counter =counter+1;
prompt = {\text{TPAVE}} THN GAUSSIAN (1 or 2, 3, 4, 5, 6, 7, 8) '};
dlg_title = 'GAUSSIAN';
num_lines = 1;
def = {'0'}';
options.Resize='on';
options.WindowStyle='normal';
gaussian = inputdlg(prompt,dlg_title,num_lines,def,options);
gaussian = str2double(gaussian);
close(h)
h = waitbar(0, 'Progress: step 6/7');
for step = 1:steps
     waitbar(counter / steps)
end
```

```
%ΖΗΤΑ ΤΟΝ ΑΡΙΘΜΟ ΤΩΝ ΦΩΤΟΒΟΛΤΑΙΚΩΝ ΠΑΝΕΛ ΠΟΥ ΧΡΗΣΙΜΟΠΟΙΟΥΜΕ.
counter =counter+1;
prompt = {'ΓΡΑΨΕ ΤΟΝ ΑΡΙΘΜΟ ΤΩΝ ΦΩΤΟΒΟΛΤΑΙΚΩΝ ΠΑΝΕΛ ΠΟΥ
ΧΡΗΣΙΜΟΠΟΙΟΥΜΕ'};
dlg_title = 'ΑΡΙΘΜΟΣ ΦΩΤΟΒΟΛΤΑΙΚΩΝ ΠΑΝΕΛ';
num_lines = 1;
def = {'0'}';
options.Resize='on';
options.WindowStyle='normal';
number_of_panels1 = inputdlg(prompt,dlg_title,num_lines,def,options);
number_of_panels1 = str2double(number_of_panels1);
close(h)
h = waitbar(0, 'Progress: step 7/7');
for step = 1:steps waitbar(counter / steps)
```

```
end
```
%ΖΗΤΑ ΤΟΝ ΧΡΟΝΟ ΠΟΥ ΤΟΠΟΘΕΤΗΘΗΚΑΝ ΤΑ ΦΩΤΟΒΟΛΤΑΙΚΑ ΠΑΝΕΛ.

```
counter =counter+1;
prompt = {'ΓΡΑΨΕ ΤΟΝ ΧΡΟΝΟ ΠΟΥ ΤΟΠΟΘΕΤΗΘΗΚΑΝ ΤΑ ΦΩΤΟΒΟΛΤΑΙΚΑ
ΠΑΝΕΛ:'};
dlg title = 'ΥΠΟΣΤΗΡΙΞΗ ΑΠΟ ΤΗΝ ΚΥΒΕΡΝΗΣΗ ΑΝΑ kwh ';
num lines = 1;
def = {'0''};options.Resize='on';
options.WindowStyle='normal';
year = inputdlg(prompt,dlg_title,num_lines,def,options);
year = str2double(year);
close(h)
if year <= 2005 
price_kw_energy = 0;
elseif year <= 2006 
price_kw_energy = 0.45;
elseif year <= 2007 
price_kw_energy = 0.45;
elseif year <= 2008
```
price\_kw\_energy = 0.45; elseif year <= 2009 price\_kw\_energy = 0.45; elseif year <= 2010 price\_kw\_energy = 0.35; elseif year <=2011 price  $kw$  energy =  $0.33$ ; elseif year <=2012 price kw energy =  $0.31$ ; elseif year <=2013 price\_kw\_energy = 0.29; elseif year <=2014 price\_kw\_energy = 0.25; elseif year <=2015 price kw energy =  $0.21$ ; elseif year <=2016 price\_kw\_energy = 0.17; elseif year <=2017 price\_kw\_energy = 0.13; elseif year >=2018 price\_kw\_energy = 0.09; end % Ε∆Ω ΜΠΟΡΟΥΜΕ ΝΑ ∆ΙΑΛΕΞΟΥΜΕ ΤΗΝ GAUSSIAN.ΑΝ ΑΛΛΑΞΟΥΜΕ ΤΟΝ ΑΡΙΘΜΟ ΤΗΣ GAUSSIAN, % ΤΑ ΥΠΟΛΟΟΙΠΑ ΘΑ ΥΠΟΛΟΓΙΣΤΟΥΝ ΑΥΤΟΜΑΤΑ. if gaussian <=1 f1 = fittype('gauss1'); elseif gaussian <=2 f1 = fittype('gauss2'); elseif gaussian <=3  $f1 = fittype('gauss3');$ elseif gaussian <=4  $f1 = fittype('gauss4');$ elseif gaussian <=5  $f1 = fittype('gauss5');$ elseif gaussian <=6 f1 = fittype('gauss6'); elseif gaussian <=7 f1 = fittype('gauss7'); elseif gaussian <=8 f1 = fittype('gauss8'); end % ΠΑΡΑΚΑΤΩ ΒΡΙΣΚΕΤΑΙ ΤΟ ΠΡΟΓΡΑΜΜΑ ΟΠΟΥ ΑΥΤΟΜΑΤΑ ΥΠΟΛΟΓΙΖΕΙ the fitting curve ΜΕ ΤΗΝ GAUSSIAN ΠΟΥ ∆ΙΑΛΕΓΟΥΜΕ ΣΤΗΝ ΑΡΧΗ ΤΟΥ ΠΡΟΓΡΑΜΜΑΤΟΣ. % ΕΠΙΣΗΣ,ΚΑΘΕ ΦΟΡΑ,ΥΠΟΛΟΓΙΖΟΥΜΕ ΤΗΝ ∆ΥΝΑΜΗ ΤΗΣ ΗΛΙΑΚΗΣ ΑΚΤΙΝΟΒΟΛΙΑΣ. if gaussian <= 1;  $gfit = fit(time_1, sun\_power1, f1);$  $al = qfit$ . al;  $b1 = qfit$ .  $b1$ ;  $cl = qfit$  .  $cl$ ; power\_radiation = a1\*exp(-((time1-b1)./c1).^2);%ΗΛΙΑΚΗ ΑΚΤΙΝΟΒΟΛΙΑ
```
elseif gaussian <= 2;
gfit = fit(time_1, sun-power1, f1);al = gfit . al;
b1 = qfit. b1;
cl = gfit. cl;
a2 = qfit. a2ib2 = qfit. b2;
c2 = gfit . c2ipower_radiation = a1*exp(-(time1-b1).(c1).^2) + a2*exp(-(time1-tose1))b2)./c2).^2); %ΗΛΙΑΚΗ ΑΚΤΙΝΟΒΟΛΙΑ
elseif gaussian <= 3;
qfit = fit(time 1, sun power1,f1);
al = qfit. al;
b1 = qfit. b1;
cl = qfit . cl;
a2 = qfit. a2ib2 = qfit. b2;
c2 = qfit. c2;
a3 = qfit. a3;
b3 = qfit. b3;
c3 = qfit. c3;
power_radiation = a1*exp(-(time1-b1).(c1).^2)+ a2*exp(-(time1-tose1-tose1))b2)./c2).^2)+ a3*exp(-((time1-b3)./c3).^2); %ΗΛΙΑΚΗ ΑΚΤΙΝΟΒΟΛΙΑ
elseif gaussian <= 4;
gfit = fit(time_1,sun_power1,f1);
a1 = qfit. a1;
b1 = qfit. b1;
cl = qfit . cl;
a2 = afit . a2ib2 = gfit . b2ic2 = gfit . c2ia3 = gfit. a3;
b3 = gfit. b3;
c3 = gfit. c3;
a4 = gfit. a4;
b4 = qfit. b4;
c4 = qfit. c4;
power_radiation = a1*exp(-(time1-b1).(c1).^2)+ a2*exp(-(time1-tose1-tose1))b2)./c2).^2)+ a3*exp(-((time1-b3)./c3).^2) + a4*exp(-((time1-
b4)./c4).^2); %ΗΛΙΑΚΗ ΑΚΤΙΝΟΒΟΛΙΑ
elseif gaussian <= 5;
gfit = fit(time_1, sun-power1, f1);al = gfit . al;
b1 = qfit. b1;
cl = gfit. cl;
a2 = gfit . a2ib2 = gfit. b2ic2 = gfit. c2;
a3 = gfit. a3;
b3 = gfit. b3;
c3 = gfit. c4;
a4 = gfit. a4;
```

```
b4 = gfit. b4;
c4 = gfit. c4;
a5 = gfit. a5;
b5 = qfit. b5;
c5 = gfit. c5;
power_radiation = a1*exp(-(time1-b1).(c1).^2)+ a2*exp(-(time1-tos1))b2)./c2).^2)+ a3*exp(-((time1-b3)./c3).^2) + a4*exp(-((time1-
b4)./c4).^2) + a5*exp(-((time1-b5)./c5).^2);%ΗΛΙΑΚΗ ΑΚΤΙΝΟΒΟΛΙΑ
elseif gaussian <= 6;
gfit = fit(time_1,sun_power1,f1);
al = gfit. al;
b1 = qfit. b1;
cl = qfit . cl;
a2 = qfit. a2ib2 = qfit. b2;
c2 = qfit. c2;
a3 = qfit . a3;
b3 = qfit. b3;
c3 = qfit. c4;
a4 = afit : a4;b4 = afit . b4;
c4 = gfit . c4;a5 = gfit . a5ib5 = gfit. b5;
c5 = gfit. c5;
a6 = gfit. a6;
b6 = gfit. b6;
c6 = gfit. c6;
power_radiation = a1*exp(-(time1-b1).(c1).^2) + a2*exp(-(time1-tos1))b2)./c2).^2)+ a3*exp(-((time1-b3)./c3).^2) + a4*exp(-((time1-
b4)./c4).^2) + a5*exp(-((time1-b5)./c5).^2)+ a6*exp(-((time1-
b6)./c6).^2);%ΗΛΙΑΚΗ ΑΚΤΙΝΟΒΟΛΙΑ
elseif gaussian <= 7;
gfit = fit(time_1,sun_power1,f1);
al = gfit . al;
b1 = qfit. b1;
cl = gfit . cl;
a2 = gfit . a2ib2 = gfit. b2ic2 = gfit . c2ia3 = gfit . a3ib3 = gfit. b3;
c3 = gfit. c4;
a4 = gfit. a4;
b4 = gfit. b4;
c4 = qfit. c4;
a5 = qfit. a5;
b5 = gfit. b5;
c5 = qfit. c5;
a6 = gfit. a6ib6 = gfit. b6;
c6 = gfit. c6;
a7 = gfit . a7i
```
 $b7 = gfit$ .  $b7$ ;

 $c7 = gfit$  .  $c7$ ;

```
power_radiation = a1*exp(-(time1-b1).(c1).^2)+ a2*exp(-(time1-b2)./c2).^2)+ a3*exp(-((time1-b3)./c3).^2) + a4*exp(-((time1-
b4)./c4).^2) + a5*exp(-((time1-b5)./c5).^2)+ a6*exp(-((time1-
b6)./c6).^2)+ a7*exp(-((time1-b7)./c7).^2);%ΗΛΙΑΚΗ ΑΚΤΙΝΟΒΟΛΙΑ
elseif gaussian <= 8;
gfit = fit(time_1,sun_power1,f1);
al = gfit. al;
b1 = gfit. b1;
cl = gfit . cl;
a2 = gfit . a2ib2 = qfit. b2;
c2 = qfit . c2ia3 = qfit. a3;
b3 = qfit. b3;
c3 = qfit. c4;
a4 = qfit. a4;
b4 = qfit. b4;
c4 = qfit. c4;
a5 = afit . a5ib5 = afit. b5;
c5 = qfit. c5;
a6 = gfit. a6;
b6 = gfit. b6;
c6 = gfit. c6;
a7 = gfit . a7ib7 = gfit. b7;
c7 = gfit . c7;
a8 = gfit . a8ib8 = gfit. b8;
c8 = gfit . c8;power_radiation = a1*exp(-(time1-b1).(c1).^2)+ a2*exp(-(time1-tos1))b2)./c2).^2)+ a3*exp(-((time1-b3)./c3).^2) + a4*exp(-((time1-
b4)./c4).^2) + a5*exp(-((time1-b5)./c5).^2)+ a6*exp(-((time1-
b6)./c6).^2)+ a7*exp(-((time1-b7)./c7).^2)+a7*exp(-((time1-
b8)./c8).^2);%ΗΛΙΑΚΗ ΑΚΤΙΝΟΒΟΛΙΑ
end
% ΠΕΡΙΟΧΗ 1 ΦΩΤΟΒΟΛΤΑΙΚΟΥ ΠΑΝΕΛ(m²)
area_1_solar_panel1 = length1 * width1; % ΣΕ 'm²' 
% ΥΠΟΛΟΓΙΣΜΟΣ ΤΗΣ ΣΥΝΟΛΙΚΗΣ ΠΕΡΙΟΧΗΣ ΤΩΝ ΦΩΤΟΒΟΛΤΑΙΚΩΝ ΠΑΝΕΛ.
area_total_solar_panels1 = area_1_solar_panel1*number_of_panels1; % 
ΣΕ 'm²'
% ΤΟ ΕΠΟΜΕΝΟ ΣΧΗΜΑ ΕΙΝΑΙ ΤΟ Ι∆ΙΟ ΜΕ ΤΟ ΣΧΗΜΑ 1,ΜΕ ΤΗΝ ∆ΙΑΦΟΡΑ ΟΤΙ
% ΕΝΑ ΠΡΟΣΘΕΤΟ fitting curve ΠΑΡΑΓΕΤΑΙ.
```
figure (2)

 plot(gfit,time\_1,sun\_power1),grid on,title('ΗΛΙΑΚΗ ΑΚΤΙΝΟΒΟΛΙΑ ΚΑΙ gaus fitting'), xlabel('time (h)'), ylabel('power sun (kW/m²)');legend('power sun','fitting') % ΥΠΟΛΟΓΙΣΜΟΣ ΙΣΧΥΣ ΤΟΥ ΦΩΤΟΒΟΛΤΑΙΚΟΥ ΠΑΝΕΛ ΣΕ kW. power\_solar\_panel = power\_radiation \* area\_1\_solar\_panel1 \* panel\_efficiency1 \* coef1; total\_power\_solar\_panel = power\_solar\_panel \* number\_of\_panels1; % ΣΧΗΜΑ(3): ΣΥΝΑΡΤΗΣΗ ΤΟΥ ΧΡΟΝΟΥ in power\_solar\_panel ΑΠΟ ΕΝΑ ΦΩΤΟΒΟΛΤΑΙΚΟ ΠΑΝΕΛ. figure(3); plot(time1, power\_solar\_panel, 'b'), grid on, title('ΕΝΕΡΓΕΙΑ ΑΠΟ ΕΝΑ ΦΩΤΟΒΟΛΤΑΙΚΟ ΠΑΝΕΛ'), xlabel('time (h)'), ylabel('energy solar panel (kWh)');legend('energy of 1 solar panel') % ΣΧΗΜΑ(4): ΣΥΝΑΡΤΗΣΗ ΤΟΥ ΧΡΟΝΟΥ in total\_power\_solar\_panel. ΑΥΤΟ ΤΟ % ΓΡΑΦΗΜΑ ΙΣΧΥΟΣ ΑΠΟ ΟΛΑ ΤΑ ΦΩΤΟΒΟΛΤΑΙΚΑ ΠΑΝΕΛ. figure(4); plot(time1, total\_power\_solar\_panel, 'r'), grid on, title('ΕΝΕΡΓΕΙΑ ΑΠΟ ΟΛΑ ΤΑ ΦΩΤΟΒΟΛΤΑΙΚΑ ΠΑΝΕΛ'), xlabel('time (h)'), ylabel('power solar panels (kWh)'); legend(['total energy from ',num2str(number\_of\_panels1),' solar panels']) % ΥΠΟΛΟΓΙΣΜΟΣ ΤΗΣ ΟΛΙΚΗΣ ΠΑΡΑΓΩΜΕΝΗΣ ΕΝΕΡΓΕΙΑΣ ΑΠΟ ΕΝΑ ΦΩΤΟΒΟΛΤΑΙΚΟ ΠΑΝΕΛ. Produced\_energy\_1\_solar\_panel = trapz(time1, power\_solar\_panel); % in kwh % ΥΠΟΛΟΓΙΣΜΟΣ ΤΗΣ ΟΛΙΚΗΣ ΠΑΡΑΓΩΜΕΝΗΣ ΕΝΕΡΓΕΙΑΣ ΑΠΟ ΟΛΑ ΤΑ ΦΩΤΟΒΟΛΤΑΙΚΑ ΠΑΝΕΛ. Total\_Produced\_energy\_solar\_panel = trapz(time1, total\_power\_solar\_panel); % in kwh % ΚΕΡ∆ΟΣ ΕΝΟΣ ΦΩΤΟΒΟΛΤΑΙΚΟΥ ΠΑΝΕΛ. profit 1 solar panels = Produced energy 1 solar panel \* price\_kw\_energy; % in euro %ΚΕΡ∆ΟΣ ΑΠΟ ΟΛΑ ΤΑ ΦΩΤΟΒΟΛΤΑΙΚΑ ΠΑΝΕΛ. Profit\_total\_solar\_panels = Total\_Produced\_energy\_solar\_panel \* price\_kw\_energy; % in euro % ΣΤΟ ΣΧΗΜΑ ΑΥΤΟ,ΣΥΓΚΡΙΝΟΥΜΕ ΤΗΝ ΙΣΧΥ ΑΠΟ ΤΟ ΦΩΤΟΒΟΛΤΑΙΚΟ ΠΑΝΕΛ ΜΕ ΤΗΝ ΙΣΧΥ % ΠΟΥ ΠΑΡΑΓΕΙ Ο ΗΛΙΟΣ. figure(5); plot(time1, power\_solar\_panel, 'b',time1,power\_radiation,'r'), grid on, title('ΕΝΕΡΓΕΙΑ ΗΛΙΟΥ ΚΑΙ ΦΩΤΟΒΟΛΤΑΙΚΟΥ ΠΑΝΕΛ'), xlabel('time (h)'), ylabel('energy (kWh)');legend('energy out 1 solar panel','fitting Sun power')

conclusion1 = msgbox({['ΤΟ ΚΕΡ∆ΟΣ ΑΠΟ ΕΝΑ ΦΩΤΟΒΟΛΤΑΙΚΟ ΠΑΝΕΛ ΕΙΝΑΙ:',num2str(profit\_1\_solar\_panels),'euro'],['ΤΟ ΚΕΡ∆ΟΣ ΑΠΟ ΟΛΑ ΤΑ ΦΩΤΟΒΟΛΤΑΙΚΑ ΠΑΝΕΛ ΕΙΝΑΙ:',num2str(Profit\_total\_solar\_panels),'euro'] ,['Η ΠΑΡΑΓΩΜΕΝΗ ΕΝΕΡΓΕΙΑ ΑΠΟ ΕΝΑ ΦΩΤΟΒΟΛΤΑΙΚΟ ΠΑΝΕΛ ΕΙΝΑΙ:',num2str(Produced\_energy\_1\_solar\_panel),'kw'],['Η ΠΑΡΑΓΩΜΕΝΗ ΕΝΕΓΕΙΑ ΑΠΟ ΟΛΑ ΤΑ ΦΩΤΟΒΟΛΤΑΙΚΑ ΠΑΝΕΛ ΕΙΝΑΙ:',num2str(Total\_Produced\_energy\_solar\_panel),'kw']});

#### **ΒΙΒΛΙΟΓΡΑΦΙΑ - ∆ΙΑ∆ΙΚΤΥΟ**

- [1] Ι.Ε. Φραγκιαδάκης, Φωτοβολταϊκά Συστήµατα, Εκδόσεις Ζήτη, 2<sup>η</sup> Έκδοση
- [2] Ιωάννης-Κλεάνθη Καλδέλλης, ∆ιαχείριση της Αιολικής Ενέργειας, Εκδόσεις Αθ. Σταµούλη, Αθήνα 1999
- [3] Γ.Μπεργελές, Ανεµοκινητήρες, Εκδόσεις Συµεών, Αθήνα 1994
- [4] Αλ.Αλεξάκης, Αιολική Ενέργεια, Εκδόσεις Μιχ. Σιδέρης, Αθήνα 2002
- [5] Κέντρο Ανανεώσιμων Πηγών Ενέργειας www.cres.gr
- [6] Ρυθµιστική Αρχή Ενέργειας www.rae.gr
- [7] ∆ιαχείριση Ελληνικού Συστήµατος Μεταφοράς Ηλεκτρικής Ενέργειας www.desmie.gr
- [8] Σύνδεσμος Εταιρειών Φωτοβολταϊκών www.helapco.gr
- [9] ∆ίκτυο Μετεωρολογικού Σταθµών ΑΤΕΙ ΚΡΗΤΗΣ (meteo.epp.teiher.gr)
- [10] Αντρέας Βλησίδης, Evaluation of meteorological data for computations of Regenerative energy systems